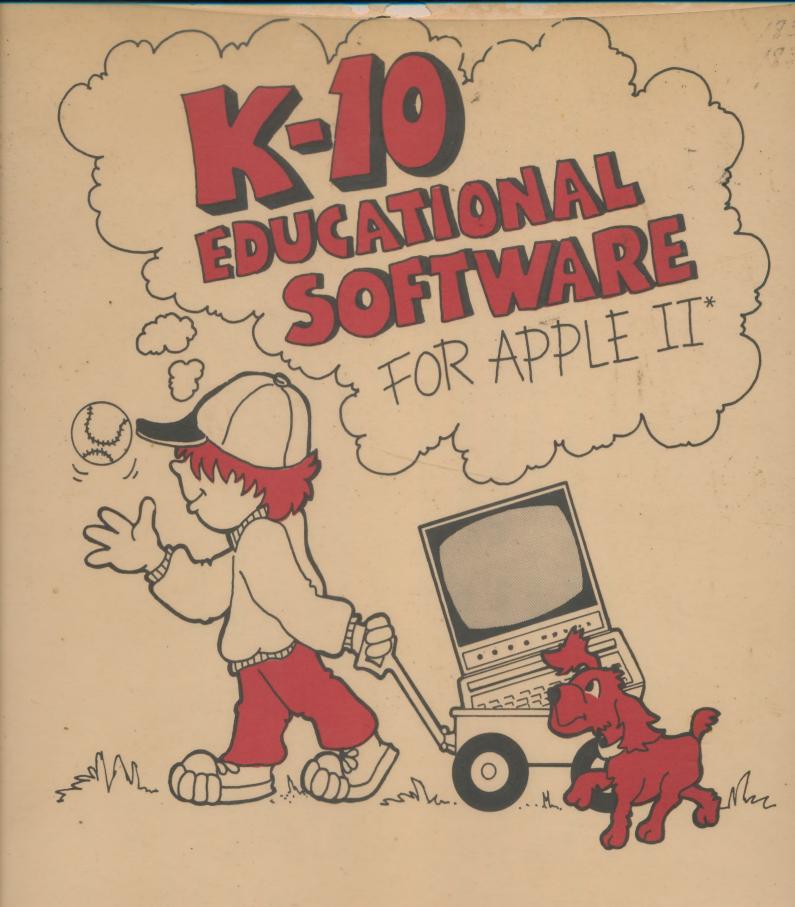

Hartley courseware, Inc.

#### MONEY! MONEY!

Author: Jane Hartley
Hartley Courseware, Inc. 1982; released 1983
Apple II+ (48K, DOS 3.3) Disk, \$39.95 #17-01

Beginning by counting pennies, nickels, and dimes, program progresses through several stages of difficulty to one for "experts," which deals with adding multiple purchases and counting the change to be sure it is correct. The creation/modification of a lesson is an excellent feature of this program. In fact, with an easil, understood two-page symbol code older elementary st dents can make up their own lessons. Some find the creation of these graphic pictures more fun than dung the actual lessons, so teachers might wish to limit such activity. A nice option is the section that displays the esults of the students' work and, if a printer is used, allows for a hard copy. A number of minor editorial changes have recently been made in the program, which is good for elementary grades and excellent for older special education students to help the n learn money skills. Gr. 1-6. AG.

To be published in Sept. 1983 issue of:

booklist American Library Association

Paris de la conservada de la composición de la composición del composición de la composición de la composición de la composición de la composición de la composición de la composición del composición del composición de la composición de la composición del composición del composición del composición del composición del composición del composición del composición del composición del composi

#### TEXT FILE NAME IS PRESBAR1/TXT:1,A

#### PRESCRIPTIVE MATH DRILL

Individually prescribed practice in the four basic arithmetic operations.

and for interacting with the program. \*

Apple Summary Rating: 9/10

Mathematics: Arithmetic Grades: 1-4

Equipment/Language: 48K Apple II, Applesoft in ROM, one disk

Supplier: Hartley Courseware, P.O. Box 431, Dimondale, MI 48821 Tel: 942-8987

Packaging/Price: Four programs on disk, \$79.95

#### FUNCTIONAL DESCRIPTION FOR ME DESCRIPTION

As its name implies, this product gives individually prescribed practice in the four basic operations on whole numbers. To set up for practice sessions, the teacher enters for each student: name, starting level for each operation, and a mastery criter on (per cent correct) for advancing to the next level. These parameters are stored on disk by the program.

For purposes of practice, problems are presented in a horizontal fashion (i.e., a+b=c) and the student is asked to provide any of the three elements of the problem (a, b, or c). As each student practices, the program keeps track of his or her performance. When a student has correctly answered 20 randomly generated problems at the specified passing level, he or she is automatically moved up a level.

The program includes facilities to enable the teacher, at any point, to change parameters for the students or review the performance of any student.

#### EVALUATION

#### COMMENTS

This is a very good program. The features we especially like are: large, easy-to-read letters; no sound distractions to disturb the the rest of the class;\* great degree of teacher control; excellent recordkeeping capabilities; and very good documentation:.

#### CHARACTERISTICS

#### 0 Documentation

- (++) Includes suggested course/subject and grade levels, goals statement, performance, objectives, operating instructions\*, and listings and sample runs of programs. Documentation is written clearly.\*.
- (+) Partially fulfills the need for prerequisites for use of the program.

<sup>\*</sup>Sound is an option

T FILE GARE SECTIONS TO THE

TEXT FILE NAME IS PRESBARL/TXT: 1, A

O Instructions Given by Program

(++) Adequate instructions are given for the instructional task and for interacting with the program.\* The user may skip instructions if already known. Mathematics: Arithmetic Grades: 1-4

0 Student-Computer Dialog

- (++) Output is paged. User controls continuing to the next page. Appropriate amount of information presented is suitable. Output spaced and formatted well. Language is well suited to most students' reading abilities. Uses correct grammar, spelling, hypheration, and punctuation.\* Provides well for individual needs.\* Dialog is well personalized. Makes good use of graphics. Reinforcing responses are quite appropriate. Allows a reasonable number of wrong answers. Responds appropriately to excessive wrong answers.\* Includes good provisions for giving help if difficulty is encountered.\* Good use of devices such as objective formats to minimize bad entries. Deals quite well with inappropriate entries.\* All required entries are Within student capabilities.\* Good reporting of student performance.
  - (+) Some use of devices to get and maintain interest.

For the student is a series of a social of the student is a social of the student is a social of the student is a seed to provide aff) of a series of the student of the student of the student of the student of the series of the series of th

passing lever, he or she is autoratically moved up

swinter loss to enable the teacher at any point, review the performance of serious at any point, reacher, at any point, or the students of review the students of review the students of review the students of review the students.

E VALUATION

This is a very good program. The features we especially like are: patilities; and very good documentation.

(++) Indiades suggested course/subject and grade levels, quals the base of setted oqurse/subject and grade levels, gozis strategy and some ences objectives, operating instructions\*, and 

under Paner 1 1 and the med for preventatives for use of the

#### TEXT FILE NAME IS PRESBAR1/TXT:1, A

#### PRESCRIPTIVE MATH DRILL

Individually prescribed practice in the four basic arithmetic operations.

Apple Summary Rating: 9/10 Mathematics: Arithmetic Grades: 1-4

Equipment/Language: 48K Apple II, Applesoft in ROM, one disk drive.

Supplier: Hartley Courseware, P.O. Box 431, Dimondale, MI 48821 Tel: 942-8987

Packaging/Price: Four programs on disk, \$79.95

# FUNCTIONAL DESCRIPTION PROPERTY OF THE PROPERTY OF THE PROPERT

As its name implies, this product gives individually prescribed practice in the four basic operations on whole numbers. To set up for practice sessions, the teacher enters for each student; name, starting level for each operation, and a mastery criterion (per cent correct) for advancing to the next level. These parameters are stored on disk by the program.

For purposes of practice, problems are presented in a horizontal fashion (i.e., a+b=c) and the student is asked to provide any of the three elements of the problem (a, b, or c). As each student practices, the program keeps track of his or her performance. When a student has correctly answered 20 randomly generated problems at the specified passing level, he or she is automatically moved up a level.

The program includes facilities to enable the teacher, at any point, to change parameters for the students or review the performance of any student.

#### EVALUATION

#### COMMENTS

This is a very good program. The features we especially like are: large, easy-to-read letters; no sound distractions to disturb the the rest of the class;\* great degree of teacher control; excellent recordkeeping capabilities; and very good documentation..

#### CHARACTERISTICS

#### 0 Documentation

- (++) Includes suggested course/subject and grade levels, goals statement, performance, objectives, operating instructions\*, and listings and sample runs of programs. Documentation is written clearly.\*.
- (+) Partially fulfills the need for prerequisites for use of the program.

<sup>\*</sup>Sound is an option

- Instructions Given by Program
- (++) Adequate instructions are given for the instructional task and for interacting with the program.\* The user may skip in truccargent's sight with tions if already known.
- Student-Computer Dialog I : 60 5 70 5 5 6 6 12 A : 80 15 8 6 15 M
- the little in the contract of the (++) Output is paged. User controls continuing to the next page. Appropriate amount of information presented is suitable. Output spaced and formatted well. Language is well suited to most students' reading abilities. Uses correct grammar, spelling, hyphenation, and punctuation.\* Provides well for individual needs.\* Dialog is we! personalized. Makes good use of graphics. Reinforcing responses are quite appropriate. Allows a reasonable number of wrong answers. Responds appropriately to excessive wrong answers.\* Includes good provisions for giving help if difficulty is encountered.\* Good use of devices such as objective formats to minimize bad entries. Deals quite well with inappropriate entries. \* All required entries are rewithin student capabilities. \* \* Good reporting of student performance.
  - (+) Some use of devices to get and maintain interest. smoothigan of the common of the common of th
- purposes of practice, problems sarresnos sucentias of the provide any of realism of the provide any of

and the same of the same of the same to the same to th CHARLES THE MERCHANT OF THE WESTERN

Carent and the state of the development.

(++) Prerequisite concepts and vocabulary are quite reasonable.

Operates properly and is free of bugs.\*

ameldorg believes theorem to be every more than the concepts and the concepts and the concepts are concepts and the concepts and the conce

required as an interpretation School Microware Reviews Winter 1982 Winter performance of

254st 1. 1. 1. 1. 1. 1. 1. 1.

hig is a very good program. The restures we especially the large, easy-to-read letters; no sound distractions to disturb the

the rest of the class great degree of teacher; neoninol, samelilent; same and the control of the control of the

(+e) Incrudes sucythed course/subtend, went have a saver to would bigger state state of the course object to be such that the course of the course of the co

(4) Part all, fullit denneed for prerequisites for use of the

stories the soon the pro- 1 th, with the pro- 1 the is an of the

#### VOWELS

for Apple 11, \$93.95 Hartley Courseware, Inc. P.O. Dox 431's 3

Dinvondale, MI 48821 and the interest of the contract of the contract of the contra COURT AND CONTRACTOR

Review all by: Merrianne Coon, University of Oregon

Il ditor's Note: Merrianne Coon works as an itinerant teacher of learning disabled students for the Bend, Oregon School District. She is a doctoral student in educational psychology at the University of Oregon and a second second to the during the second second seco is co-author of a booklet on computers and the learning : said of it is the said said and the disabled which ICCE-plans to publish.] . . SEBUTTED . LIST LETTEMOSE FIRE LISTAGE

wase Inc. About a third of their programs require the purchase of a magical black box called a cassette control device which allows your computer to activate a time of violationary to activate a time of violationary to activate a time of violationary to activate a time of violationary to activate a time of violationary to activate a time of violationary to activate a time of violationary to activate activate acti synchronized with the visual presentation; allowing the securoscio as done security to student both auditory and visual feedback. It is easy to a satisfication in the second believe Hartley's claim that their courseware is oclass- \* Desir il Lusquo menus made in room tested" as the format is uncluttered, the directions simple and specific, the readability is suited to the applications simple and specific, the readability is suited to the applications are suited to the applications are suited to t level of skill presentation and the graphic displays are engaging.

At first glance, the courseware seems expensive but a state of a successful and a successful and a successfu closer look shows that one gets one's money's worth.

There are 53 separate lessons on this one disk. A bonus a segretion edicate parents (++) is that the lessons are short enough that they can be sent of Dris viregoid astare no used effectively by a number of students during a single period. Another real bonus in ferms of diagnostic teching is that the program keeps records of the performance of up to one hundred students, giving an individual display of their name, the lesson and the

Stude: 1-Coronacion Dagior

reading shilitims tises correct grasmin 

THE TOWN TO THE PROPERTY OF THE TIME

25

#### The Computing Teacher

January 1982

number of items missed. It even allows the teacher to pinpoint the child's vowel confusion by displaying the incorrect response and the response that should have been made.

Criticisms of the program include:

- 1. It is not kid-proof. A student could abort the program by pushing the reset key.
- 2. Pressing the space bar causes a correct answer to be displayed, although the computer does not record it as such.
- 3. A word counter to indicate progress through the lesson would have been a nice addition, both

when making the tapes and when the child is using the program so that the teacher can judge rate of progress with a glance.

4. There are no introductory remarks or directions to the student at the beginning of the lesson.

The above are minor criticisms. This is an educationally sound piece of software that would integrate nicely into traditional instructional programs as a genuine skill reinforcement aid. Hopefully, it's the sort of educational software we'll begin to see more of as educators enter the field of software development.

THE STATE OF THE SAME OF THE SAME OF THE S

5 1.12 . S. IM ...

Contract of William J. John Villand S. AND THE PARTY OF THE PARTY OF T

. The Miles of these might some work that is entire COURSELL STORM WE THE LIGHT ON COMPUTE AND THE PROPERTY OF THE STORY SET THE STORY SET THE STORY SET THE STORY SET THE STORY SET THE SET THE STORY SET THE STORY SET THE STORY SET THE SET THE STORY SET THE STORY SET THE STORY SET THE SET THE SET T

Ye need of a reducing the solution and seed the seed of 200 S.

ANNOTATIONS one of a variety of reading 1944 age ansand malk to out to be able from Hardley Course. water hope about a cheef of their programs require the note have it a regional black box called a cassed control device, years shown your computer to activate a convenie records. The larges made by the teacher, are some booners with the visual constraints at alien, although the and on both successory and visual feedback. It is easy to betwee Hamey's claim that their courseware is "dassroom insted" as the formal, is uncluttered, the direction sample and specific the readability is suited to these or excerted the earst-

At my glames the connervate being expensition filly. Endepondent Software Evaluation,

closer look shows that one set won't money syngth 20 year teaching experience reaching are 50 separate because an this one disk. A bonus a that the testing are short enough that they ghad best among it Wight School Principal and and effectively by a regaher of students during a single

period. Apodium and bonus in ferms of diagnostic reching status of the persons freeps records of the perleadmanage of up to one hundred students, giving an for their manne, the lesson and the

Address of the season of the season of the s

the sign of the second of the second

control printed to produce animal to

The state of the state of the s always of the second

number of nom, missed it even allows the feather to 21 or 1 when making the tapes and when the child is using parament the ebild we sed confusion by displaying life, . . . the program so that the teacher can judge rate of progress with a plance incorrect response that should have progress with a plance been made:

4. There are no introductory remarks or directions to been made.

Cruicems of the pargram religions, and the states too usbrustindent at the lagrange of the lesson.

I it is not kid proof. A student could about the property of above are made carrierous. This is an educationally sound piece of software that would integrate

Presente the such of the Causes, a Correct ansker 1930 initially into traditional instructional programs as a genuhe charloved. Igrough the compater does not are skill reinforcement aid. Hopefully, it's the sen of necord it as such

to A word a counter to indicate progress titrough to organize when the 5 % of software development Lessen would have been a nice; with inthe

#### **EDUCATIONAL SOFTWARE EVALUATION**

EVALU-SOFT
DR. NANCY WHITE KELLY
72 VALLEY HILL ROAD
STOCKBRIDGE, GA 30281

SOFTWARE NAME: THE MEDALIST STATES

AUTHOR:

MANUFACTURER/DISTRIBUTOR: HARTLEY COURSEWARE, INC.

SYSTEM: Apple II with Applesoft in ROM - 48K 3.2 or 3.3 D.O.S.

FROMAT: 5 1/4" Floppy Diskette

LANGUAGE: Applesoft

LIST PRICE: \$39.95

RECOMENDED LEVEL (S):

UPPER ELEMENTARY

JR. HIGH

SR. HIGH

TESTED BY: DR. NANCY WHITE KELLY, Independent Software Evaluator;

Professional Educator: 20 yrs teaching experience 
(Preschool-College)/ Elementary & High School Principal

No. Students

Field Tested: 10

SUMMARY: This software package is extremely well documented. Though the graphics aren't up to par with the near arcade quality that students and teachers are coming to expect, the program accomplishes the goal of reinforcing prior knowledge about the states and adds interesting facts not commonly known.

My students found the medalist competition a lot of fun and challenging. A few of the students expressed a desire for a supplemental booklet, possibly in textbook style, that would contain the same or expanded information about the states (to use for initial study or for "boning."). This wold give them a better chance in the competition-rather than having to rely on prior teaching that perhaps wasn't as comprehensive as the material contained in the quizzes.

This is a quality social studies program. I have no hesitation in recommending it to other educators.

5/28/83

· vd THOUGHAND DR. Markly White Kelly PLYALITY HILL WOAD TO KENERALIE, UK STEEL

TO TELL TO MEDIALIST COMPOSITION

MANUFACTURER/MISTRIBUTOR: HARTLEY COURSEWARE, INC. AND STREET OF STORES HART IN COURSEVANE, INC.

STORE HAVIN Applesoft in ROM - 48K 3.2 or 3.3 D.O.S.

STORE HAVIN Applesoft in ROM - 48K 3.2 or 3.3 D.O.S.

STORE HAVIN FORDY DISKELLS

LANGUAGE Applesor LIST PRICE! Sabas (2) (\$39-9-1) (5) (4) (4) (5) (4) (4) (4) (4) (4) IR HIGH W VIERY

sets, slegel/Hemomany & High School Principal

SUMMARY: This software package is extremely well documented. Though the graphics aren't up to par with the near arcade quality that is to be stated are coming to expect the program accompanies in a state are coming to expect the program accompanies in a state are coming to expect the program accompanies in a state are companied the goal of each condition knowledge about the states and adds

arner that having to rely on prior reaching that perhaps wasn't as

comprehensive as the material contained in the quizzes.

This is a quality social studies program: I have no nesitation in recommending I to other educators. office Care

#### **EDUCATIONAL SOFTWARE EVALUATION**

EVALU-SOFT
DR. NANCY WHITE KELLY
72 VALLEY HILL ROAD
STOCKBRIDGE, GA 30281

SOFTWARE NAME: THE MEDALIST CONTINENTS

AUTHOR:

MANUFACTURER/DISTRIBUTOR: HARTLEY COURSEWARE, INC.

SYSTEM: Apple II with Applesoft in ROM - 48K 3.2 or 3.3 D.O.S.

FORMAT: 5 1/4" Floppy Diskette

LANGUAGE: Applesoft

LIST PRICE: \$39.95

RECOMMENDED LEVEL (S):

UPPER ELEMENTARY

JR. HIGH

SR. HIGH

TESTED BY: DR. NANCY WHITE KELLY, Independent Software Evaluator;

Professional Educator: 20 yrs. teaching experience 
(Preschool-College)/Elementary & High School Principal

No. Students Field Tested: 10

SUMMARY: This is an excellent software package. The documentation is easy to understand. Most students who participated in the field test enjoyed competing for the "medals," though a few chose to compete only with themselves.

The material depends on extensive prior knowledge. It would be helpful if your company could provide a TOTAL teaching package—a teacher manual and ditto sheets for instruction with the diskettes used to reinforce the previously taught material.

The graphics aren't up to par with companies such as XEROX. However, graphics was the only area I would rate as deficient.

The medalist programs are excellent in content and provide teachers with easy access to alter the program material or defaults as needed.

I will readily recommend this series.

The Sale Market of the Sale of the Sale of

MAIN TENNE

。 你一个一种好像是

1 to 14 to 16

372. x

4.40

mano, I sal to acceptance

17. 1 · 18. 1 · 1 · 1 · 18. 1 · 18. 1

steed and a Two time is blown. After the apparam latter of it was corrected . a were ledges good field to the "Ludent Menn. Typing ARTY!! taken som m

post course with front in the wife with a second of the contraction of the course of the course of t and the second of the property of the second of the second or configurations formalists equally and appropriate contains and the area of the one and the research and officially have a mentioned by the manufacture the control of

THE REST ! HE WELL SHOW AND A PROPERTY OF THE PROPERTY OF THE

real sections and the contract of

to see the former than the car the Court a section of the court and the court of the see The good and agreement countries the second and a second agreement instability and was a second and a second agreement and a second agreement and a second agreement agreement and a second agreement agreement agreemen and the state of the same through the same of the same than the same of the same of the sa reacting the first properties and the control of the properties of the control of the control of THE OF HEREIGHT AS THE COURSE OF THE PERSON - In the contract of the second special and the contract of the CHAMPING MARKET CO

that profession is the first artificial at manifest at comment would be in the TO A A ME TO GO TO THE POST OF THE PARTY OF THE PARTY OF of the territories were at the company of the party of the property of The Confession of the first service of the service of the confession of the confession of the confessi The STATE STATE 

THE PROPERTY OF THE PARTY. The terms of the property of the second · 10年後後後 議 教 論時代 · 10年 · 10年 and the age with the amount of the TOP 1616 1989 经特色点 146 151 16 16 16 16 16 1115

Mil I all old for from the When his all a life with a life of the BONG AND AND CONTROL OF THE PROPERTY OF THE

11/4

# COURSEWARE report Card 150 West Carob Street • Compton, CA 90220

Subject Area: Telling Time

Grade Level: 1-6

Type of Program: Drill and Practice/

Tutorial/Diagnostic

#### System Requirements:

 Apple II, Applesoft, 48K, disk-(printer optional)

Price: \$39.95

#### Publisher:

Hartley Courseware, Inc.

P.O. Box 431

Dimondale, MI 48821

#### Clock

Hartley Courseware, Inc.

A diverse, multi-leveled program for teaching telling time.

The other time-telling programs reviewed in this issue of COURSEWARE REPORT CARD, Orange Cherry Media's Telling Time Computer Set and Atari Program Exchange's Hickory Dickory, offer tutorials and drills. Hartley's Clock does that—and a lot more. This excellent program also allows students to manipulate the hands of an on-screen clock, provides the teacher with an efficient, easily accessible student planning file, and even offers a design option to further individualize the lessons.

#### Description of the Program

Clock contains both a Student Menu and a Teacher's Menu. After the program is loaded, the instructions "Type your name" appear. Typing a name takes you right to the Student Menu. Typing MENU takes you to the Teacher's Menu.

The latest revision of *Clock* contains four Student Menu choices (the fourth, a tutorial, is new): (1) You set clock hands (time is given digitally), (2) You type the digital time (time is shown by clock hands), (3) You set clock hands (time is given in words), and (4) Tutorial Mode (hands and digits shown). After the number of a choice is typed in and the RETURN key pressed, the screen clears and a second menu is displayed offering five levels of difficulty: (1) hour (2) half hour, (3) quarter hour, (4) 5 minutes, and (5) 1 minute. The teacher or student selects the level at which to work and types in the number, and a drill-and-practice sequence begins. We will give an example of each of the four Student Menu choices:

In choice 1 the time is given digitally and the student is to set the clock hands to match that time. A clock face appears on the screen and the student is instructed to "Set the clock to show 8:00 [for example] and press RETURN". The hands of the clock are moved forward by pressing the F key. They are moved counterclockwise, or backward, by pressing the B key. Graphic prompts for these procedures remain on the screen throughout the exercise. If an answer is correct, the screen displays "Correct" and continues to the next problem. A wrong answer elicits the response "Wrong—Try Again" and the same problem is repeated until it is

answered correctly. Each lesson includes 20 problems (or 20 attempts). At the conclusion of the lesson the computer displays the results of the student's work. If there are no errors, the message will read "Congratulations, [name]. You got them all right!" Mistakes are shown along with the correct answers. This display remains on the screen until the RETURN key is pressed. The lesson format is the same for menu choices 1-3.

In choice 2 the time is shown by clock hands and the student types in the digital time. The clock face appears with hands fixed and set. The instructions read "Enter time. Press RETURN." The student enters the hour, a colon, and the minutes (example: 12:04).

Performance: A

Ease of Use: A

Error Handling: B

Appropriateness: A

Documentation: A

Educational Value: A

In choice 3 the time is given in words and the student must once again set the hands of the clock. If the student chooses (3), the computer automatically selects quarter-hour increments. A clock face is displayed on screen, the F and B graphic prompts are given, and the student is instructed to "Set the clock to [example] four-thirty." The student then sets the hands in the same manner as in choice 1. Information is input when the RETURN key is pressed.

Choice 4 is a tutorial. After the desired level of difficulty is selected, a clock face appears on the screen along with the F and B prompts and a digital-time display. As the student moves the hands of the clock, the digital time follows concurrently. Thus the student sees the position of the hands along with the digital time. No drill practice is included in this option.

The Teacher's Menu consists of four choices: (1) Run Lessons, (2) Student Planning, (3) Design Options, (4) See Catalogue. Choice 1 returns the teacher to the Student Menu. Choice 2 takes the teacher to the Student Planning File where student work has been recorded. After pressing (2), the computer shows the number of student records on file (a maximum of 100 may be stored). The computer then asks "Do you wish to clear the file? A (Y) response clears it and an (N) response elicits the question "Are you using a printer?" Recorded information includes the student's name, a lesson description, and the total number of problems missed. All incorrect responses are shown along with the response that should have been made. Hitting the ESCape key exits you from the file at any time.

Choice 3 on the Teacher's Menu is Design Option, another new addition to Clock. This option allows the teacher to decide whether he or she wishes the digital time to be on screen as the student moves the clock hands. As the program is set up, digital time is not shown on Student Choices 1 and 2. If the teacher chooses to implement this option, the digital time will change as the student moves the hand of the clock, as in the tutorial.

#### Evaluation

**Performance:** Clock contains quite a number of options, yet transition between any is smooth, quick, and simple. Instructions are clear and should be of little difficulty even for younger students. The on-screen clock face is well-defined and distinct; the program contains no sound effects.

Ease of Use: Because of the many levels of difficulty available in Clock, some initial teacher assistance may be expected. Once the child is familiar with the program, however, this assistance should prove to be minimal. Most students should be able to manipulate the hands of the clock with little difficulty. The onscreen cues help ensure that they won't forget how it's done. The Design Options for the teacher also provide help for students who need an extra bit of reinforcement as they work through a lesson.

Error Handling: A lesson may be exited at any time by pressing ESCape and the computer will display the results of problems answered to that point. Of course, this information is also stored automatically in the Student Planning File.) Answers may be changed by using the backspace key before RETURN is pressed. In those exercises where the hands of the clock are moved, all inappropriate keys have been disabled. In those exercises that require numerical input, however, a letter key input by mistake will be considered an incorrect answer.

Appropriateness: Clock takes advantage of a computer's capabilities. Students are able to move the hands of a clock, choose from a wide variety of skill levels, and see the results of their own progress at any time. Teachers are given a record-keeping file and design options to help them best meet the needs of each student.

**Documentation:** Hartley's manual for *Clock* is excellent. Choices are clearly explained, examples given, and clear instructions will help the teacher be aware of all the program offers with a minimum of effort. Behavioral objectives for the program are also listed (see below).

Educational Value: Successful completion of Clock should clearly result in a student meeting the objectives of the program: (1) Given a diagram of a clock with hands showing "clock time," the student will be able to write the corresponding digital time to the nearest hour, half hour, quarter hour, and minute. (2) Given written expressions of time, the student can demonstrate the correct hand positions on the hour, half hour, and quarter hour. (3) Given digital time, the student will move the hands of a clock to represent the time to the nearest hour, half hour, quarter hour, five minutes, and minute. This is a carefully prepared, well thought-out program that should be a welcome tool for anyone teaching time-telling skills.

# Florida Center for Instructional Computing

March

Hartley Software F. O. Box 431 118821

A member of the FCIC staff has Written a review of your software. We have submitted the review to Electronic Education for possible publication.

If you have any additional software that you would like to have us review we would be happy to do so

Publisher: Hartley Courseware, 1981

Publisher: Hartley Courseware, 1981

Publisher: Hartley Courseware, 1981

Row, DOS 3.2 or 3.5

Computer: 48K Apple with Applesoft in ROW, DOS 3.2 or 3.5

Computer: 48K Apple with Applesoft in ROW, DOS 3.2 or 3.5

Computer: 48K Apple with Applesoft in ROW, DOS 3.2 or 3.5

Reviewer: 539.95 for disk

Reviewer: Sandra Turner, Florida Center for Instructional Computing Reviewer: Sandra Turner, Florida Center for Instructional Computing Reviewer: Sandra Turner, Florida Center for Instructional Computing Reviewer: Sandra Turner, Florida Center for Instructional Computing Reviewer: Sandra Turner, Florida Center for Instructional Computing Reviewer: Sandra Turner, Florida Center for Instructional Computing Reviewer: Sandra Turner, Florida Center for Instructional Computing Reviewer: Sandra Turner, Florida Center for Instructional Computing Reviewer: Sandra Turner, Florida Center for Instructional Computing Reviewer: Sandra Turner, Florida Center for Instructional Computing Reviewer: Sandra Turner, Florida Center for Instructional Computing Reviewer: Sandra Turner, Florida Center for Instructional Computing Reviewer: Sandra Turner, Florida Center for Instructional Computing Reviewer: Sandra Turner, Florida Center for Instructional Computing Reviewer: Sandra Turner, Florida Center for Instructional Center for Instructional Center for Instruction Center for Instructional Center for Instruction Cent than providing drill and practice in computational skills, it develops specific concepts through student interaction. Concepts developed for the primary level include before/after, between, less than/greater than, odd/even, place/value, counting by 2's, 3's, 4's, 5's and 10's and ordering numerals. At the intermediate level, students match decimal numerals to their names, compare decimals, Math Concepts is not the run-of-the-mill clementary math program. Rather pared lessons and 3 pre/posttests as they are, may modify the prepared lessons, The keyword for this software is flexibility. Teachers may use the 22 pre-

or may create their own lessons.

ferent kinds of learners:

to supplement and review classroom instruction, and to diagnose areas of weakness (using the pro/posttosts)

marific lessons for remediation

false, or just typing OK to show understanding-helps to hold the student's c interest. When a student responds correctly to a question, the screen shows a minutes to complete. The variation in format--completion, multiple choice truethe computer responds with the correct answer. The program allows for alternate brief message of praise and a small smiling face. If an answer is incorrect, The prepared lessons contain between 17 and 25 items and require 5 to 15correct responses, such as .6, 0.6 and .60. One error was noticed, but was

easily corrected by using the CORRECT option from the menu-

student's response and the correct response. A printer is optional but nice to number, number missed out of the total number of items, and for each error, the for the teacher's review. Information displayed includes student name, lesson plus a list of the skill objectives by lesson. The guide also cross-references have, especially since only 30 student lessons can be stored at one time. Student responses are automatically recorded in a student management file A teacher's guide contains complete documentation for using the software,

each test item to the specific skill being tested capability for the teacher to create his/her own lessons and save them on the same disk. The CREATE section allows four lines of stimulus input (an explanation, four acceptable student responses. a question, or maybe even a joke) in the large upper/lower case letters and up to part of the prepared lessons may be deleted so that teachers can customize the disk to meet their own objectives. Or teachers may consider buying Hartley's By far the most appealing feature of this and other Hartley software is the Create Skills disk, which accomplishes the same purpose at half the cost. The CREATF capability alone is worth the cost of the disk. In fact, all or

hand in the time of the many of the factor of the form is the over the books per 15 advects will now a bit to be em.

#### By Lucyd R. Prentice

400 FIGURE. TOLL BUT

. 15 1 181 18

2 . 17 . Strate. Sal'MIL

V12150 . Willy. 8 A. . Marine. 19091 900 7011 8 19 . H. . . . 1100 .... . Wh

Societ . 2154 m 151 2. 4. J.M. 1881 . . . . 3.14 A miser title of the Am Mag Sec. 31.

the east . It Co will be the to M. Stylen Burn and the first to No this section is

pail to of lampy cishs are. three-us q an incorprum only a findiq creamid bures high above any burch

ego has an unassog that one smell ora whe lencilsoups sile as identifi tarb san blot rentaling and blot somets pas dual tieve mousey for software, Am Pairo's a respected archet (caeach in a hen saiss compy sould que table and t grawery and to some \$15 author by 1985. Our tainly my valle with files affine you chain substance the rac. But we big ques-Shlen gained at halve tenj--at and what's available to belo kids teem resident reargory for a bloom would for ages, of veed or for it each.

Assemily any company of the ance tailed servey or the knowners are small the first manner of many floc tors, we foliation and the cone climinations borg crawbor Kingagh L. This mile . . . . . . . . . misteading and many the appe usis ilias w: 'ne kar . . . 0 - ct. . . . and of the order of about on and anima icroni conte. In one calcio, a ... only when it had not book hopea. ari immi 578 amma and music, con-pour due e clabilities, guidante, bus l'auto and reading three - the batt malics, science, social wi cial can some and years 1.0 business educations as programs for instruction mish and sations "and. test, to make the process to iog instructionar soil A Chore.

These table prolupes diened by some off come in THE STATE OF THE STATE OF STATE another has been always at the court produce took for any and 1241 0 2 31 . O. W. . 31 1000 A 278

greatery, them, a whiteen at lingtiong tall the of matters and above going normal died died sein by der der maken Call soom one state of soyer c

book work this provide this with s and against out this si si

BARRIER BURGER

There are two rooms of the cally groupeline and gillary languages be a wor green and any frame of SECTION OF THE PROPERTY OF THE

Trans to position

Yang of voice of ris

the same of the contract of the sead, There had be visited the control

Corresponding greatment and eli-The decimination commisse, Street or the end or the

Pedagogy is unewhich gickless stoing server server was the one percentage in the history of the services not positively a comment of a sile the last. See, and the last course the wine to the contract and the contract of VERSE LONG TO POLICE OF MINE show I we so be with The All with sario o area en la sur al el bara The Court CV4332 rate , Washington CV4332 rate Sharanai an arawa manisana at a norther on asyste can as that word two it. The end Mar Cast

construction makes philosophy of a mor casided the con-"a source development of the property

is arts, so consider 16 . V.S . 64 . 15 3400 Prog. 160 8

# Class of '82

Educational software is getting better—but don't trash the textbooks yet. Producers still have a lot to learn.

By Lloyd R. Prentice

Current statistics from credible sources are probably the best indicators of growth in the educational software field. But I have another metric. I visit my friend Rick.

Rick first called me some 18 months ago. "My company is thinking about distributing software to schools. Can you recommend products that we should add to our line?"

I was impressed. Rick's company had been selling stuff to schools for more than 100 years—everything from chalk erasers to shuttlecocks.

At that time Rick's office was tucked in the corner of a cavernous warehouse. We threaded down aisles of storage racks that groaned under pallets of blackboards and pencils and scissors and paste, and we entered a space the size of a roomy broom closet. "Our new microcomputer area," Rick announced proudly.

By my next visit the stroll to Rick's area was shorter and less of an adventure. Rick had a new assistant and new space. Their two desks seemed lost in the expanse of the new office.

During my third visit carpenters were hammering away in an adjacent area installing floor-to-ceiling shelves. "Storage for our inventory of software and books," Rick told me. He introduced me to his new secretary.

With each visit I watched the floor of Rick's domain disappear under desks and racks and computer stations. Rick introduced me to the manager of his new retail outlet and hinted at big deals brewing.

My last visit with Rick was just a few days ago and it's clear that lack of space is again crimping his style. My mind flashed back to the cavernous warehouse and for an instant I saw pallets of floppy disks and three-ring binders piled to the fluorescent fixtures high above my head.

There are both pessimists and optimists in the educational software field. One publisher told me that schools just don't have money for software. But Talmis, a respected market research firm, sees sales growing from near zip three years ago to some \$75 million by 1985. Certainly my visits with Rick affirm that sales are on the rise. But the big question is—just what is being sold? What's available to help kids learn and how good is it? Progress in these areas is not so easy to gauge.

Recently my company did a detailed survey of the hardware and software products available to educators. We identified 1004 separate software products targeted for grades K through 12. This number, in fact, is misleading since many of the products that we turned up are actually series that include 10, 20 or 30 different units. So we're talking about maybe 1500 to 2000 separate programs. We found programs for art and music, computer literacy, early childhood, guidance, language arts and reading, library skills, mathematics, science, social science, special education and vocational and business education. We also found programs for instructional management and various "authoring" systems to make the process of developing instructional software less of a chore.

These 1004 packages were produced by some 217 companies—169 produce software exclusively, 30 produce both hardware and software and 18 produce both software and books. From the point of view of

quantity, then, producers are tripping over one another to get the product out and they seem to be cranking out something for everyone.

But what about quality? How good is the stuff? Here we plunge into a

bucket of worms.

There are two sides to the quality question in educational software—technical quality and pedagogy. Technical quality comes down to questions like these:

Does it run?

Is it easy to use?

• Are the screens clear, easy to read, appropriately illustrated?

• Is the branching logic correct?

•Is the documentation complete, easy to use and correct?

Pedagogy is somewhat stickier. Indeed, the issue of appropriate pedagogy is the Falkland Islands of education. One camp is looking for structured presentation of content, explicit instructional objectives, accountability and emphasis on basic skills. Another camp wants to create a rich environment of information and tools and leave the learning to the innate curiosity, creativity and "constructionist" instincts of the child. This camp believes that children "construct" their own knowledge at their own pace out of their personal experiences with the physical and social environment.

Clearly, your basic philosophy of education will influence your approach to software development and evaluation.

Lloyd R. Prentice is president of Prentice Associates, Inc., 46 St. Johns St., Boston, MA, a software development and consulting company. Circle 311 on Reader Service card

## LET'S TALK EPROM PROGRAMMING AND THE S-100 BUS!

You say your eprom programming needs are varied, but your engineering budget all doesn't permit the purchase of that \$5,000-\$7,000 standalone programmer?

#### a.d.s. has the solution! Hardware

The ads Prom Blaster eprom programming card sits on the I.E.E. 696/S-100 bus as an I/O device

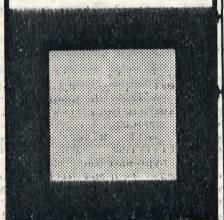

#### Does not require memory locations

Handles the following devices: 2708's thru 2764's,... single and three supply parts, and the Hitachi 48016 eeproml Device plugs into on-board LIF socket.

#### Software

Runs under CP/m\* or adsmon MC6809 monitor, Price: \$299.00 A & T + shipping. Includes board & software.

#### For complete details contact:

ackerman

digital systems, inc. 110 n. york rd. elmhurst, II. 60126 (312) 530-8992

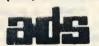

trademark Digital Research, Inc.

\*CP/m

But there are more concrete dimensions of quality as well:

• Does the content fit into the curricular goals of the educator?

• Is the presentation of content consistent with established learning principles?

• Is the content factually correct?

• Are the words properly spelled and the sentences grammatically correct?

• Does the software motivate the kids?

Unfortunately I have not had the pleasure of reviewing all 2000+ educational programs that turned up in our survey. But from what I've seen there is qualitative progress in at least two areas. First, there is a greater diversity of software in terms of both content and pedagogy. And, second, the best of recent releases reflect both better use of the computer as a medium and more consideration of the user. Here are some notable developments and trends that I would submit to support my case.

High on the list is the release of Logo for both the Apple and the Texas Instruments machines. Logo is a computer language developed at MIT. Its roots are in Lisp, artificial intelligence and the child psychology of Jean Piaget: It's easy for youngsters to master and offers significant expressive power. Versions of Logo for the Apple are available from Terrapin, Inc., Krell Software and Apple Computer Systems, Inc. Logo for the TI machine is available from Texas Instruments. Logo has inspired various other "turtle graphics" systems-Atari Pilot, and Tom Smith's Kidstuff are two examples. The availability of Logo provides a powerful alternative to the tutorial and drill-and-practice modes of computer-assisted instruction.

Another trend is the reworking of drill-and-practice programs into arcade-game formats. Examples are Master Type from Lightning Software, the Arcademic series from Developmental Learning Materials, and Reston's Multiploy. Many of these programs are too martial for my taste, but kids eat them up. This development is important for two reasons. First, it reflects an attempt to understand and exploit the motivational value of the computer and, second, it requires producers to understand more fully the potential of the computer as an expressive medium.

There is also a trend toward simulations. This encourages me for many of the reasons that I've already cited.

The Search Series from McGraw-Hill is a hot property right now. The Search Series, developed by Tom Snyder of Massachusetts, helps teach social studies and problem-solving. A strong feature is that each program is designed to encourage group pa ticipation.

The Search programs are impressive from the point of view of creative pedagogy, but they are less impressive technically. Take the technical legerdemain of the arcade games and mix it with Tom Snyder's structure and you'd have some learning experience. In our survey we found an impressive number of simulations in both the science and social science areas.

Still another trend is the development of educational materials for the home. Most major publishers are eveing this area carefully and a few, like Reader's Digest, are moving ahead with actual products. Educational programs for the home market must have high entertainment value, must be technically flashier than. their counterparts for the classroom and generally have less thorough documentation and instructional management. A lucrative home market increases the incentive for producing top-rate educational materials.

The last trend, which is not as dramatic as the others but is equally important, is that the overall quality of educational packages from the point of view of packaging, documentation, instructional management and user friendliness is on the rise. Two companies praised on these counts by educators I've talked with are Milliken Publishing and Hartley Software. When one publisher establishes new benchmarks of quality in these areas, other publishers will have to meet or exceed them to remain competitive.

Last year (September 1981 Microcomputing, p. 86) I wrote that the educational software field is booming. Nothing has changed my mind. There are still problemsuneven quality, inadequate reviewing mechanisms, fragmentary offerings that fail to provide systematic coverage of a given curriculum area. Educators are still plagued with inadequate hardware and the lack of standardization of graphics, disk f mats and operating systems. A. producers are still vexed by piracy. But in two years the field has come a long way. I see a most promising

future.

#### WORD FAMILIES

English: Reading Grade Levels: 1 - 3

Primary students learn to discriminate among phonograms.

1

Apple Summary Rating: 9/10

Producer: Hartley Software, 3268 Coach Equipment: 48K Apple with disk.

Lane #2A, Kentwood, MI 49508, Tel: 616/pt Packaging/price: Package of 3 programs on 942-8987.

Language: Applesoft BASIC.

#### FUNCTIONAL DESCRIPTION

FUNCTIONAL DESCRIPTION

I.d Families has primary students work stitutions in these areas and do so in a vith phonograms and provides performance fun way. The teacher is involved in menu formation for the teacher. It uses a selection and any desired alterations in familiar framework, the TV screen, in the word lists. The program was designed which to do so. The program works with by a second grade teacher who has a massining and final consonants, and median ters degree in reading. wels. Students choose appropriate sisubbea i mine in the

regarding the instructional task. Complete

grammar, spelling, hyphenation, and punc-

WIDE BURDING STATES

more than feath a property The Property of the Sentence of the

# EVALUATION

a security the less of capent and importa

JMME IS

atu es that we like include: (1) eletters with the program. The user may use just like the ones kids work with all , skip instructions if already known. day - large and easy to read; (2) the program silent - no distracting "Beeps" o Student-Computer Dialog or song etc.; (3) teachers can eastly change the word lists to fit individual (++) "Output is paged. User controls conclass and student needs; (4) complete timuing to the next page. Appropriate records are kept by the computer and can amount of information in each page. Perne obtained in hard copy form; and (5) the copy ceptual, impact of information presented is computer records incorrect answers. This suitable. Output spaced and formatted helps the teacher diagnose problems. well. Language is well suited to most students reading abilities. Uses correct

#### HARACTERISTICS

ctivities

- ARACTERISTICS

  | Grammar, spending hypnenation, and punctuation\*. Student may respond with common symbols and ways of using them. Makes good use of graphics. Reinforcing responses are quite appropriate. Allows a reasonable eaching strategies and student exercises. number of wrong answers. Responds appropriately to excessive wrong answers\*. Good mentation is written clearly\*. the mages eval and don'to minimize bad entries. Deals quite well
- (+) Partially fulfills the need for sug- with inappropriate entries\*. All required ested course/subject and grade levels, entries are within student capabilities\*. Lated goals, and listing and sample run Good reporting of student performance. of programs.
- with "standard barest. The correlation exts, prerequisites for use of the promiseral scale size gram, or suggested follow-up references/- o Miscellaneous Concerns
- -) Does not include stated performance use of devices to get and maintain inter-

化发性 解 建二烷酸

HE SHOULD BE

- o Instructions Given to User by Program are quite reasonable. Operates properly (++) Adequate instructions are given so structured and documented internally.
- and continued the contract \* Good implementation of the feature referred to is considered essential for effective courseware.

Evaluative information provided by Steve Barnard, Principal, Huntington Woods Elementary School, Wyoming, Michigan.

La cuistura de exponhono remino p

e the fully the privative or the one Les de la composición el recition de A WEST WILL SEE THE WILLIAMS I

TO CAPE OF EXAMPLAIN TO BE OF SCHOOL MICROWARE REVIEWS Summer 

#### ALC: NAME OF TAXABLE PARTY.

: 47

ب الدرب

The state of the state of the s

manufacture and the second

Har ley Courseware, Inc., specializes in educational programs for the expentary and middle schools.

As educators, we believe that microcomputers offer an exciting potential for the classroom teacher. This potential will be realized as educators work closely with skilled programmers to produce quality software.

All Hartley software is designed as a result of the combined effort of classroom teachers and our technical staff. Each program has passed a rigorous test of student interaction and evaluation prior to release.

## SPECIAL FEATURES

**Detailed Recordkeeping** 

As a student interacts with a lesson, the teachers need to know exactly what responses the student is making to each frame. The student planning includes:

1) The lesson that was attempted.

2) How many frames were completed.

3) If the student made an error—what was that error and what the correct answer should have been.

This information is stored and made available at the end of the day/week/etc. (either on the monitor or on the printer).

**Upper/Lower Case Letters** 

Hartley programs use three different upper/lower case letter sets. Teachers want easy-to-read upper/lower case letters on all elementary and language arts materials.

**Voice Interface** 

To teach reading, students must hear the sounds of the words as well as see the words. The CCD allows teachers to synchronize their voice with computer lessons. This expands the computer usage to pre-school, special education and early elementary.

**Modify Material** 

Most teachers want to modify the content of a program to meet the needs of their students. Hartley programs allow the teacher to change the words and concepts to fit their own individual curriculum.

**Create Capability** 

Most teachers cannot program, but want their own material to be presented on the computer. Hartley programs include five Create disks plus create capabilities on twenty additional disks. This capability allows the teacher to draw on her/his instructional knowledge to design programs without technical programming skill.

Sound

At the specific request of our reviewing teachers, we have not used sound on our software. Although sound can be very motivational, it is also very distracting in the classroom.

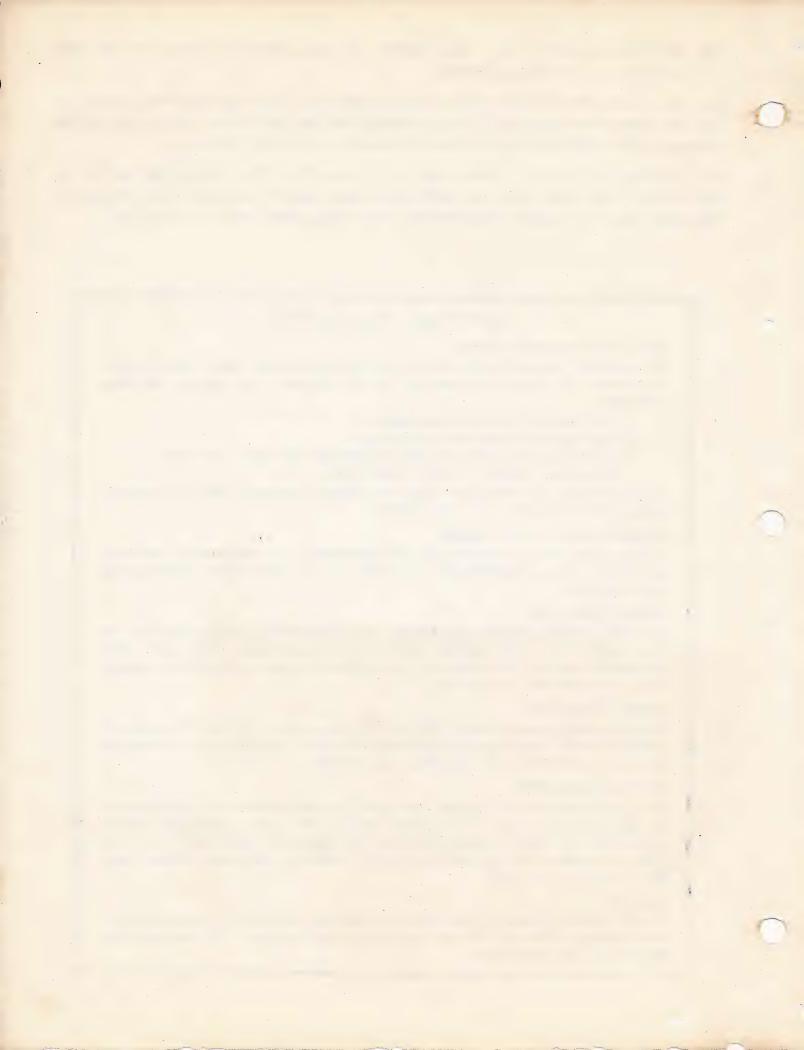

#### PARTY SIA SHAPE SON

#### committee and committee of the con-

ave homes of the secondary characters of the secondary characters are characters are set of the secondary characters are secondary the secondary and secondary as applicable as committed at any characters may be able to applicable event the event of event of the event of any be able to any time with antonianic at any periode it, and any time with antonianic of orders provided it, and antonianic allowers provided it, and antonianic allowers provided it, and antonianic allowers provided it, and antonianic allowers provided it.

#### FOR IMMEDIATE RELEASE

#### PRESIDENT'S PHYSICAL FITNESS

This program will save hours of time for Physical Education teachers. The teacher simply enters the student's name, age, sex, and scores of the six events. The program automatically computes the student's percentiles according to national norms. Scores may be updated or modified at any time. In addition to national rankings, the program calculates the rank order of all students on a specific event. If events are missed, the data may be added at any time with automatic updates to rank orders provided by the computer. There is also an "overall" physical fitness score which is very useful to coaches as they look at prospective recruits. A personalized print out is available for parents. This new release is available immediately from Hartley Courseware, Inc., Dimondale, Michigan. Disk plus Teacher's Guide - \$45.00. (Apple II or Apple IIe)

----

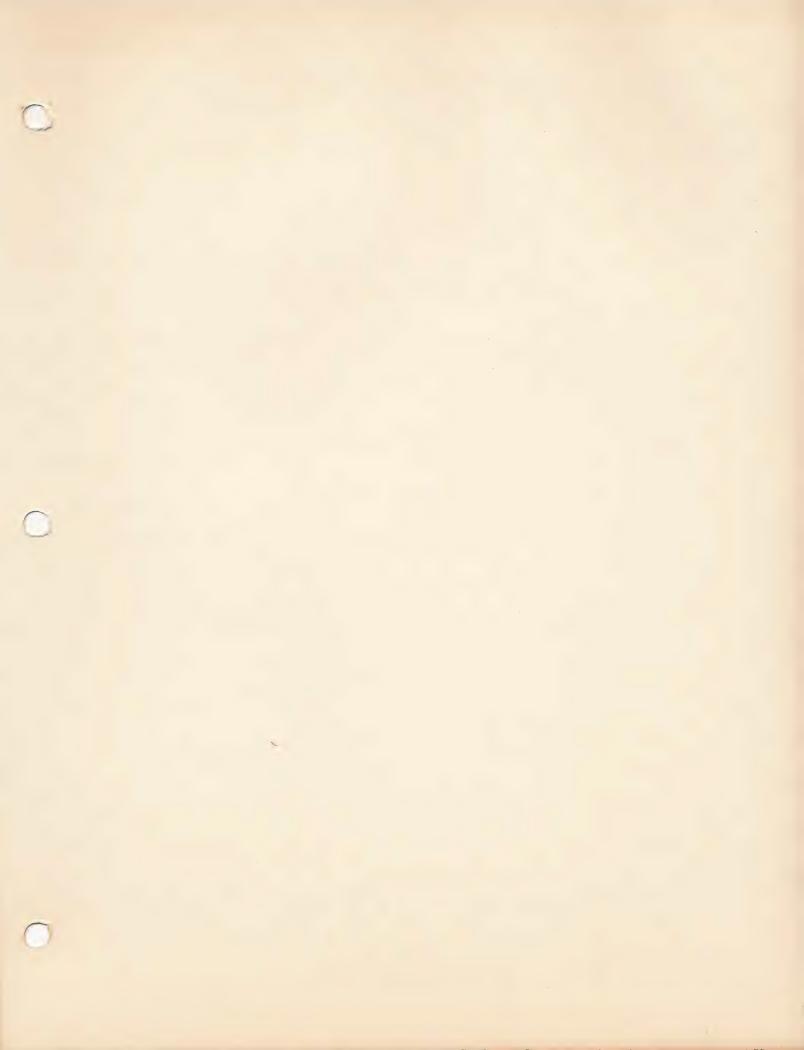

# THE VOWELS TUTORIAL

Appropriate Grade Level: 1-3

-3

Language Arts (

Reading Level:

1-3

Mathematics

A three-disk series including: 1 disk - short vowels 2 disks - long vowels

CCD

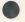

#### **Brief Description:**

The Vowels Tutorial is an extensive series of lessons developed under a grant from the Apple Education Foundation.

The student is presented with a visual stimulus such as r\_t. Auditory instructions are given, "Type the missing letter you hear in the word 'rat'." If the student makes an error, the program branches to a brief tutorial. A picture is shown of a word with the same vowel sound.

Additional words with the same vowel sound are presented. When a rule is involved the rule is given followed by several example words. The student then branches back to the main program.

#### **Special Features:**

Easy directions for recording tapes are included.

Complete lists of all presentations.
Branching-tutorial.
Upper/lower case letters.
Student Planning (recordkeeping) included.

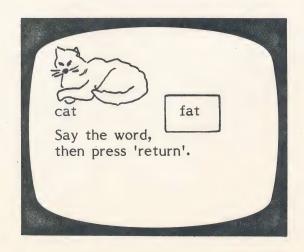

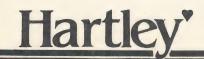

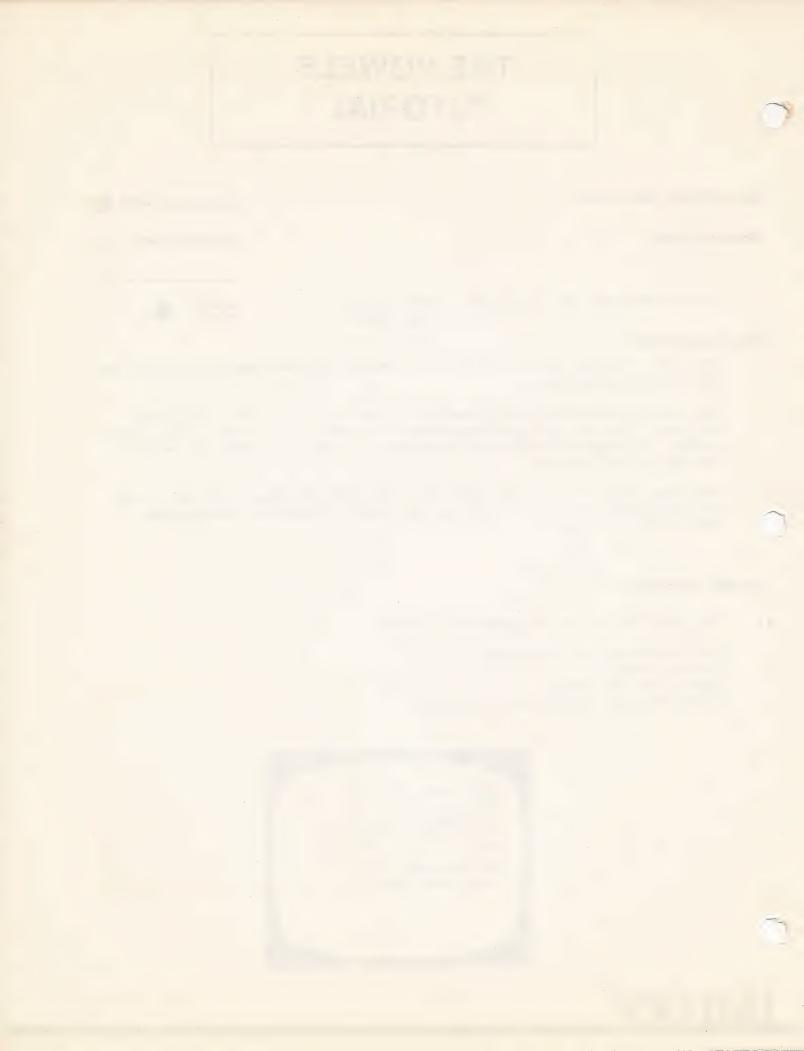

## **OPPOSITES**

**Appropriate Grade Level:** 

2-10

**Reading Level:** 2-5 (very difficult words

at upper level)

Language Arts

**Mathematics** 

CCD

#### **Brief Description:**

The format is very similar to a number of standardized tests. You may use the words provided or add your own.

This is an excellent program for improving a student's vocabulary. The lessons begin at the third grade level and build to the 10th level. In each lesson, the words that are missed are repeated at the end of the lesson.

#### **Special Features:**

STUDENT PLANNING records student errors on the teacher's file for later review. The STUDENT PLANNING file holds up to 40 students' records before you need to erase the file.

Easy modification of any file.

Create new lessons as desired.

Delete any file as desired.

Instructional DESIGN OPTIONS.

Pre/post Tests are included in the package.

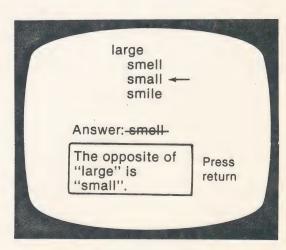

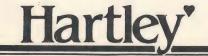

#### Contents:

#### Instructional Notes

This disk has been developed to provide practice to the student in discriminating opposites of presented words.

There is a considerable range in the lessons presented. You may wish to delete lessons that are not appropriate to your students. This will give you more room to add lessons at the level of your own students.

## VOWELS

Appropriate Grade Level: 1-3

Reading Level:

1-2

Language Arts

**Mathematics** 

CCD

**Brief Description:** 

Over 1000 presentations!

A complete series of lessons on vowels is presented on this disk.

Fifty-three lessons of twenty presentations each cover long and short vowels, double vowels, diphthongs, r-controlled vowels, the schwa sound and other related skills.

Teacher records the instructions and directions on tape with the use of the CASSETTE CONTROL DEVICE (CCD).

This is a good way to help students learn to hear new sounds. It also can be used to provide repetitious practice for students who need to see the word, and hear the word many times!

#### **Special Features:**

- ·The Cassette Control Device is used to synchronize the teacher's voice on tape to the presentations on the computer screen. Any message-up to 8 seconds-may be recorded on the tape. The student hears the message and sees the word or words.
- ·All words are in large, easy-to-read upper/lower case letters.
- New lessons may be added with the teacher's own special words or skills.
- ·Existing lessons may be modififed to meet each teacher's needs. No technical programming skills are necessary.
- •STUDENT PLANNING A teacher's student management file automatically stores the student's incorrect responses along with the specific lesson, the number of items attempted and what the correct response should have been. The teacher may review the student's work at a later time or may have a print out of the entire class's records. This file holds up to 100 students.
- ·A complete set of the words for every lesson is included in the documentation.
- NOTE: Tapes are not included. Any tape recorder may be used. The tapes should be recorded on the same recorder that they will be played on for accurate synchronization.

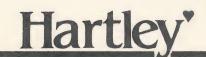

#### Contents:

### INSTRUCTIONAL SKILL STATEMENTS VOWELS

```
discriminating a, short e - lst level
discriminating short e, short i - lst level
discriminating short o, short u - 2nd-3rd level
review, all short vowels - 2nd-3rd level
discriminating long a - spelled a-e,ai,ay -2nd-3rd lev.
discriminating long and short a
discriminating long a - irregular spellings "
discriminating long e - spelled e,ea,ee
discriminating long e - irregular spellings "
discriminating long e - irregular spellings "
discriminating long i - spelled i-e,y-Grd 2 Voc."
discriminating long and short i-Grd 2 Voc. "
discriminating long i - irregular spellings "
discriminating long o - spelled o-e,o,oa "
discriminating long and short o "
 V11
 V13
 V14
 V15
               discriminating long and short o
 V16
V17
               discriminating long o-including irregular spellings "
               discriminating long u - spelled u,ou,u-e
               discriminating long and short u
              review - long a.e.;
review - all long vowel sounds
discriminating sounds of the letters "oo" as
in "book" and "fool"
discriminating variant spellings of the "oo"
sound in "book"
 V19
 V20
V23 discriminating variant spellings of the 2nd-3rd level
"oo" sound in "fool"
V24 discriminating the "aw" sound-spelled a,o "
V25 discriminating the "aw" sound - variant
                      spelling
            discriminating the "ou" sound of "out" spelled ou, ow - Grd. 2 Voc. discriminating the "ou" sound of "out"
              spelled ou, ow - harder words
discriminating two sounds for the letters "ow"
               selecting ae or ee for the sound of long e
selecting ei or ee for the sound of long e
               change short vowel words to long "change long vowel words to short discriminating three sounds for the letters "ea"
V33
               r-controlled vowels discriminating between "ar", "or"
V34
               r-controlled vowels - "er" sound in "her"
discriminating between ir,er,ur
V36 the "ar" sound in "arm"-including variant
              spellings
the "er" sound in "her" including variant
            the "er" sound in "her" including variant
spellings
the "eer" sound in "cheer" spelled ear,eer
the "eer" sound in "cheer" variant spellings
the "or" sound in "for" variant spellings
discrimination of "ar" and "air" sounds
the "air" sound in "hair" variant spellings "
three sounds for the letters "or"
two sounds forthe letters "ar"-easier words
the "oi" sound in "boy"
short e - irregular spellings
short i - irregular spellings
short u - irregular spellings
short u - irregular spellings
short u - irregular spellings-harder words
short and long vowel discrimination-advanced
the schwa sound-the letter "a"
V39
V43
V48
V49
V51
V52
              the schwa sound-the letter "a"
```

## MULTIPLE SKILLS

**Appropriate Grade Level:** 1-3

Reading Level:

Language Arts

**Mathematics** 

CCD

Brief Description: A variety of lessons covering root words, affixes, homonyms, compound words, plurals and contractions are presented. Lessons include 1-3 level vocabulary. Each lesson indicates the appropriate reading level.

Over 800 presentations are included.

The instructions are presented to the student on the tape with the use of the CASSETTE CONTROL DEVICE (CCD).

The student responds on the computer.

#### **Special Features:**

- ·The Cassette Control Device is used to synchronize the teacher's voice on tape to the presentations on the computer screen. Any message-up to 8 seconds-may be recorded on the tape. The student hears the message and sees the word or words.
- ·All words are in large, easy-to-read upper/lower case letters.
- ·New lessons may be added with the teacher's own special words or skills.
- ·Existing lessons may be modified to meet each teacher's needs. No technical programming skills are necessary.
- ·STUDENT PLANNING A teacher's student management file automatically stores the student's incorrect responses along with the specific lesson, the number of items attempted and what the correct response should have been. The teacher may review the student's work at a later time or may have a print out of the entire class's records. This file holds up to 100 students.
- A complete set of the words for every lesson is included in the documentation.

NOTE: Tapes are not included. Any tape recorder may be used. The tapes should be recorded on the same recorder that they will be played on for accurate synchronization.

#### INSTRUCTIONAL SKILL STATEMENTS

#### INSTRUCTIONAL SKILL STATEMENTS

Given an auditory direction, the student will add the prefix/suffix to the word shown on the screen to make

suffixes - "ful" and "y"
suffixes - "ly" and "ment"
suffixes - "er" and "ing"
suffixes - "y" and "ly"
suffix - "ing" - regular and doubled consonants
suffix - "ing" - regular and drop final e
suffix - "er" - words ending in e and y;doubled cons.
suffixes - review - no change in root words
suffixes - review - changes in root words
root words - regular and doubled final consonants AF2 AF3 AF4 AF5 AF6 AF7 AF8 AF9 root words - regular and doubled final consonants root words - ending in y and silent e prefixes - dis-, un-, re-suffixes - "er" and "ing", words ending in y,le suffixes - "ed", words ending in y AF10 AF11 AF12 AF13 AF14 AF15 Given a word, the student will type the root word. intermediate (3-4) Given a word, the student will type the root

Homonyms Given the word used in a sentence and both homonyms, the student will select the correct word to fit the context.

homonyms - grade 1 homonyms - grade 2 homonyms - grade 3 H02 H03 homonyms - grade 3 homonyms through HO15 - grade 2,3 H04 H05

word. advanced (5-6)

Given the written words and auditory directions, the student will select the two words that make a compound CP1 through CP 8

Confused Words Given the word in context, the student will select between:

bib-did, etc. CW2 three-there, etc. CW3 daity-diary, etc.

#### Plurals

PL1 Given a word and an auditory direction, the student will type the plurals for words with regular and es endings.

Given a word and an auditory direction, the student will type the plurals for words ending in y.

In y.

Given a word and an auditory direction, the student will type the plurals for words with irregular "f" and "fe" endings.

Given a plural word, the student will type the singular for words ending in s, ies, es.

Given a plural word, the student will type the singular for irregular words and words ending in ves PL 3

PL4

ending in ves.

#### Contractions

- Given the words are, not, the student will write the contractions.
- CT2} Given contractions, the student will write the
- words.
- CT47 CT5 Given words, the student will write the
- contractions.

## CONSONANTS

Appropriate Grade Level: 1-4

Reading Level: 1-3

Mathematics

**Brief Description:** A complete series of phonics lessons on sounds of consonants and consonant blends is presented on this disk. Initial and final consonants are included along with initial, final and medial blends.

CCD

Teacher records the instructions and directions on tape with the use of the CASSETTE CONTROL DEVICE (CCD).

Ideal to develop listening skills and to help students learn to discriminate between consonant sounds.

## **Special Features:**

- •The Cassette Control Device is used to synchronize the teacher's voice on tape to the presentations on the computer screen. Any message-up to 8 seconds-may be recorded on the tape. The student hears the message and sees the word or words.
- ·All words are in large, easy-to-read upper/lower case letters.
- ·New lessons may be added with the teacher's own special words or skills.
- •Existing lessons may be modified to meet each teacher's needs. No technical programming skills are necessary.
- •STUDENT PLANNING A teacher's student management file automatically stores the student's incorrect responses along with the specific lesson, the number of items attempted and what the correct response should have been. The teacher may review the student's work at a later time or may have a print out of the entire class's records. This file holds up to 100 students.

A complete set of the words for every lesson is included in the documentation.

NOTE: Tapes are not included. Any tape recorder may be used. The tapes should be recorded on the same recorder that they will be played on for accurate synchronization.

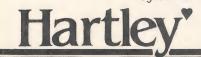

### INSTRUCTIONAL SKILL STATEMENTS

Given an auditory stimulus, the student will type the:

```
Cl
      initial consonants
 C2
      final consonants
 C3
      medial consonants
 C4
      initial 'l' blends
 C5
      initial 'r' blends
      initial 's', 'q', 't' blends
 C6
 C7
      final blends
 C8
      final blends
 C9
      initial digraph (ending in h)
C10
      final digraphs
      'le' and 'el' ending
C11
      'le' and 'el' ending
C12
C13
      silent letters 'k' and 'w'
      silent letters 'b' and 'l'
C14
C15
      'gh' or 'ph' for the f sound
      'tch', 'st' or 't' for the "silent" t
C16
C17
      letters for the 'gh' sound
      silent letters 'u', 'n', 'w', 'h', 'd'
C18
C19
      'qu', or 'squ'
```

Given a word (auditory stimulus) the student will determine if: C20 it has a hard or soft 'c' it has a hard of soft 'c' C21 it has a hard or soft 'g' C22 it has a hand or soft 'g' sound . C23 if the letters "su" has the sound 'ch', 'sh', or'zh' C24 Given a word with the 'sh' sound, the student will C25 write the letters which make the sound. C26 Given a word with the 'ch' sound, the student will write the letters which make the sound. Given a word with the 'f' sound, the student will C27 write the letters which make the sound. Given a word, the student will determine if the 'v' C28 is used as a vowel or consonant.

## VOCABULARY-ELEMENTARY

Appropriate Grade Level:

Reading Level: 2-3

Language Arts

Mathematics (

\_\_\_\_O

CCD

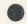

## **Brief Description:**

This vocabulary development program includes 63 different lessons with up to 40 presentations per lesson. Words are at the 2-3 reading level and closely follow the Harcourt-Brace "Bookmark" reading; but may be easily changed to correspond directly to any reading series.

The lessons are designed so that each word is presented to the student on the computer. The student tries to pronounce the word and then press <RETURN>. The word (and definition if desired) is then heard from the tape.

Words that the student does not know are stored for later review by the teacher.

## Special Features:

·Large easy-to-read upper/lower case letters.

2-4

- ·Synchronized voice presentations with computer lessons using the CCD.
- STUDENT PLANNING records the words that were difficult for each student. Printed lists may be obtained for individual study.
- ·Words on the files may be CHANGED as desired.
- ·New word lists may be added.

NOTE: Tapes are not included. Any tape recorder may be used. The tapes should be recorded on the same recorder that they will be played on for accurate synchronization.

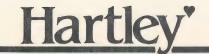

#### INSTRUCTIONAL SKILL STATEMENTS

This disk provides practice on recognition of basic words. The lists of words that are on the disks are included in this documentation.

## Tape Script

You may use a variety of recorded messages. You will want to plan ahead and write the sentences if you use example 2.

Example 1: (word only)

around around

Example 2: (word used in context)

around I run around in circles.

## VOCABULARY-DOLCH

**Appropriate Grade Level:** 

K-3

Reading Level:

K-3

Language Arts

Mathematics

CCD

## **Brief Description:**

This program provides an opportunity for students to see and hear the common words (Dolch pre-third level) that they will encounter in their reading.

The lessons are designed so that each word is presented to the student on the screen. The student tries to pronounce the word—then presses return to hear the word.

The recordkeeping system keeps track of all the words the student did not feel that he knew. These are printed out for a take home list. This is an ideal supplement to a reading basal.

## Special Features:

- ·Large easy-to-read lower case letters.
- · Synchronized voice presentations with computer lessons using the CCD.
- STUDENT PLANNING records the words that were difficult for each student. Printed lists may be obtained for individual study.
- ·Words on the files may be CHANGED as desired.
- ·New word lists may be added.

NOTE: Tapes are not included. Any tape recorder may be used. The tapes should be recorded on the same recorder that they will be played on for accurate syncrhonication.

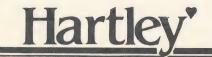

#### 04-05 VOCABULARY DOLCH

| 1   1   1   1   1   1   1   1   1   1                                                                                                    | PREPRIMER | PRIMER   | 1st LEVEL    | 2nd LEVEL  |              |       |
|----------------------------------------------------------------------------------------------------|-----------|----------|--------------|------------|--------------|-------|
| am call ask all bay and came brown around carry and eat do ate clean are every does away cold as fall draw both could at far find by don't be fast first out found big for fire did good black get from done grow blue her full drink got can him gave eight had come his give fly down I going four list: D3-2 go into hot funny goes jump if help has green look light her no long list: D2-2 hurt here please make how pretty my let just white like keep who made kind list: PP2 list: P2 why many know white like keep who made kind list: PP2 list: D2 why many know if n pull work now lave is put yellow of may if read on sit list: D1-2 out never one sleep play small not round our one sleep play small not round our one sleep play small not round our one sleep play small not round our one sleep play small not round our one sleep play small not round our one sleep play small thee ran warm say three ran warm say three ran warm say three ran warm say some pick sing shall say three ran warm say swas six six sr level we because this use what been them after there they again these those wery were where best try were were were well tell list: D3-1 their ther them after there they again these those wery were well tell list: D3-1 their these those wery were were well tell list: D3-1 their these those wery were well there we because thisk to seven what been where best try were were were well there well there well t | list: PP1 | list: Pl | . list: D1-1 | list D2=1  | list: D3-1 c | ont'd |
| am call ask all bay and came brown around carry and eat do ate clean are every does away cold as fall draw both could at far find by don't be fast first out found big for fire did good black get from done grow blue her full drink got can him gave eight had come his give fly down I going four list: D3-2 go into hot funny goes jump if help has green look light her no long list: D2-2 hurt here please make how pretty my let just white like keep who made kind list: PP2 list: P2 why many know white like keep who made kind list: PP2 list: D2 why many know if n pull work now lave is put yellow of may if read on sit list: D1-2 out never one sleep play small not round our one sleep play small not round our one sleep play small not round our one sleep play small not round our one sleep play small not round our one sleep play small not round our one sleep play small thee ran warm say three ran warm say three ran warm say three ran warm say some pick sing shall say three ran warm say swas six six sr level we because this use what been them after there they again these those wery were where best try were were were well tell list: D3-1 their ther them after there they again these those wery were well tell list: D3-1 their these those wery were were well tell list: D3-1 their these those wery were well there we because thisk to seven what been where best try were were were well there well there well t | 2         | but      | 2014         | about      | bring        |       |
| and came brown around clean are every does away cold are every does away cold are every does away cold are every does away cold are every does away cold don't fail draw both could don't be fast first out found big for fire did good blue her full drink got can him gave eight had come his give fly down I going four list: D3-2 go into not funny goes jump if help has green look light not hot funny has preen look light hold he no long list: D2-2 hurt here please make lits who made kind who made kind who made kind who made kind who made kind who made kind who made kind who made kind who made kind who made kind who made kind who made kind much list: PP2 list: P2 why many know live is put yellow of may it read your old much little red only must one sleep on sit one sleep on sit one show shall say three ran warm soon.  Saw Some sid one show shall say three ran warm soon.  saw some pick sing shall say three ran warm soon.  saw some stop two right with list: D3-3 there they was six say three ran warm soon.  saw some six six san list: D3-1 their them them after three they was was six six san three they again these those were where where best try were were were over the went where best try were were were were were over the course were were were were were were were w                                                                                                    |           |          |              |            |              |       |
| and eat do ate clean are every does away could as fall draw both could at far far find by don't be fast first out found by found big for fire did good black get from done grow blue her full drink got can him gave eight had come his give fly down I going four list: D3-2 hot funny goes jump if help has green look light he no long list: D2-2 hurt here please make how pretty my let just white he how pretty my let just white his put yellow of made kind why many know will myself laugh in pull work now made little red me said open new on sit list: D1-2 out never one sleep over or or or oplay small not round our or one sleep over or or or oplay small not round our or or oplay small say three ran warm soon.  I str D3-3 hall say three ran warm soon.  I str D3-1 their then the walk seven have start thank the been they were where where best try were were over or or or opton the them after there they again these those went where best try were were over or went on the course went where best try were went were over the course went where best try went were went went where best try went were went went where best try went were went went went went went went went wen                                                                                                    |           |          |              |            |              |       |
| are every does away cold as fall draw both could at far find by don't be fast first out found big for fire did good black get from done grow blue her full drink got can him gave eight had come his give fly down I going four goes jump if help green look light he no long list: D2-2 how pretty my let keep how pretty my let keep who made kind list: PP2 list: P2 why many in pull work now is put yellow of may is put yellow of may it read your old me said one grow black get from done grow white like keep who list be laugh in pull work now its now lite we who made kind now lite read your old much little read only must on sit list: D1-2 out never one sleep play small not round our run so once show own saw some pick sing shall say three ran warm soon.  sit once sleep today ride wish to want she see today ride wish us was six arb LEVEL thank that that ther them after there them there they again these those very where best try were where best try                                                                                                    |           |          |              |            |              |       |
| as fall draw both don't at far find by don't be fast first out found be fast first out found be fast first out found black get from done grow blue her full drink got can him gave eight can him gave eight had come his give fly down I going four list: D3-2 horder found goes jump if help has green look light he no long list: D2-2 hurt here please make how pretty my let just hold he no horder found here please make how pretty my let just lits made kind who made kind who made kind who made kind who made list: PP2 list: P2 why many know live is put yellow of may it read your old much on sit list: D1-2 out never one sleep play small not now one sleep play small not round our round our round saw some pick sing shall saw some see today ride wish have see today ride wish take well walk seven have wash take well tell list: D3-1 their then them after there they again these too went where best try were were darked the seen when before too went were where best try were were darked to went where best try were were mere the where best try were were where best try were were were darked that were where best try were were mere the where best try were were where best try were were where best try were were where best try were were where best try were were where best try were were where best try were were man warm too went too went where try were were where best try were were where best try were were where best try were were where best try were were where the search to went were where best try were were where best try were were where the search are the search and the were where best try were were where best try were were where best try were were where the best try were were where best try were were where the search are the search are the  |           |          |              |            |              |       |
| at far find by found be fast first out found big for fire did good black get from done grow black get from done grow black get from done grow black get from done grow black get fill drink got can him gave eight had come his give fly down I going four list: D3-2 go into hot funny goes Jump if help has not long list: D2-2 hurt how pretty my let list band hurt here please make how pretty my let like keep who made kind who made kind who made kind who made kind who made kind who many know hill myself laugh list: P2 list: P2 white like keep will myself laugh little red only must now live is put yellow of may it read your old much little red on sleep over or one sleep over or one sleep over one sleep laugh wish saw some pick sing shall say three ran warm soon.  saw some pick sing shall seven have start the walk seven have wash take well tell list: D3-1 their them them after there they again these those when where best try were went were where best try were were did were they walk been when before too went were went were where best try were went were where best try                                                                                                    |           | every    |              |            |              |       |
| be fast first out good black get from done grow blue her full drink got can him gave eight had come his give fly down I going four funny has goes jump if help hold he no long goes jump if help hold he no long list: D2-2 hurt its how pretty white like keep who made kind who made kind who will we will myself laugh little read your old much only now live one said one said one said one sit list: D1-2 out never or or one sleep play small not round our never one sleep play small not round our over one sleep play small not round our never one sleep play small not round our saw some pick sing shall say say three ran warm soon.  saw some pick sing shall see to wash say three ran warm soon.  see today ride wish list: D3-3  the walk seven have start their ther there they again these what when where because this were were where best try were were where best try were were where best try were were were where best try were were were where best try were were were where best try were were were were were were were we                                                                                                    |           |          |              |            |              |       |
| big for fire did good black get from done grow blue her full drink got can him gave eight had come his give fly down I going four list: D3-2 go into hot funny goes jump if help has hold he no long light hold he no long list: D2-2 hurt here please make how pretty my let just white like keep who made kind kind who made kind kind list: PP2 list: P2 why many will myself laugh in pull work now will myself laugh little red only going one sleep play small not round on sit list: D1-2 out never or or one sleep play small not round own saw some pick sing shall say three ran warm soon.  saw some pick sing shall seven have start the walk seven have to wart she well tell list: D3-1 their them them after there they again those we when when before to went were well.                                                                                                    |           |          |              | Dy         |              |       |
| black get from done grow blue her full drink got eight had can him gave eight had come his give fly down I going four list: D3-2 go into hot funny help has green look light help hold he no long list: D2-2 hurt here here please make how pretty my let just keep who made kind kind who made kind who made kind who made kind who made kind who made kind help has hold list: PP2 list: P2 why many laugh in pull work now live made hor little red only git of may it read little red only must open new on site play small not round our one sleep play small not round our one sleep play small not round our one sleep play small not round our one sleep play small not round our one saw some pick sing shall say three ran warm soon.  saw some pick sing shall see to war the walk seven have sto wash the walk seven have sto wash take well tell you ten then them after there they again these what been those very were where best try were were were were were were were we                                                                                                    |           |          |              |            |              |       |
| blue her full drink got can him gave eight had come his give fly down I going four list: D3-2 go into hot funny help has hold he no long list: D2-2 hurt here please make how pretty my let gust white like keep who made kind work now many know many live list read your old much little read your old much little read son sit list: D1-2 out one sleep play small not round our one sleep play small not round our one saw some pick sing shall say three ran warm soon.  see today ride wish seven have start then them walk seven have was yes wash take well tell list: D3-1 then there they again these wend were where best try were would were well to went where best try were well well well well well well well                                                                                                    |           |          |              |            |              |       |
| can him gave eight had come his give fly going four list: D3-2 go into hot hot funny help has hold he no long light how here please make how pretty my let just how ho made kind who made kind who made kind who made kind who made kind who made kind how pretty will myself laugh is put yellow of may it read your old much on sit read your old much on sit list: D1-2 out one sleep play small not round our our one sleep play small not round our our saw some pick sing shall say three ran warm soon.  saw some pick sing shall see to warm soon.  saw some pick sing shall see to warm soon.  saw some pick sing shall see to warm soon.  saw some pick sing shall see to warm soon.  saw some pick sing shall see to warm soon.  saw some pick sing shall see to warm soon.  saw some pick sing shall see to warm soon.  saw some pick sing shall see to warm soon.  saw some pick sing shall see the walk seven have start the walk seven have to warm soon.  so once show wish tist: D3-3  the walk seven have the warm then them them after there they again these what been those very were when before too went were were where best try were were were were where best try were were were were were were were we                                                                                                    |           |          |              |            |              |       |
| come his give fly down I going four list: D3-2 down I going four fly fly list: D3-2 down I going four fly fly has give fly fly going four list: D3-2 down I look fly fly help has hold help hold help hold help hold help hold help hold help hold help hold help hold help hold help hold help hold help hold help hold help hold help hold help hold help hold help hold help hold help hold help hold help hold help hold help hold help hold help hold help hold hold help hold hold help hold help hold hold help hold help hold hold help hold hold help hold hold help hold hold hold help hold hold hold help hold hold hold help hold hold hold help hold hold hold hold help hold hold hold hold hold hold hold hold                                                                                                    |           |          |              |            |              |       |
| down I go into hot hot funny help has hold he no long list: D2-2 hurt its how made how made kind when how pretty my let just like keep who made kind who made kind who made kind how made kind who made kind who made kind how made kind who made kind who made kind how made kind who made kind who made kind who made kind hist: PP2 list: P2 why many will myself laugh is put yellow of may it read your old much it read your old much only must open new on sit list: D1-2 out never or only must one sleep play small not round our new none sleep play small not round our our so once show own saw some pick sing shall say three ran warm soon.  say three ran warm soon.  say three ran warm soon.  say three ran warm soon.  say three ran warm soon.  say three ran warm soon.  say three ran warm soon.  say was six 3RD LEVEL thank that the walk seven have start their then them after there they again these what been those very were when where best try were were were were were were were we                                                                                                    |           |          |              |            | 1100         |       |
| go into hot funny has green look light help hold he no long list: D2-2 hurt its how pretty my let just keep who made kind who made kind made its put yellow of may of may  |           |          |              |            | list: D3_2   |       |
| goes jump if help has hold he green look light how no long list: D2-2 hurt its how pretty my let just white like keep who made kind made kind made kind how made kind made kind made made made made made made made mad                                                                                                    |           |          |              |            | 1130. 03-2   |       |
| green look light hold he no long list: D2-2 hurt its make lere please make lits who white like keep who made kind kind who made kind kind who made kind kind who made kind kind who made kind kind who made kind kind who made kind who made kind who made kind who made kind who made kind who made kind who made kind who made kind who made kind who made kind who made kind who made kind who made kind who made kind who made kind who made kind who made kind who made kind who made kind who made kind who made kind who who who who of may lite place of may of may |           |          |              |            | hac          |       |
| he no long list: D2-2 hurt its here please make its make how pretty my let just white like keep who made kind made kind who made kind how many will myself laugh list: P2 list: P2 why many laugh list put yellow of may it read your old much little red only must one said on sit list: D1-2 out never or one sleep lay small not round our our our one sleep play small not round our saw some pick sing shall say three ran warm soon. saw some pick sing shall say three ran warm soon. see today ride wish stop two right with list: D3-3 have to want she walk seven have to want she walk seven have to want she was six 3RD LEVEL thank that then them after there they again these what been those very where best try were well when before too went were on the walk use was think we we because this use very when before too went were well the walk we when before too went were were where best try                                                                                                    |           |          |              | neip       |              |       |
| here please make been those pretty my let just white like keep who made kind kind know made kind kind know made kind know made kind know made kind know made kind know made kind know made kind know made kind made kind made kind made kind know made know made know made know laws and little put yellow of may live of may it read your old much only must open new on sit list: D1-2 out open new on sit list: D1-2 out open new on sit list: D1-2 out open new on sit list: D1-2 out open new on one sleep over or or over or or over or or over or over on our saw some pick sing shall say three ran warm soon.  saw some pick sing shall see to warm soon the walk seven have start to want she walk seven have to want she walk seven have to want to want she was six 3RD LEVEL thank that then them after there they again these what been those very were whene best try were were were where best try were were were where best try were were were where best try were were were were were were were we                                                                                                    |           |          |              | 21 1 20 0  |              |       |
| how pretty my let just keep who made who made kind kind know list PP2 list: P2 why many know laugh list put yellow of may lite read your old much it read your old much it read your old much only must open new said on sit list: D1-2 out never or one sleep play small not round our own own saw some pick sing say three ran warm soon. See today ride wish stake stort want she to want she to want she was six yes wash take well tell you ten them after there them them after there they again this use what been where best try were were were were were were were we                                                                                                    |           |          |              | 11st: U2-2 |              |       |
| Now   Pretty   White   11ke   Keep   Who   made   Kind   Kind   Mind   Mind     |           |          |              |            |              |       |
| list: PP2                                                                                                    | how       | pretty   |              |            |              |       |
| list: PP2 list: P2 why will many laugh laugh list put work now live is put yellow of may may litt read your old much little red only must new on sit list: D1-2 out never or one sleep over or one sleep play small not round our our our so once show own saw some pick sing shall say three ran warm soon. say three ran warm soon. see today ride wish stop two right with list: D3-3 the walk seven have to want she was six 3RD LEVEL thank that to was say wash take well tell list: D3-1 their them them after there they again these what been those very were where best try were were were where best try were were were were were were were we                                                                                                    |           |          |              |            | keep         |       |
| In                                                                                                    |           |          |              |            |              |       |
| in pull work now live may sis put yellow of may may it read your old much only must one said open on sit list: Dl-2 out never or one sleep over or or one sleep saw some pick sing shall say three ran warm soon. saw some pick sing shall say three ran warm soon. see today ride wish sto want she walk seven have to want she was six and so was six and so was six and so was six and she was six and she was six and she was six and she was six and she was six and she was six and she well tell list: D3-1 their then them after there they again these what been those very were where best try were were were were where best try were were were were were were were we                                                                                                    | list: PP2 | list: P2 |              |            |              |       |
| is put yellow of may much it read your old much only must open new on said open new on sit list: D1-2 out one sleep over or or our our our our our our our so once show own saw some pick sing shall say three ran warm soon.  see today ride wish stop two right with list: D3-3 the walk seven have to want she was six 3RD LEVEL thank that the walk well tell list: D3-1 their them them after there they again these what been those very were where best try were were were were where best try were were were were man warm soon.                                                                                                    |           |          |              |            |              |       |
| Title                                                                                                    |           |          |              |            |              |       |
| Tittle                                                                                                    |           |          |              |            |              |       |
| me said list: D1-2 out new new one sleep over or or over or or over or or over or or over or or over or or over or over or over ove                                                                                                    |           |          | your         |            |              |       |
| on sit list: D1-2 out never or one sleep over or or one sleep over or or over or or one sleep over or over or over or over or over or over or over or over or over or over or over ove                                                                                                    |           |          |              |            |              |       |
| one sleep over or our our our some sleep not some sleep one sleep over our our our our our our our our some saw some pick sing shall see to day ride wish stop two right with 11st: D3-3 the walk seven have to want she us was six 3RD LEVEL thank that well tell list: D3-1 their them them after there them them again these what been those very whene best try were sould be the stop went where best try were sould be try were sould be try were sould be try were sould be try were sould be try were sould be try our try were sould be try were sould be try w |           |          |              |            |              |       |
| Steep   Over   Our   Our   O   |           |          | list: D1-2   |            |              |       |
| Play   Silicit   Not   Play   Play    |           |          |              |            |              |       |
| Some   Some      |           |          |              |            |              |       |
| say three ran warm soon.  see today ride wish list: D3-3  the walk seven have  to want she  us was six 3RD LEVEL thank  that  yes wash take that  you ten them after there  they again these  to dynamic see  well to the they together always think  we because this use  what been those very  when before to went  where best try were                                                                                                    |           |          |              |            |              |       |
| see today ride wish list: D3-3                                                                                                    |           |          |              |            |              |       |
| Stop                                                                                                    |           |          |              |            | 30011.       |       |
| the walk seven have start to want she us was six 3RD LEVEL thank that yes wash take well tell list: D3-1 their then them after there they again these together always think we we because this use what been those very when before too went where best try were                                                                                                    |           |          |              |            | 11c++ D3_3   |       |
| to want she start thank us was six 3RD LEVEL thank that yes wash take well tell list: D3-1 their them them after there they again these thought together always think we we because this use what been where best try were series.                                                                                                    |           |          |              |            | 1150: 03-3   |       |
| us was six 3RD LEVEL thank that yes wash take then then then they again these they we because this use what been those very when before to went were where best try were and the six were where best try were six washing to six we we where best try were six washing to six washing to six washing to six washing the six washing the six wa |           |          |              | nave       | ctant        |       |
| yes                                                                                                    |           |          |              | ADD LEVEL  |              |       |
| well tell list: D3-1 their then then them after there they again these together always think we because this use what been those very when before too went where best try were                                                                                                    |           |          |              | 3RD LEVEL  |              |       |
| you ten then then them after there they again these together always think we because this use what been those very when before too went where best try were                                                                                                    | yes       |          |              | 22-4- 02-7 |              |       |
| them after there they again these together always think we because this use what been those very when before too went where best try were                                                                                                    |           |          |              | 11St: D3=1 |              |       |
| they again these think together always think we because this use what been those very when before too went whene best try were                                                                                                    |           | you      |              |            |              |       |
| together always think together always think we because this use what been those very when before too went where best try were                                                                                                    |           |          |              |            |              |       |
| we because this use what been those very when before too went where best try were                                                                                                    |           |          |              |            |              |       |
| what been those very what been too went when before too went where best try were                                                                                                    |           |          |              |            |              | use   |
| what been too went when before too went where best try were                                                                                                    |           |          |              |            |              |       |
| where best try were                                                                                                    |           |          |              |            |              |       |
| where best                                                                                                    |           |          |              |            |              |       |
|                                                                                                    |           |          |              |            |              |       |
| which better upon write                                                                                                    |           |          | which        | better     |              |       |

## **NOUNS/PRONOUNS**

Appropriate Grade Level: 3-8

Reading Level: 3-4

Mathematics

CCD

**Brief Description:** A comprehensive multi-level program on nouns and pronouns. This disk includes:

1. recognition of common and proper nouns

2. possessives; nouns and pronouns

3. noun plurals, both regular and irregular

4. identification of pronouns

5. identification of pronoun antecedents

The vocabulary in the lessons is controlled to allow for each skill to be presented at different reading levels.

Each lesson includes an introductory frame and simple examples. Difficult words and concepts are presented at least twice in different formats.

- ·Special upper/lower case letters originally developed by MECC are used for all student lessons.
- 'STUDENT PLANNING A teacher's student management file which automatically stores the student's incorrect responses along with specification of the lesson, the number of attempts and what the correct response should have been. The teacher may call up the records of any individual student as desired. If a printer is available, a hard copy of the records may be obtained for any or all students. This file holds up to 50 students and may be cleared at any time.
- ·Modification of any lesson may easily be made by the teacher without any programming skills.
- ·New Lessons may be added to the disk by the teacher by using the CREATE capability.

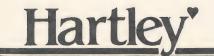

The lessons on nouns have been coded to reflect the skills covered and the reading level.

| NOUNS Possessives Plurals Identification    | PS3<br>PL3<br>ID3 | PS4<br>PL4<br>ID4 | PS5<br>PL5<br>ID5 | 6th |
|---------------------------------------------|-------------------|-------------------|-------------------|-----|
| PRONOUNS Identification and Use Antecedents | PR3               | PR4<br>PR4        | PR5<br>PR5        | PR6 |

For any given strand, PS; PL; ID, etc., the student should begin at the first level and work through the levels. More specific objectives for each lesson are listed below.

#### NOUNS-Identification

| ID3 | The student will identify common nouns.     |
|-----|---------------------------------------------|
|     | The student will determine if an identified |
|     | noun is a person, place or thing.           |

NOTE: In the proper noun lessons, the student must type the  $\underline{\text{letter only}}$  of the multiple choice questions.

#### NOUNS-Plurals

| PL3 | The student will | select a singular or | plural   |
|-----|------------------|----------------------|----------|
|     | noun to fit the  | context (regular 's' | ending). |

PL5 The student will select or type the plural form of irregular nouns including words such as radius, ox, deer, man, etc.

### NOUNS-Possessives

| PS3 | The student | will sele | ect the appropriate |
|-----|-------------|-----------|---------------------|
|     | possessive  | form for  | singular or plural  |
|     | possessive  | (regular  | ending).            |

| PS4 |            | will select the appropriate |      |
|-----|------------|-----------------------------|------|
|     | possessive | form for singular or plural | noun |
|     | (with some | irregular endings).         |      |

PS5 The student will form the possessive or select the correct possessive for singular and plural nouns ending in 's'.

#### PRONOUNS-Identification and Use

| PR3 | Given a sentence, the student will identify the |
|-----|-------------------------------------------------|
|     | pronoun subject of the sentence (singular or    |
|     | plural).                                        |

PR4 The student will select the correct  $\frac{possessive}{pronoun}$  to fit the context of the sentence.

PR5 The student will select the correct object pronoun for use in the context of the sentence.

PR6 The student will select the correct form of "who" (who, whose, whom) for use in the context of the sentence.

#### PRONOUN-Antecedent

| AT4 | Given 1-2 | sentences, | the stu | dent will select |
|-----|-----------|------------|---------|------------------|
|     | the noun  | which the  | oronoun | represents.      |

AT5 Given 1-2 sentences with a slightly more difficult vocabulary, the student will select the noun which the pronoun represents.

## **HOMONYMS**

Appropriate Grade Level: 3-8

Reading Level: 3-6

Mathematics

CCD

**Brief Description:** 

This disk introduces each pair of homonyms with a definition and an example of correct usage. The student is then required to select the correct word from the context of another sentence.

Over 80 homonym pairs are introduced ranging from a very elementary level, SON/SUN, to a more advanced level, SUITE/SWEET.

Review lessons are included in each disk and may be used as pre/post tests or additional practice.

- ·Special upper/lower case letters originally developed by MECC are used for all student lessons.
- STUDENT PLANNING A teacher's student management file which automatically stores the student's incorrect responses along with specification of the lesson, the number of attempts and what the correct response should have been. The teacher may call up the records of any individual student as desired. If a printer is available, a hard copy of the records may be obtained for any or all students. This file holds up to 50 students and may be cleared at any time.
- ·Modification of any lesson may easily be made by the teacher without any programming skills.
- New Lessons may be added to the disk by the teacher by using the CREATE capability.

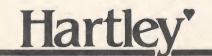

### SKILL STATEMENTS

| Freb les             |                                                                                                    |                      |                                                                                                    |
|----------------------|----------------------------------------------------------------------------------------------------|----------------------|----------------------------------------------------------------------------------------------------|
| homonyms<br>defined. | son is patterned along the same format. A pair of is introduced. In most cases both words are When one member of a pair is very common ir), only the more unusual word is defined (heir).                                                                                                    | H08                  | coarse - <u>course</u><br>guessed - guest<br>prince - prints<br>tide - tied<br>fined - find                                                                                                    |
|                      | ent is then required to use the correct homonym<br>ontext of a sentence.                                                                                                    |                      | nose - knows                                                                                                    |
| The pair             | s of homonyms presented in each lesson are listed                                                                                                    | Н09                  | to - too - two<br>waste - waist                                                                                                    |
|                      | iculty of the vocabulary increases as the student                                                                                                    |                      | great - grate                                                                                                    |
| moves th             | rough the lessons. Lessons HO5, HO10, HO15, and review lessons. They include those words that                                                                                                    | H010                 | Review 6-9                                                                                                    |
|                      | rlined in the previous four lessons.                                                                                                    |                      |                                                                                                    |
| Homonyms             | in each HO lesson:                                                                                                    | Н011                 | ring - wring<br>beech - beach                                                                                                    |
| H01                  | sun - son                                                                                                    |                      | <pre>passed - past steel - steal</pre>                                                                                                    |
|                      | hear - here<br>see - sea                                                                                                    |                      | must - <u>mussed</u>                                                                                                    |
|                      | one - won<br>blew - blue                                                                                                    | H012                 | awl - all                                                                                                    |
|                      | made - maid                                                                                                    | . 11012              | lie - lye                                                                                                    |
|                      | flour - flower                                                                                                    |                      | yolk - yoke                                                                                                    |
|                      | merry - marry<br>plane - plain                                                                                                    |                      | hymn - him                                                                                                    |
|                      | bare - bear                                                                                                    |                      | ewe - you<br>ewes - use                                                                                                    |
|                      | right - write                                                                                                    |                      | thyme - time                                                                                                    |
|                      |                                                                                                    |                      | aisle - I'll - isle                                                                                                    |
| H02                  | buy - by                                                                                                    |                      | so - sew - sow                                                                                                    |
|                      | weak - week                                                                                                    |                      |                                                                                                    |
|                      | meet - meat<br>bee - be                                                                                                    | H013                 | throne - thrown                                                                                                    |
|                      | road - rode                                                                                                    |                      | stairs - stares                                                                                                    |
|                      | pane - pain<br>tale - tail                                                                                                    |                      | threw - through                                                                                                    |
|                      | four - for                                                                                                    |                      | haul - hall                                                                                                    |
|                      | eight - ate                                                                                                    |                      |                                                                                                    |
|                      | beet - beat<br>pail - pale                                                                                                    |                      |                                                                                                    |
|                      | part party                                                                                                    | H014                 | berth - birth                                                                                                    |
|                      |                                                                                                    |                      | fare - <u>fair</u><br>weigh - way                                                                                                    |
| Н03                  | prays - preys - praise                                                                                                    |                      | weight - wait                                                                                                    |
| 1103                 | know - no                                                                                                    |                      | rose - rows                                                                                                    |
|                      | whole - hole<br>brake - break                                                                                                    |                      | patience - patients                                                                                                    |
|                      | fir - fur                                                                                                    | H015                 | Review 11-14                                                                                                    |
|                      |                                                                                                    |                      |                                                                                                    |
|                      | doe - dough                                                                                                    |                      | heir - air                                                                                                    |
|                      | bough - bow                                                                                                    | H016                 | heir - air<br>mourn - morn                                                                                                    |
|                      |                                                                                                    |                      | mourn - morn<br>raise - rays                                                                                                    |
|                      | bough - <u>bow</u><br>do - <u>dew</u> - <u>due</u>                                                                                                    |                      | mourn - morn<br>raise - rays<br>ferry - fairy                                                                                                    |
| H04                  | bough - bow<br>do - dew - due<br>you're - your - yore                                                                                                    |                      | mourn - morn<br>raise - rays                                                                                                    |
| H04                  | bough - bow<br>do - dew - due<br>you're - your - yore<br>daze - days<br>knight - night                                                                                                    |                      | mourn - morn<br>raise - rays<br>ferry - fairy<br>flee - flea                                                                                                    |
| Н04                  | bough - bow<br>do - dew - due<br>you're - your - yore<br>daze - days<br>knight - night<br>choose - chews                                                                                                    |                      | mourn - morn raise - rays ferry - fairy flee - flea heal - heel                                                                                                    |
| H04                  | bough - bow<br>do - dew - due<br>you're - your - yore<br>daze - days<br>knight - night                                                                                                    |                      | mourn - morn raise - rays ferry - fairy flee - flea heal - heel bridle - bridal  told - tolled                                                                                                    |
| Н04                  | bough - bow do - dew - due  you're - your - yore daze - days knight - night choose - chews cent - sent - scent reel - real pause - paws                                                                                                    | H016                 | mourn - morn raise - rays ferry - fairy flee - flea heal - heel bridle - bridal  told - tolled allowed - aloud                                                                                                    |
| НО4                  | bough - bow<br>do - dew - due  you're - your - yore<br>daze - days<br>knight - night<br>choose - chews<br>cent - sent - scent<br>reel - real                                                                                                    | H016                 | mourn - morn raise - rays ferry - fairy flee - flea heal - heel bridle - bridal  told - tolled                                                                                                    |
| Н04                  | bough - bow do - dew - due  you're - your - yore daze - days knight - night choose - chews cent - sent - scent reel - real pause - paws feet - feat                                                                                                    | H016                 | mourn - morn raise - rays ferry - fairy flee - flea heal - heel bridle - bridal  told - tolled allowed - aloud cellar - sellar                                                                                                    |
| H04                  | bough - bow do - dew - due  you're - your - yore daze - days knight - night choose - chews cent - sent - scent reel - real pause - paws feet - feat  Review of 1-4                                                                                                    | H016                 | mourn - morn raise - rays ferry - fairy flee - flea heal - heel bridle - bridal  told - tolled allowed - aloud cellar - sellar foul - fowl                                                                                                    |
|                      | bough - bow do - dew - due  you're - your - yore daze - days knight - night choose - chews cent - sent - scent reel - real pause - paws feet - feat                                                                                                    | H016                 | mourn - morn raise - rays ferry - fairy flee - flea heal - heel bridle - bridal  told - tolled allowed - aloud cellar - sellar foul - fowl dessert - desert  cereal - serial                                                                                                    |
|                      | bough - bow do - dew - due  you're - your - yore daze - days knight - night choose - chews cent - sent - scent reel - real pause - paws feet - feat  Review of 1-4 (using words underlined above)                                                                                                    | Н016                 | mourn - morn raise - rays ferry - fairy flee - flea heal - heel bridle - bridal  told - tolled allowed - aloud cellar - sellar foul - fowl dessert - desert  cereal - serial counsel - council                                                                                                    |
|                      | bough - bow do - dew - due  you're - your - yore daze - days knight - night choose - chews cent - sent - scent reel - real pause - paws feet - feat  Review of 1-4 (using words underlined above)                                                                                                    | Н016                 | mourn - morn raise - rays ferry - fairy flee - flea heal - heel bridle - bridal  told - tolled allowed - aloud cellar - sellar foul - fowl dessert - desert  cereal - serial counsel - council presence - presents                                                                                                    |
| Н05                  | bough - bow do - dew - due  you're - your - yore daze - days knight - night choose - chews cent - sent - scent reel - real pause - paws feet - feat  Review of 1-4 (using words underlined above)                                                                                                    | Н016                 | mourn - morn raise - rays ferry - fairy flee - flea heal - heel bridle - bridal  told - tolled allowed - aloud cellar - sellar foul - fowl dessert - desert  cereal - serial counsel - council                                                                                                    |
| Н05                  | bough - bow do - dew - due  you're - your - yore daze - days knight - night choose - chews cent - sent - scent reel - real pause - paws feet - feat  Review of 1-4 (using words underlined above)  piece - peace our - hour there - their - they're clothes - close                                                                                            | Н016                 | mourn - morn raise - rays ferry - fairy flee - flea heal - heel bridle - bridal  told - tolled allowed - aloud cellar - sellar foul - fowl dessert - desert  cereal - serial counsel - council presence - presents taught - taut                                                                                                    |
| Н05                  | bough - bow do - dew - due  you're - your - yore daze - days knight - night choose - chews cent - sent - scent reel - real pause - paws feet - feat  Review of 1-4 (using words underlined above)  piece - peace our - hour there - their - they're clothes - close horse - hoarse                                                                             | Н016                 | mourn - morn raise - rays ferry - fairy flee - flea heal - heel bridle - bridal  told - tolled allowed - aloud cellar - sellar foul - fowl dessert - desert  cereal - serial counsel - council presence - presents taught - taut maze - maize                                                                                                    |
| Н05                  | bough - bow do - dew - due  you're - your - yore daze - days knight - night choose - chews cent - sent - scent reel - real pause - paws feet - feat  Review of 1-4 (using words underlined above)  piece - peace our - hour there - their - they're clothes - close horse - hoarse deer - dear board - bored                                                   | H016<br>H017         | mourn - morn raise - rays ferry - fairy flee - flea heal - heel bridle - bridal  told - tolled allowed - aloud cellar - sellar foul - fowl dessert - desert  cereal - serial counsel - council presence - presents taught - taut maze - maize  carat - carrot capitol - capital                                                                          |
| Н05                  | bough - bow do - dew - due  you're - your - yore daze - days knight - night choose - chews cent - sent - scent reel - real pause - paws feet - feat  Review of 1-4 (using words underlined above)  piece - peace our - hour there - their - they're clothes - close horse - hoarse deer - dear board - bored herd - heard                                      | H016<br>H017         | mourn - morn raise - rays ferry - fairy flee - flea heal - heel bridle - bridal  told - tolled allowed - aloud cellar - sellar foul - fowl dessert - desert  cereal - serial counsel - council presence - presents taught - taut maze - maize  carat - carrot capitol - capital principal - principle                                                    |
| Н05                  | bough - bow do - dew - due  you're - your - yore daze - days knight - night choose - chews cent - sent - scent reel - real pause - paws feet - feat  Review of 1-4 (using words underlined above)  piece - peace our - hour there - their - they're clothes - close horse - hoarse deer - dear board - bored                                                   | H016<br>H017         | mourn - morn raise - rays ferry - fairy flee - flea heal - heel bridle - bridal  told - tolled allowed - aloud cellar - sellar foul - fowl dessert - desert  cereal - serial counsel - council presence - presents taught - taut maze - maize  carat - carrot capitol - capital principal - principle stationary - stationery suite - sweet              |
| Н05                  | bough - bow do - dew - due  you're - your - yore daze - days knight - night choose - chews cent - sent - scent reel - real pause - paws feet - feat  Review of 1-4 (using words underlined above)  piece - peace our - hour there - their - they're clothes - close horse - hoarse deer - dear board - bored herd - heard earn - urn                           | H016<br>H017         | mourn - morn raise - rays ferry - fairy flee - flea heal - heel bridle - bridal  told - tolled allowed - aloud cellar - sellar foul - fowl dessert - desert  cereal - serial counsel - council presence - presents taught - taut maze - maize  carat - carrot capitol - capital principal - principle stationary - stationery                            |
| Н05                  | bough - bow do - dew - due  you're - your - yore daze - days knight - night choose - chews cent - sent - scent reel - real pause - paws feet - feat  Review of 1-4 (using words underlined above)  piece - peace our - hour there - their - they're clothes - close horse - hoarse deer - dear board - bored herd - heard earn - urn                           | H016<br>H017<br>H018 | mourn - morn raise - rays ferry - fairy flee - flea heal - heel bridle - bridal  told - tolled allowed - aloud cellar - sellar foul - fowl dessert - desert  cereal - serial counsel - council presence - presents taught - taut maze - maize  carat - carrot capitol - capital principal - principle stationary - stationery suite - sweet              |
| но5                  | bough - bow do - dew - due  you're - your - yore daze - days knight - night choose - chews cent - sent - scent reel - real pause - paws feet - feat  Review of 1-4 (using words underlined above)  piece - peace our - hour there - their - they're clothes - close horse - hoarse deer - dear board - bored herd - heard earn - urn                           | H016<br>H017         | mourn - morn raise - rays ferry - fairy flee - flea heal - heel bridle - bridal  told - tolled allowed - aloud cellar - sellar foul - fowl dessert - desert  cereal - serial counsel - council presence - presents taught - taut maze - maize  carat - carrot capitol - capital principal - principle stationary - stationery suite - sweet sheik - chic |
| но5                  | bough - bow do - dew - due  you're - your - yore daze - days knight - night choose - chews cent - sent - scent reel - real pause - paws feet - feat  Review of 1-4 (using words underlined above)  piece - peace our - hour there - their - they're clothes - close horse - hoarse deer - dear board - bored herd - heard earn - urn  rain - rein - reign vane | H016<br>H017<br>H018 | mourn - morn raise - rays ferry - fairy flee - flea heal - heel bridle - bridal  told - tolled allowed - aloud cellar - sellar foul - fowl dessert - desert  cereal - serial counsel - council presence - presents taught - taut maze - maize  carat - carrot capitol - capital principal - principle stationary - stationery suite - sweet shelk - chic |

## ROOTS/AFFIXES

Appropriate Grade Level: 3-8

Reading Level: 3-5

Mathematics

CCD

## **Brief Description:**

This program contains lessons on root words, prefixes and suffixes. Students identify root words and words with common roots. Prefixes and suffixes are identified and the student defines new words by combining roots with affixes. Noun forming suffixes and adjective/adverb forming suffixes are included. Both common prefixes and Latin/Greek prefixes are presented. The vocabulary in the levels is gradually increased from 3rd grade level to 8th grade level.

- ·Special upper/lower case letters originally developed by MECC are used for all student lessons.
- STUDENT PLANNING A teacher's student management file which automatically stores the student's incorrect responses along with specification of the lesson, the number of attempts and what the correct response should have been. The teacher may call up the records of any individual student as desired. If a printer is available, a hard copy of the records may be obtained for any or all students. This file holds up to 50 students and may be cleared at any time.
- ·Modification of any lesson may easily be made by the teacher without any programming skills.
- New Lessons may be added to the disk by the teacher by using the CREATE capability.

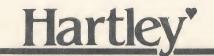

#### INSTRUCTIONAL SKILL STATEMENTS

#### 3rd Grade Readability Level

identify root words identify words sharing common roots identify words with prefixes RT3

PRE3

meaning and use of un, mis, re, and pre prefixes identify suffixes SUF3 define and use adjective forming suffixes -ful,

-less,-ish,and -able in context

identify word parts AFF3 use prefixes in context

#### 4th Grade Readability Level

identify root words RT4

identify and use Latin root "spect" in context equate value with numeric prefixes mono, bi, PRE4

tri, pent, octo, cent

use numeric prefixes in context identify and use suffixes

SUF4 use noun-forming suffixes -ship, -ness,-hood,

and -ist

AFF4

identify prefixes, roots, and suffixes use word parts marin, sub, bio, micro, tele,

and scope

#### 5th Grade Readability Level

RT5 identify words with common roots

use the roots scrib, port, and vis in context use prefixes inter, super, sub, en, and de PRE5

in context

supply prefix to match definition identify and use suffixes

SUF5

use adjective/adverb-forming suffixes -al, -y,

-ous, and -ly in context supply appropriate prefix, root, or suffix AFF5

to fit context

use knowledge of word parts to decipher meaning

#### 6th Grade Readability Level

RT6

identify words with common roots use the Latin roots  $\underline{\text{struct}}$ ,  $\underline{\text{ven}}$ ,  $\underline{\text{viv}}$ , and  $\underline{\text{fin}}$ 

in context

use negating prefixes dis-, im-, il-, in-, ir-, PRE6

SUF6

and un- in context identify and use suffixes supply suffixes -able, -ible, -ness, and -ment

to context

#### 7th Grade Readability Level

RT7 identify words with common roots

use the roots junct, loc, rupt, and man in

context

PRE7 use prefixes in context

identify meanings of the prefixes re-, be-, en-,

and de-.

SUF7 identify words with suffixes

supply suffixes -ance, -ence, -dom, and (i)ty

to context

#### 8th Grade Readability Level

identify meaning of miscellaneous Latin/Greek RT8

PRE8 identify meaning of miscellaneous prefixes

## ANTONYMS/ SYNONYMS

Appropriate Grade Level: 3-8

Reading Level: 3-6

Mathematics

CCD

## **Brief Description:**

This disk provides reinforced drill on recognition and use of synonyms and antonyms. The difficulty for each of the 21 lessons is gradually increased from 3rd level to 8th level.

This is a good way to help students develop their vocabulary.

## **Special Features:**

- ·Special upper/lower case letters originally developed by MECC are used for all student lessons.
- STUDENT PLANNING A teacher's student management file which automatically stores the student's incorrect responses along with specification of the lesson, the number of attempts and what the correct response should have been. The teacher may call up the records of any individual student as desired. If a printer is available, a hard copy of the records may be obtained for any or all students. This file holds up to 50 students and may be cleared at any time.
- ·Modification of any lesson may easily be made by the teacher without any programming skills.
- ·New Lessons may be added to the disk by the teacher by using the CREATE capability.

Hartley'

#### INSTRUCTIONAL SKILL STATEMENTS

The lessons on this disk were developed to help students expand their vocabulary. The objectives are similar for each of the six reading levels.

### 3rd Grade Readability Level-Given a word used in context:

```
SY3
      the student will select the correct synonym,
```

the student will select the correct antonym. AN3

SA3A the student will identify words as antonyms or synonyms.

> The student will select the correct antonym or synonym.

SA3B the student will identify words as antonyms or synonyms.

> The student will select the correct antonym or synonym.

### 4th Grade Readability Level-Given a word used in context:

SY4 same as level 3.

AN4

11 SA4A SA4B

## 5th Grade Readability Level-Given a word used in context:

SY5 same as level 3.

AN5

11 SA5A 11

SA5B

## 6th Grade Readability Level-Given a word used in context:

SY6 same as level 3.

AN6

AS6A

## 7th Grade Readability Level-Given a word used in context:

SY7 same as level 3.

н

AN7

AS7A

## 8th Grade Readability Level-Given a word used in context:

SY8 same as level 3.

11

AN8

SA8A

## **VERBS**

**Brief Description:** This disk provides practice on many of the common problems students encounter when working with verbs. It includes lessons on:

CCD

- 1. recognition and identification of verbs
- 2. tense of regular and irregular verbs
- 3. subject-predicate correspondence
- 4. contractions
- 5. correct usage

The vocabulary in the lessons is controlled to allow for each skill to be presented at different reading levels.

- Special upper/lower case letters originally developed by MECC are used for all student lessons.
- \*STUDENT PLANNING A teacher's student management file which automatically stores the student's incorrect responses along with specification of the lesson, the number of attempts and what the correct response should have been. The teacher may call up the records of any individual student as desired. If a printer is available, a hard copy of the records may be obtained for any or all students. This file holds up to 50 students and may be cleared at any time.
- ·Modification of any lesson may easily be made by the teacher without any programming skills.
- ·New Lessons may be added to the disk by the teacher by using the CREATE capability.

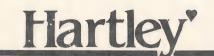

### INSTRUCTIONAL SKILL STATEMENTS

| 3rd-4th Level Skills (2-3rd level reading) |
|--------------------------------------------|
|--------------------------------------------|

The student will identify a verb as an ID3 (Identifying

action word. Vefbs)

The student will identify a word as a

verb or noun depending on its use.

Given a sentence, the student will TN3 (Tense) identify the verb as present or past

tense.

Given a sentence, the student will select the correct verb for a singular or plural AG3 (Agreement)

verb (regular).

Given a contraction, the student will select the two words which it stands CN3 (Contractions)

Given two words, the student will write

the contraction.

The student will identify past forms of TN4 (Tense)

irregular verbs (requiring the changing

of 'i' to 'a').

The student will select the correct form

of these irregular verbs in context.

The student will identify past forms of TN4A (Tense) irregular verbs (requiring the change of

'i' to 'e' or 'o').
The student will select the correct form

of these verbs in context.

The student will select the correct verb AG4 (Agreement)

form to agree with singular or plural subjects. Verbs will form the past

tense by adding s, ies, or es.

The student will form contractions given CN4 (Contractions)

the two words which are used.

The student will select the two words used, given the contraction.

5th-6th Level Skills (3-4th level reading)

The student will select the correct form of the verb "to be" (past tense AG5 (Agreement)

or present tense) to agree with the

subject.

The student will select the appropriate TN5 (Tense)

past tense form of irregular verbs.

The student will identify helping verbs. ID5 (Identifying)

The student will determine if a sentence TN6 (Tense)

is past, present or future.

The student will identify the complete ID6 (Identifying)

verb of a sentence.

7th-8th Level Skills (4-5th level reading)

AG7 (Agreement) The student will select the correct

verb form for singular and plural subjects which are exceptions to the

general rules of agreement. -money

-collective nouns

-fractions

AG8 (Agreement) The student will select the correct

verb form for special problem sentences.

-clauses beginning with what.

-verbs which precede subjects.

-intervening phrases.

-subjects joined by 'or'.

TN7 (Tense) Identifying the infinitive form, the

past, and past participle of the verb. The student will use the past and past

participle correctly.

TN8 (Tense) The student will identify the past and

past participles of the verbs be, hang

The student will use the correct form of

the above verbs.

TN9 (Tense) The student will type the correct form

of a given verb to agree with the subject

and tense of a given sentence.

SB8 (Subjunctive) The student will identify sentences which require the subjunctive form of the verb.

The student will select the correct verb

These lessons cover only a few of the verbs that are commonly used. Use the CREATE capability to add new lessons with

verbs that are difficult for your students.

# VERB USAGE 1, 2 & 3

**Appropriate Grade Level: 2-6** 

2-4

Language Arts

Mathematics (

CCD (

## **Brief Description:**

Reading Level:

These programs were written in response to many requests from teachers whose students needed simple, repetitive work on verbs.

Each disk contains 20 lessons and 4 tests on verb usage. Each lesson requires the student to discriminate between the present, past and past participle form of commonly used and misused verbs.

These programs give students who have difficulty with correct verb usage the added practice they need. (The lessons on VERB USAGE 1, 2, and 3 give more indepth practice at an elementary level than our VERBS program.

Sentences that are missed are presented to the student at a later time.

## Special Features:

STUDENT SAFEGUARDS - Ten successive correct responses or less than 41% (discounting the 1st four frames) terminates the presentation.

Create your own lessons.

Modify existing lessons

Delete lessons as desired

Upper/lower case letters

STUDENT PLANNING - Holds up to **40 records** before you have to erase the file.

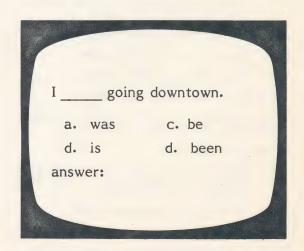

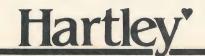

# INSTRUCTIONAL NOTES and BEHAVIORAL OBJECTNES

This three-disk package was developed to give students the extra practice they need in discriminating the correct usage of common verbs.

There are 20 presentations in each lesson. Each lesson reviews one verb. The student must choose between the present, past, part participle and infinitive form of the verb.

PRE/POST TESTS are on the disks. Each test has 20 questions. Four questions are from each lesson. Two of these questions are in the first 10 items on the test. Two of these questions are in the second 10 items on the test. The test will terminate if the first 10 items are correct.

| Lesson | 1 | items | 1,2,11,12  |
|--------|---|-------|------------|
| Lesson | 2 | items | 3,4,13,14  |
| Lesson | 3 | items | 5,6,15,16  |
| Lesson | 4 | items | 7,8,17,18  |
| Lesson | 5 | items | 9,10,19,20 |

These tests may be used for placement or mastery. Tests 6-10, etc. are written in the same format.

#### **Specific Objectives**

#### **VERB USAGE 1**

TEST 1-5 This measures the student's knowledge of the information on Lessons 1-5.

#### Lessons 1-5 (Skill Level 2-3)

USI Given a sentence, the student will select the correct form (present, past, past participle, or infinitive) of the verb to DO.

US2 Same as US1...of the verb to SEE.

US3 Same as US1...of the verb to GO.

US4 Same as US1...of the verb to EAT.

US5 Same as US1...of the verb to TAKE.

TEST 6-10 This measures the student's knowledge of the information on Lessons 6-10.

#### Lessons 6-10 (Skill Level 2-3)

US6 Given a sentence, the student will select the correct form (present, past, past participle, or infinitive) of the verb to GN E.

US7 Same as US6...of the verb to BLOW.

US8 Same as US6...of the verb to GROW.

US9 Same as US6...of the verb to KNOW.

US10 Same as US6...of the verb to THROW.

TEST 11-15 This measures the student's knowledge of the information on Lessons 11-15.

#### Lessons 11-15 (Skill Level 2-3)

US11 Given a sentence, the student will select the correct form (present, past, past participle, or infinitive) of the verb to RUN.

US12 Same as US11...of the verb to COME.

US13 Same as US11...of the verb to RING.

US14 Same as US11...of the verb to SING.

US15 Same as US11...of the verg to BEGIN.

#### VERB USAGE 2

TEST 16-20 This measures the student's knowledge of the information on Lesson 16-20.

#### Lessons 16-20 (Skill Level 3-4)

US16 Given a sentence, the student will select the correct form (present, past, past participle, or infinitive) of the verb to RIDE.

US17 Same as US16...of the verb to DRINK.

US18 Same as US16...of the verb to SPEAK.

US19 Same as US16...of the verb to BREAK.

US20 Same as US16...of the verb to CHOOSE.

TEST 21-25 This measures the student's knowledge of the information on Lesson 21-25.

#### Lessons 21-25 (Skill Level 3-4)

US21 Given a sentence, the student will select the correct form (present, past, past participle, or infinitive) of the verb to SWIM.

US22 Same as US21...of the verb to FREEZE.

US23 Same as US21...of the verb to DRN E.

US24 Same as US21...of the verb to TEAR.

US25 Same as US21...of the verb to WEAR.

TEST 26-30 This measures the student's knowledge of the information on Lesson 26-30.

#### Lessons 26-30 (Skill Level 3-4)

US26 Given a sentence, the student will select the correct form (present, past, past participle, or infinitive) of the verb to FLY.

US27 Same as US26...of the verb to WRITE.

US28 Same as US26...of the verb to BRING.

US29 Same as US26...of the verb to DRAW.

US30 Same as US26...of the verb to SHAKE.

#### **VERB USAGE 3**

TEST 31-35 This measures the student's knowledge of the information on Lesson 31-35.

#### Lessons 31-35 (Skill Level 4-5)

US31 Given a sentence, the student will select the correct form (present, past, past participle, or infinitive) of the verb to STEAL.

US32 Same as US31...of the verb to FALL.

US33 Same as US31...of the verb to SWING.

US34 Same as US31...of the verb to SAY.

US35 Same as US31...of the verb to BE.

TEST 36-40 This measures the student's knowledge of the information on Lessons 36-40.

#### Lessons 36-40 (Skill Level 4-5)

US36 Given a sentence, the student will select the correct form of the verbs IS - ARE.

US37 Same as US36...of the verbs WAS - WERE.

US38 Same as US36...of the verbs ISN'T - AREN'T.

US39 Same as US36...of the verbs WASN'T - WEREN'T.

US40 Same as US36...of the verbs DOESN'T - DON'T.

# LETTER RECOGNITION

Appropriate Grade Level: K-1

Reading Level: K-1

Mathematics

CCD

Brief Description: Primary programs at two levels may be selected by the teacher.

kindergarten first grade

Easy-to-read letters and numerals are presented. The student must find the corresponding letter or numeral on the keyboard.

The following choices are available:

- 1. Upper case letters only
- 2. Lower case letters only
- 3. Numerals (0-9)
- 4. Mixed characters

An excellent 'first' program on the computer for K-1 students!

- ·Large easy-to-read numerals and letters.
- •STUDENT PLANNING A teacher's student management file automatically stores the student's incorrect responses along with the specific lesson, the number of items attempted and what the correct response should have been. The teacher may review the student's work at a later time or may have a print out of the entire class's records. This file holds up to 100 students.
- \*Colored fireworks are displayed for every 10 correct responses.

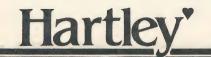

#### BEHAVIORAL OBJECTIVES

Given a capital letter on the screen, the student matches the letters on the screen to capital letters on the keyboard.

Given a lower case letter on the screen, the student matches lower case letters to upper case letters on the keyboard.

Given a number word, the student matches number words on the screen (one-nine) to digits (1-9) on the keyboard.

Given a number word from eleven-nineteen, the student matches a number word on the screen to numerals.

Given a number word (multiples of 10), the student matches the word on the screen to the numbers on the keyboard.

Upper case to upper case is a good introductory program for students who are just learning the keyboard.

CAUTION YOUR STUDENTS:

Zero is not O

1 is not L

The computer is very picky.

You may also wish to point out the use of the line through the zero ( $\emptyset$ ) to help tell the difference between o and  $\emptyset$ .

## WORD FAMILIES

Appropriate Grade Level: 1-3

Reading Level:

1-2

Only three and four-letter

words.

Language Arts

Mathematics

\_\_\_\_O

CCD (

Brief Description: This disk includes three different categories of presentation.

The teacher may select

1. beginning consonant substitution.

2. final consonant substitution.

3. medial vowel substitution.

There are 300 separate presentations.

For each presentation, the word is shown to the student with four additional letters. The student selects other letters that will make a word. If the student's selection is correct, the letter disappears from the list and the word appears on the screen. If the selection is incorrect, the response is recorded on the student's file. The screen does not change for incorrect responses.

- ·Large, easy-to-read letters are used.
- •STUDENT PLANNING A teacher's student management file automatically stores the student's incorrect responses along with the specific lesson, the number of items attempted and what the correct response should have been. The teacher may review the student's work at a later time or may have a print out of the entire class's records. This file holds up to 100 students.
- New words may be substituted for the existing words (3-4 letters) in the files.
- ·Existing words may be deleted if desired.

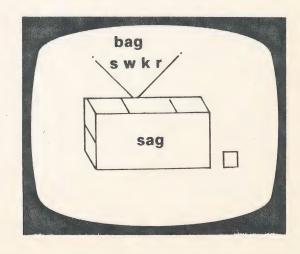

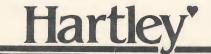

#### BEHAVIORAL OBJECTIVES

- Given a 3 or 4-letter word with the beginning consonant underlined, the student will select the correct replacement letters for the underlined consonant needed to make new words.
- 2 Same as #1.
- 3 Same as #1.
- 4 Given a 3 or 4-letter word with the <u>medial vowels</u> underlined, the student will select the correct replacement letters for the underlined vowels needed.
- 5 Same as #4.
- 6 Same as #4.
- 7 Given a 3 or 4-letter word with the <u>ending consonants</u> underlined, the student will select the correct replacement letters for the underlined consonants needed.
- 8 Same as #7.
- 9 Same as #7.

## WHO, WHAT, WHERE, WHEN, WHY

### **Brief Description:**

Fourteen lessons have been carefully written and sequenced from easy to difficult. Each lesson contains twenty presentations which require the student to discriminate between who, what, when, where and why.

Two lines are presented to the student. The first line tells who, or what, etc. The second line shows the student which of two words he/she must type.

CCD

- ·Large easy-to-read upper/lower case letters are used.
- •STUDENT PLANNING A teacher's student management file automatically stores the student's incorrect responses along with the specific lesson, the number of items attempted and what the correct response should have been. The teacher may review the student's work at a later time or may have a print out of the entire class' records. This file holds up to 30 students.
- Any existing presentation may be MODIFIED. For example, some teachers have changed the response to multiple choice.

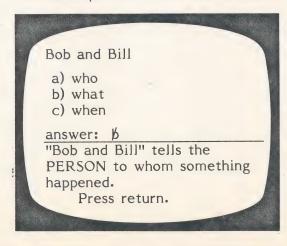

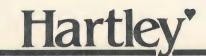

#### INSTRUCTIONAL SKILL STATEMENTS

Given a phrase such as "down the hall" the student must descriminate:

```
when, where 1st level vocabulary
 WWT
                   1st level vocabulary
2nd level vocabulary
WW2
      who, what
 WW3
      when, where
                   3rd level vocabulary
      who, what
 WW4
                   3rd level vocabulary
 WW5
      who, when
      when, where 2-3 level vocabulary
 WW6
                   2-3 level vocabulary
 WW7
      what, when
WW8
      where, what 2-3 level vocabulary
                   2-3 level vocabulary
WW9
      when, wny
      when, what, how 2-3 level vocabulary
OTWW
      who, what, when, where, why, how 3-4 level vocab.
WW17
      who, what, when, where, why, how 3-4 level vocab.
WW12
     who, what, when, where, why, how 5-6 level vocab.
WW13
WW14 who, what, when, where, why, how 5-6 level vocab.
```

## CAPITALIZATION

Appropriate Grade Level: 3-8

Reading Level: 3-4

THE LEAR VINCE

A WAR D 5

THE BEST

MICROCOMPUTER

SOFTWARE

OF THE YEAR 1982

ITANIA PRINTED TO THE STATE OF THE YEAR 1983

ITANIA PRINTED TO THE STATE OF THE STATE OF THE

Language Arts

Mathematics (

CCD C

## **Brief Description:**

This series includes both a Practice Disk and a Test Disk.

The Test Disk includes complete student management files which keep records on all

student responses.

Students learn basic rules of capitalization and practice applying them. Rules are presented, followed by examples and 25 practice sentences. Students work on each sentence until they believe it is right. If there is an error, the corrected sentence appears directly below the student's work.

## **Special Features:**

STUDENT SAFEGUARDS - The practice lessons will automatically terminate if they are too easy (ten consecutive correct answers), or too difficult (less than 41% disregarding the first 4 frames).

MENU DRIVEN - Lessons are selected by typing in a single digit number.

ADD/DELETE sentences on the Practice Disk.

Modify sentences on both disks

STUDENT PLANNING on the Test Disk only.

Upper/lower case letters

his aunt mary is from boston.

Press C to capitalize.

Press E to erase.

Press SPACEBAR to move the line.

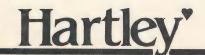

# INSTRUCTIONAL NOTES and BEHAVIORAL OBJECTIVES

#### Contents:

#### Lesson 1 - (First Word and I)

- #1 Given a sentence with all lower case letters, the student will correctly capitalize the beginning word in each sentence.
- #2 Given a sentence with lower case letters for I, the student will correct it.

#### Lesson 2 (Proper personal names)

#3 - Given a sentence with all lower case letters the student will correctly capitalize all proper personal names such as Mrs., Mr., Miss and Ms.

#### Lesson 3 (Days and Months)

- #4 Given a sentence with all lower case letters, the student will correctly select and capitalize the names of the days of the week.
- #5 Given a sentence with all lower case letters, the student will correctly capitalize the names of the months.

#### Lesson 4 (Holidays, A.M., P.M.)

#6 - Given a sentence with all lower case letters, the student will correctly capitalize names of holidays, A.M. and P.M.

#### Lesson 5 (Proper names)

#7 - Given a sentence with all lower case letters, the student will select and capitalize proper names.

#### Lesson 6 (Titles)

#8 - Given a sentence with all lower case letters, the student will select and capitalize titles of books, newspapers, magazines, movies, television programs, etc.

#### Lesson 7 (Miscellaneous)

- #9 Given a sentence with all lower case letters, the student will capitalize proper nouns, personal titles, and abbreviations of directions.
- #10 Given a sentence with all lower case letters, the student will capitalize personal titles such as Doctor Jones, but not the doctor.

We hope that you enjoy using this disk as much as our validation schools have. Feel free to change the sentences on the Practice Disk to reflect the vocabulary of your own students.

CAUTION: If you do change the sentences so that they no longer drill on the same objectives, be sure to change the corresponding sentences on the Test Disk and make a note in your documentation for future users.

Colombia (Colombia)

er a serie y serie. Para a l'estate

## MATH CONCEPTS

## **Brief Description:**

This disk has 22 lessons which provide drill/practice over a variety of elementary math concepts. Many of the lessons are tutorial in nature. Lessons are divided into two levels-

Beginning Intermediate

There are three pre/post tests which may be used to measure a student's grasp of the concepts and appropriately place students in the lessons they need.

- STUDENT PLANNING A teacher's student management file automatically stores the student's incorrect responses along with the specific lesson, the number of items attempted and what the correct response should have been. The teacher may review the student's work at a later time or may have a print out of the entire class's records. This file holds up to 30 students.
- ·Modification of any file can be easily accomplished without programming skills.
- New Lessons can be added. Each lesson will have all the features of the regular lessons—STUDENT PLANNING, upper/lower case with special symbols, and easy modification.

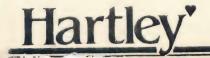

#### SKILL STATEMENTS

#### Math Concepts - Beginning

- CB1 Given a sequence of numbers, the student will determine which comes before or after a number (numbers 1-10 and multiples of 10).
- CB2 Given a sequence of numbers, the student will determine which comes <u>before</u> or <u>after</u> a number (numbers 1-1000).
- CB3 Given two numbers, the student will deterime which number comes <u>before</u>, <u>after</u> or <u>between</u>.
- CB4 Given a number, the student will determine if it is ODD/EVEN (numbers 1-20).
- CB5 Given a number, the student will determine if it is ODD/EVEN (numbers ending in 2,4, or 3, 9).
- CB6 Given a number, the student will determine if it is ODD/EVEN (all numbers).
- CB7 Given a series of numbers, the student will fill in the missing numbers (counting by 5's, 10's).
- CB8 Given a series of numbers, the student will fill in the missing numbers (counting by 2's, 3's, 4's).
- CB9 Given two whole numbers, the student will use >, <, = correctly.
- CB10 The student will select the ordinal position of a letter in a word.
- CB11 Given a number, the student will write it as tens and ones.
- CB12 The student will convert tens and ones to ones.
- CB13 The student will identify numbers that are more or less.
- CB14 The student will identify numbers in order from smallest to largest.

#### Math Concepts - Intermediate

- CII The student will match decimal numbers to decimal words (tenths, hundredths).
- CI2 The student will <u>round</u> to the nearest ten or hundred.
- CI3 The student will identify PRIME numbers.
- CI4 The student will relate multiplication to successive addition.
- CI5 Given a number, the student will identify digits in the ones, tens, hundreds, thousands place.
- CI6 The student will round to the nearest tenth or hundredth.
- CI7 The student will compare decimals to determine which is more/less.
- CI8 The student will compare decimals and determine <, > ,= for tenths and hundredths.
- TEST CB1-7 Pre/post test on skills in lessons B1-B7.
- TEST CB8-14 Pre/post test on skills in lessons B7-B14.
- TEST CI Pre/post test on skills in lessons CI1-8.

## CLOCK

Appropriate Grade Level: 1-5

Language Arts

Reading Level: 2nd

Teacher will need to select appropriate lesson or tell student what number to choose.

**Mathematics** 

CCD

Brief Description: This program helps students learn to tell time and to convert from 'clock time' to digital time. There are three separate concepts:

Set the hands of the clock given the time digitally

January January & Gest Comment.

2. Type the digital time given 'clock time'

3. Set the hands of the clock when the time is given in words.

For categories 1 and 2 the student can work at five levels of difficulty.

hour half-hour quarter-hour as the great tripped at the rest of the 5 minutes 1 minute

For category 3, the student can write out hour, half-hour and quarter-hour only. **Special Features:** 

·High resolution graphics is used for clock face. The student uses the F key and B key to move the hands.

·STUDENT PLANNING - A teacher's studemt management file allows for storage of incorrect responses for up to 100 students.

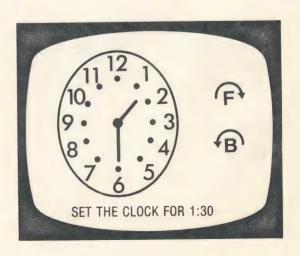

#### BEHAVIORAL OBJECTIVES

Given a diagram of a clock with hands showing "clock time" the student will be able to write the corresponding digital time to the nearest

- -hour
- -half-hour
- -quarter hour
- -1 minute

Given written expressions of time, the student can demonstrate the correct hand positions on the

- -hour
- -half-hour
- -quarter-hour

Given digital time, the student will move the hands of a clock to represent the time to the nearest

- -hour
- -half-hour
- -quarter-hour
- -five minutes
- -1 minute

## NUMBER WORDS— LEVEL I

Appropriate Grade Level: K-2

Reading Level: Number words only.

Mathematics

CCD O

## **Brief Description:**

This is a good beginning program. There are five different levels of difficulty.

1. digits 0-9

2. number words (0-9)

number words (10's and teens)

4. number words (21-59)

5. number words (51-99)

The lessons are menu driven which makes lesson selection very easy. For each lesson the number word is presented on the screen, the student must type in the correct numeral.

- ·Large lower case letters make the number words easy to read.
- 'STUDENT PLANNING A teacher's student management file automatically stores the student's incorrect responses along with the specific lesson, the number of items attempted and what the correct response should have been. The teacher may review the student's work at a later time or may have a print out of the entire class's records. This file holds up to 30 students.

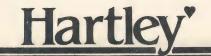

#### INSTRUCTIONAL SKILL STATEMENTS

Given a digit on the screen, the student matches to digit on the keyboard.

Given a number word, the student matches number words on the screen (one-nine) to digits (1-9) on the keyboard.

Given a number word from eleven-nineteen, the student matches a number word on the screen to numerals.

Given a number word (multiples of 10), the student matches the word on the screen to the numbers on the keyboard.

Given a number word (twenty-one to fifty-nine), the student matches the word on the screen to the numbers on the keyboard.

Given a number word (fifty-one to ninety-nine), and student matches the word on the screen to the numbers on the keyboard.

CAUTION YOUR STUDENTS:

Zero is not 'oh'

/ 1 is not 1

The computer is very picky.

# CALENDAR SKILLS

Appropriate Grade Level: 2-5

Reading Level: 2-3

Mathematics

CCD

## **Brief Description:**

This is a drill/practice disk which provides great follow-up to a teacher's presentation.

There are a variety of lessons which provide practice on such topics as:

ordering the days of the week, and the months of the year.

writing abbreviations for months and matching the months with their respective season.

The dates of the more important holidays are included and the seasons in which they occur.

- STUDENT PLANNING-A teacher's student management file automatically stores the student's incorrect responses along with the specific lesson, the number of items attempted and what the correct response should have been. The teacher may review the student's work at a later time or may have a print out of the entire class's records. This file holds up to 30 students.
- ·Modification of any file can be easily accomplished without programming skills.
- New Lessons can be added. Each lesson will have all the features of the regular lessons—STUDENT PLANNING, upper/lower case with special symbols, and easy modification.
- •Placement Guide In the documentation, a placement guide helps the teacher determine which questions to assign based on the pre/post test results.

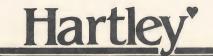

#### INSTRUCTIONAL SKILL STATEMENTS

- CAl Given statements regarding the ordinal position of a month, the student will identify them as true or false.
- CA2 Given the names of two months, the student will fill in the name of the month which falls between the two given months.
- CA3 Given abbreviations for the months and days of the week, the student will write the correct names.
- CA4 Given the name of the month, or day of the week, the student will write the correct abbreviation.
- CA5 Given facts about the seasons, months, days of the year, the student will identify them as true or false.
- CA6 Given the word for an ordinal number, the student will write the correct abbreviation.
- CA7 The student will drill on the number of days in a week, year, leap year and months in the season.
- CA8 Given special days or holidays, the student will select the month in which they occur.
- CA9 Given special days or holidays, the student will select the month in which they occur.
- CA10 The student will practice writing the date in the short form. ( / / )
- YTT This is a logical exercise requiring a student to use the relationship between yesterday, today and tomorrow.

# USING A CALENDAR

Appropriate Grade Level: 2-4

Language Arts (

Mathematics

\_\_\_\_0

CCD

## 0

## **Brief Description:**

**Reading Level:** 

A great way to teach a child introductory calendar skills!

The lessons are written at three levels of increasing difficulty. Each lesson presents a picture of a calendar. Information and questions are scrolled below the calendar picture. Concepts include simple date/day relationships; and general interpretations. Scrolling is under student control.

The disk comes with 24 lessons.

## **Special Features:**

Teacher may create his/her own calendar by specifying the month and the first day. Questions may then be entered.

Review-Questions missed will be presented to the student later in the lesson.

Teacher can change existing lessons.

Upper/lower case letters.

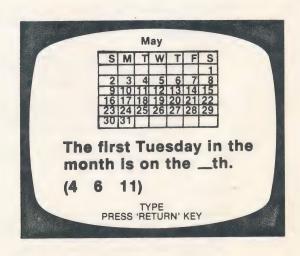

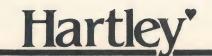

# INSTRUCTIONAL NOTES and BEHAVIORAL OBJECTIVES

There are 24 lessons on this disk. The first ten lessons CAL1 - CAL10 are in order of difficulty. TEST may be used to quickly review the content jof the ten beginning lessons.

You may also use TEST as a quick way to determine if a child needs to work on any of the first 10 lessons.

#### Level 1

- CALI (March) Given a picture of a calendar, the student will tell a) the month, b) the year, and c) what day of the week a given date falls on (dates 1-10)
- CAL2 (January) Given a picture of a calendar, the student will tell a) what day of the week a given date falls on (1-31), and b) the number of days in the month.
- CAL3 (February) Given a picture of a calendar the student will tell

a) number of days in the month.

- b) day of the week a major holiday falls on.
- c) if it is a leap year by the number of days shown.
- CAL4 (April) Given a picture of a calendar (April), the student will tell

a) the number of days in the month.

- b) the day of the week a major holiday falls on.
- c) the number of any given day (e.g. number of Saturdays in the month).
- CAL5 (July) The student will discriminate between DAY and DATE.

  Given a calendar, the student will give the DATE of selected DAYS.
- CAL6 (September) Given a calendar, the student will determine either the DAY or the DATE as requested.
- CAL7 (June) The student will be able to state the ordinal position of any day of the week.
- CAL8 (November) The student will be able to state which week of the month a given DAY or DATE occurs.
- CAL9 (May) By using a calendar, the student will be able to answer simple word problems requiring observation and counting days or weeks.
- CALIO (October) By using a calendar, the student will be able to answer simple word problems requiring observation and counting days or weeks.
- TEST (December) This lesson is a review on Lessons CAL1 CAL10.

#### Level 2

JAN2-DEC2 present a series of hard problems which require the student to 'read' the calendar and answer questions. These lessons also provide many interesting facts about the months and their holidays.

#### Level 3

JAN3 - Extras for Experts! This lesson includes the more difficult word problems. It will be a challenge for your students.

# **MONEY! MONEY!**

Appropriate Grade Level:

2-5

Language Arts (

Reading Level:

2-3

**Mathematics** 

-0

CCD

## **Brief Description:**

This disk was developed to give the student extra practice in working with money. It was designed to provide the teacher with a "mini-authoring" system to use for the development of additional electronic worksheets.

There are 15 lessons which vary in difficulty form 1st to 5th grade. There is also room to write additional lessons at the level your students need.

The overall objectives of this program are to help the student in:

a) counting money.

b) determining if (s)he has ENOUGH money to buy an item.

c) determining the BEST amount to give for an item.

d) counting CHANGE to see if it is correct.

## Special Features:

STUDENT PLANNING-Holds up to 30 records. You may erase the record file at any time.

Easily modify any file.

Create new lessons.

Delete any file as desired.

Special graphics allows the teacher to create lessons mixing text and pictures (coins and bills).

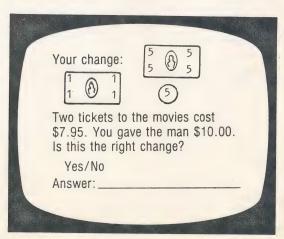

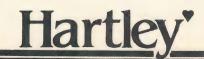

#### BEHAV IORAL OBJECTIVES and SUGGESTIONS

#### Level 2

MI Given a picture of pennies, the student will count them.

Given a picture of pennies, the student will determine their value in cents.

Given a picture of (1-3) nickels, the student will determine their value in cents.

#### Level 2-3

M2 Given pictures of nickels, the student will count by 5's to determine their value in cents.

Given pictures of coins (pennies and nickels mixed), the student will determine their value in cents.

M3 Given pictures of dimes, the student will count by 10's to determine their value in cents.

Given an amount of cents (less than  $50\phi$ ) and two sets of coins (nickels, dimes, and pennies), the student will select the set that has the given value.

Given a selection of coins (pennies, nickels, and dimes), the student will determine their value in cents.

#### Level 3-4

M4 Word Problems

Given a set of coins (pennies, nickels, dimes) and the cost of an item, the student will answer yes/no to the question, "Do you have enough money?"

#### M4 (con't)

Given the price of an item and 2 sets of coins (pennies, nickels, dimes), the student will select the set that should be used to pay for the item.

#### M5 Word Problems

Given the cost of an item (under 50¢) and the coins (penny, nickel, dime), given to the clerk, the student will state the amount of cents returned in change.

Given the cost of an item (under 50¢) and the amount of money (in cents) given the clerk, the student will say if the display of coins returned by the clerk is correct.

Given the cost of an item (under \$1.00) and the amount of money (in cents) given the clerk, the student will choose between two sets of change (pennies, nickels, dimes).

M6 Given pictures of quarters, the student will determine the value in cents.

Given pictures of two sets of coins, the student will select the set that represents a given value.

Given a set of coins (quarters, nickels, dimes, pennies), the student will determine their value in cents (less than 50¢).

#### Level 4-5

#### M7 Word Problems

Given a set of coins and the cost of an item (up to 99¢), the student will determine if he can 'buy' the item with the coins.

Given two sets of coins (quarters, dimes, nickels, pennies) and the cost of an item, the student will determine which would be the best set to use to pay for the item.

Given the cost of an item and the amount paid, the student will determine the appropriate change.

M8 Given a selection of coins (half-dollars, quarters dimes, nickels, pennies), the student will determine their value in cents.

#### M9 Word Problems

Given a set of coins (half-dollar, quarters, dimes, nickels and pennies), the price of an item, the student will determine if there is enough money to pay for the item.

Given 2 sets of coins (halves, quarters, nickels, dimes, and pennies) and the cost of an item, the student will determine which set would be the best to use to pay for the item.

Given the price of an item, what was paid, and 2 sets of change (halves, quarters, dimes, nickels, and pennies), the student will select the correct set of change.

M10 Given pictures of coins (halves, quarters, dimes, nickels, and pennies), the student will determine their values and write it in decimal form.

#### Level 5-6

M11 Given pictures of dollars and 1 or 2 coins, the student will write the amount in decimal form.

M12 Given 1, 2, and 5 dollar bills mixed with coins, the student will write the value in decimal form. (\$X.XX)

#### M13 Word Problems

Given an amount of money and the cost of an item, the student will determine if the money is enough.

#### Level 6

#### M14 Word Problems

Given the price of an item and the amount paid, the student will determine if the change shown is correct. (Change shown in bills and coins.)

#### M15 Extras for Experts-Word Problems

This lesson has a selection of difficult word problems which require the student to count money (bills and coins) and calculate change.

Given the price and the change, the student must determine the amount given, and whether or not the change is correct. In some cases, this requires a two or three-step process.

# **EXPANDED** NOTATION

2-5 **Appropriate Grade Level:** 

Reading Level:

2-3

Language Arts (

**Mathematics** 

CCD

## **Brief Description:**

This disk uses the same format as the programs with the 12-prefix. A numeral is presented in expanded form and the student must write the numeral. Place value is also introduced.

Ten lessons of twenty presentations each may be selected. Skills begin with simple presentations of TENS and ONES. The lessons then build to THOUSANDS, HUNDREDS, TENS, AND ONES.

## **Special Features:**

- ·Special upper/lower case letters originally developed by MECC are used for all student lessons.
- 'STUDENT PLANNING A teacher's student management file which automatically stores the student's incorrect responses along with specification of the lesson, the number of attempts and what the correct response should have been.

The teacher may call up the records of any individual student as desired. If a printer is available, a hard copy of the records may be obtained for any or all students. This file holds up to 50 students and may be cleared at any time.

- ·Modification of any lesson may easily be made by the teacher without any programming skills.
- · New Lessons may be added to the disk by the teacher by using the CREATE capability.

4 tens + 2 ones ones

> TYPE PRESS 'RETURN' KEY

4 thousands +

3 hundreds +

6 tens +

2 ones =

TYPE PRESS 'RETURN' KEY

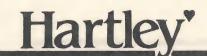

#### SKILL STATEMENTS

This disk contains 20 lessons.

There are three lessons, EX12, EX18 and EX19 that provide review over previous work. For incorrect answers on these lessons the computer will give the student the name of the lesson he/she should study to improve their knowledge of this skill.

Lesson EX20 is more difficult and should be used only as enrichment. The chart enclosed in the documentation showing the periods in the base-ten system will be helpful for this lesson.

Rather than an objective statement, a sample problem has been taken from each lesson. This will provide a better understanding of the sequence of skills.

| EX1  | This provides an introduction to place value.                      | EX11 | 426                                              |
|------|--------------------------------------------------------------------|------|--------------------------------------------------|
|      | 43                                                                 |      | May be expanded to:                              |
|      | 4 is in the tens place<br>3 is in the place                        |      | (4 x 100) + (2 x 10) + (6 x)                     |
| EX2  | 43                                                                 | EX12 | Review of skills presented in Lessons EX1-EX11   |
|      | 4 is in the place                                                  | EX13 | Introduction to thousands                        |
|      | A. tens<br>B. ones                                                 |      | 7956<br>What digit is in the thousands<br>place? |
| EX3  | 4 tens + 3 ones                                                    |      |                                                  |
|      |                                                                    | EX14 | 4756<br>May be expanded to:                      |
| EX4  | 43                                                                 |      | 4000 + + 500 + 6                                 |
|      | = tens + 3 ones                                                    |      |                                                  |
| •    |                                                                    | EX15 | 6432<br>May be expanded to:                      |
| EX5  | may be expanded to (3 x) + (2 x 1)                                 |      | 6 thousands + 4 hundreds + tens + 2 ones         |
| EX6  | Introduction to hundreds                                           |      |                                                  |
|      | is in the hundreds place is in the tens place is in the ones place | EX16 | 7 thousands + 9 hundreds + 4 tens + 8 ones       |
|      |                                                                    |      |                                                  |
| EX7  | 475                                                                | EX17 | 4579                                             |
|      | What digit is in the hundreds place?                               |      | May be expanded to:                              |
|      |                                                                    |      | (4 x 1000) + (5 x) + (7 x 10) + (9 x 1)          |
| EX8  | 364                                                                |      |                                                  |
|      | May be expanded to:                                                | EX18 | Review of skills in EX1-EX17                     |
|      | 300 + + 4                                                          |      |                                                  |
|      |                                                                    | EX19 | Review of skills in EX1-EX17                     |
| EX9  | 273                                                                | EXIO | REVIEW OF SKYTTS IN EXT. EXT.                    |
|      | May be expanded to:                                                | EX20 | Introduction to the periods of the base-ten      |
|      | hundreds + 7 tens + 3 ones                                         | LAZO | number system; ones, thousands, and millions.    |
|      |                                                                    |      |                                                  |
| EX10 | 4 hundreds + 6 tens + 7 ones                                       |      |                                                  |

# **PRESCRIPTIVE** MATH DRILL

Appropriate Grade Level:

Language Arts

Reading Level:

1-2

**Mathematics** 

CCD

## **Brief Description:**

The teacher enters the names of the students into the file. He/she then sets the level at which the students are to begin work. The teacher also decides what percent accuracy is necessary to advance to another level.

ADDITION SUBTRACTION

5 (sums to 5) 6 (differences to 6)

MULTIPLICATION DIVISION

3 (facts with 3's) 4 (facts with 4's)

PASSING SCORE: 85%

After the student has completed 20 randomly presented problems at the prescribed passing level, the computer automatically moves the student to the next higher level.

The MENU allows the teacher excellent control.

#1 and #2 ADD and DELETE STUDENTS Allows students to be added or deleted at any time. The computer will store records for up to 100 students.

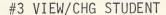

#4 DISPLY/PRNT ALL STUDENTS Allows the teacher to change the current level and the passing score for each student.

#5 CLEAR ALL RECORDS Allows the teacher to clear all records.

#6 DSPLY/PRINT NAMES & PASWRDS Each student has an assigned password. No student can have access to another student's

Of course, all records can be printed at any time or viewed by the teacher on the video.

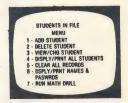

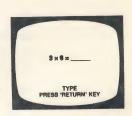

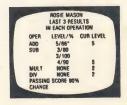

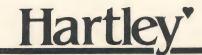

#### BEHAVIORAL OBJECTIVES

### Addition

Given a horizontal addition problem in the form

$$a + b = c$$

where 'c' represents the prescribed level, student will supply either a missing addend or sum a, b, or c.
'c' may be assigned any value 2-99.

#### Subtraction

Given a horizontal subtraction problem in the form

$$a - b = c$$

where 'a' represents the prescribed level, the student will supply the missing minuend or difference.
'a' may be assigned any value 2-99.

## Multiplication

Given a horizontal multiplication problem in the form

$$a \times b = c$$

where a or b represents the prescribed level, the student will supply the missing factor a, b, or c. a or b may be assigned any value 2-99.

### Division

Given a horizontal division problem in the form

$$a + b = c$$

where 'b' represents the prescribed level, the student will supply the missing quotient or dividend.

'b' may be assigned any value 2-99.

# NUMBER WORDS LEVEL 2

**Appropriate Grade Level: 2-6** 

Reading Level: 2-

2-3

All number words.

Language Arts ()

Mathematics

CCD (

## **Brief Description:**

Ten lessons of twenty presentations each cover number words from one hundred to one million.

Lessons are carefully graduated in difficulty to help the child learn this content area.

Students are presented with the written number and must type the correct numeral.

## **Special Features:**

- •STUDENT PLANNING A teacher's student management file automatically stores the student's incorrect responses along with the specific lesson, the number of items attempted and what the correct response should have been. The teacher may review the student's work at a later time or may have a print out of the entire class's records. This file holds up to 30 students.
- ·Modification of any file can be easily accomplished without programming skills.
- New Lessons can be added. Each lesson will have all the features of the regular lessons—STUDENT PLANNING, upper/lower case with special symbols, and easy modification.

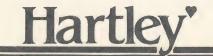

the state of the state of the

31 125 V

s JA Sminischal

edt ho 25 milauk-

#### Number Words - Level II

- Given a number word between ten and ninety-nine, NT the student will type the correct numeral. (This lesson is a review of the skills in Number Words - Level I. If your students have difficulty, you may wish them to begin on Level I which is much easier.)
- N2 Given a number word between one hundred (100) and nine hundred ninety-nine (999), the student will type the correct numeral (a digit given for each place).
- N3 Given a number word between one hundred (100) and nine hundred ninety-nine (999), the student will type the correct numeral (zero digit required in one or more places). state and other
- Given number words for 1000 to 9999 (a digit given for each place), the student will type the correct numeral books of as some
- Given number words for 1000 to 9999 (with zero N5 required for one or more places), the student will type the correct numeral.
- TEST NI-5 Pre-post test over the skills in NI through N5.
- N6 Given number words for 1000 to 9999 with alternate number words, e.g. eleven hundred or one thousand one hundred, the student will type the correct numeral.
- N7 Given number words 10,000 to 99,000 (all multiples of 1000), the student will type the numeral.
- Given number words for 10,000 to 99,999, the N8 student will type the correct numeral?
- studenta fattagng Given number words for 100,000 to 999,000 (multiples of 1000), the student will type the connect numeral.

n. 190 3 30 ab.

- MI BERNIO! Given number words for 100,001 to 999,999, the student will type the correct numeral type
  - Given number words for 100 to 1,000,000, the student NII will type the correct numeral.
  - Pre-post test over skills in lessons N6 through TEST N6-11 NII

# INTEGERS/ EQUATIONS

Appropriate Grade Level: 6-8

Reading Level: 4-5

Mathematics

CCD

## **Brief Description:**

This disk provides practice for the intermediate student who is just beginning to work with equations. There are three series:

- 1) There is a 4 lesson series covering variables. A pre/post test for placement into this series is included on the disk.
- 2) There is a 5-lesson series covering introduction to integers. Practice is provided on addition, subtraction, multiplication and division of positive and negative integers. There is a pre/post test over this series.
- 3) There are 9 additional lessons dealing with elementary equations. Again, pre/post tests are available for placement or additional review on this series.

## **Special Features:**

- STUDENT PLANNING A teacher's student management file automatically stores the student's incorrect responses along with the specific lesson, the number of items attempted and what the correct response should have been. The teacher may review the student's work at a later time or may have a print out of the entire class' records. This file holds up to 30 students.
- ·Upper/lower case letters with special large mathematical symbols;  $\ell$ ,  $\ddagger$ ,  $\chi$ ,  $\neq$ ,  $\leftarrow$ ,  $\rightarrow$ , +, =,  $\stackrel{3}{\sim}$  (exponents),  $\stackrel{\bullet}{\circ}$  (degree).
- 'Modification of any file can be easily accomplished without programming skills.
- New Lessons can be added. Each lesson will have all the features of the regular lessons—STUDENT PLANNING, upper/lower case with special symbols, and easy modification.
- ·Placement Guide In the documentation, a placement guide helps the teacher determine which lessons to assign based on the pre/post test results.

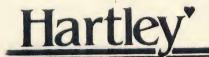

#### Variables

- Introduction to variables with addition of like variables. Given an expression, the student will select the term which contains a variable. Given expressions with 2 terms containing like variables, the student will find the sum.
- Given an expression with terms containing like variables and whole numbers, the student will simplify the expression (requires addition of like variables).
- Given an expression with terms containing like variables and whole numbers, the student will simplify the expression by adding or subtracting terms as indicated.
- Given an expression with terms containing like variables and whole numbers, the student will be required to add and subtract positive and negative terms to simplify the expression.
- TEST VI-V4 Pre-post test over the skills in Lessons VI through V4.

#### Integers

- The student will be able to recognize an integer INT1 (positive, negative and zero).
- The student will add positive and negative integers. INT2
- The student will subtract positive and negative 1979 . Description INT3
- The student will multiply positive and negative INT4
- The student will divide positive and negative INT5 integers.
- TEST INTI-5 Pre-post test over skills in INTI through

#### Equations

- Given an equation, the student will state whether or not it is true or false. El
- Given a simple equation of the form x + a = b, the E2 student will 1) state that you add -a to BOTH sides to isolate x 2) solve for x
  - The District of the Control of the Control of the C
- Given an equation of the form x + a + b = c, the F3. student will simplify by combining like terms and solve for x.
- 500 Given an equation of the form x - a - c = b, the F4 1) simplify 2) state that you add +a to BOTH sides to isolate x 3) solve for x
  - student will
- Given an equation of the form 3x = 9, the student F5
  - 1) state that you divide BOTH sides by +3 to
  - isolate x 2) solve for x
- TEST E1-5 Pre-post over skills in Lessons E1 through E5

- Given an equation of the form ax + = c, the student will combine terms and solve for x.
- Given an equation of the form ax  $\frac{+}{-}$  = c, the student F7 will combine terms and solve for x.
- F8 The student will state if the commutative property holds for addition, subtraction, multiplication, or division.
- The student will state if the associative property F9 holds for addition, subtraction, multiplication, or division.
- The student will use the associative property to solve equations.
- TEST E6-10 Pre-post test over skills in Lesson E6 through

The student will use the associative and commutative properties to solve equations.

The student will state that: multiplication is distributive over addition and subtraction.

Review of associative, commutative, and distributive properties.

Using the distributive property to solve equations multiplication over addition/subtraction.

TEST Ell-14 Pre-post test over skills in Lessons Ell through

A PERSON OF THE PERSON

## METRIC DRILL

Appropriate Grade Level: 3-8

Reading Level: 3-4

Revised System
Revised System

Revised System

Same Price

Language Arts 🔾

**Mathematics** 

the said of C

## **Brief Description:**

This is a good drill practice program which can be used to reinforce the skills students must learn in the metric system. Some of the lessons are tutorial, however, the program was designed as a supplement to instruction.

Lessons are grouped into three levels;
Beginning, Intermediate and Advanced. Pre/post
tests (on the disk) may be used to place
students in the lessons they need or as final
exams after lesson completion.

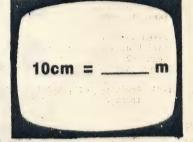

Mass of an elephant.
a 3kg
b 3t

## **Special Features:**

- STUDENT PLANNING A teacher's student management file automatically stores the student's incorrect responses along with the specific lesson, the number of items attempted and what the correct response should have been. The teacher may review the student's work at a later time or may have a print out of the entire class's records. This file holds up to 30 students.
- ·Upper/lower case letters with special large mathematical symbols;  $\ell$ ,  $\div$ , X,  $\neq$ , <, >, +, =, 3 2 (exponents),  $\circ$  (degree).
- ·Modification of any file can be easily accomplished without programming skills.
- New Lessons can be added. Each lesson will have all the features of the regular lessons—STUDENT PLANNING, upper/lower case with special symbols, and easy modification.
- Placement Guide In the documentation, a placement guide helps the teacher determine which lessons to assign based on the pre/post test results.

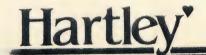

#### INSTRUCTIONAL SKILL STATEMENTS

## Beginning Skills

- MB1 relationship between metres and centimetres (including symbols)
- MB2 relationship between metres and kilometres (including symbols)
- MB3 relationship between grams and kilograms (including symbols)
- MB4 introduction to litres, symbol for litres; review of symbols for metres, grams
- MB5 common temperatures in degree Celcius
- MB6 selection of appropriate unit to measure length, mass, capacity
- TEST MB7 pre/post test covering skills in B1-B6

### Intermediate Skills

- MII relationship between centimetres, decimetres, and
- MI2 relationship between centimetres, decimetres, kilometres, and metres
- MI3 relationship between grams, kilograms, tonnes
- MI4 relationship between litres and millilitres
- MI5 prefixes and their values (kilo, hecto, deca)
- MI6 prefixes and their values (milli, deci, centi)
- MI7 symbols for prefixes
- MI8 selecting the appropriate unit of measure
- TEST MI9 pre/post test covering skills in MI1-MI8

#### Advanced Skills

- MA1 converting between linear units (km,m,cm), requiring use of decimals
- MA2 converting between linear units (mm,dm,cm,m,km), requiring use of decimals
- MA3 converting between units of mass (mg,g,kg,t)
- MA4 converting between units of capacity (l,ml)
- MA5 converting between units of capacity, length, mass
- MA6 estimate the legnth, mass or capacity
- TEST MA7 pre/post test covering skills in MA1-MA6

14

\* indow.

elatins un electronico de la composición de la composición del composición de la composición de la com

og de Maria Maria,

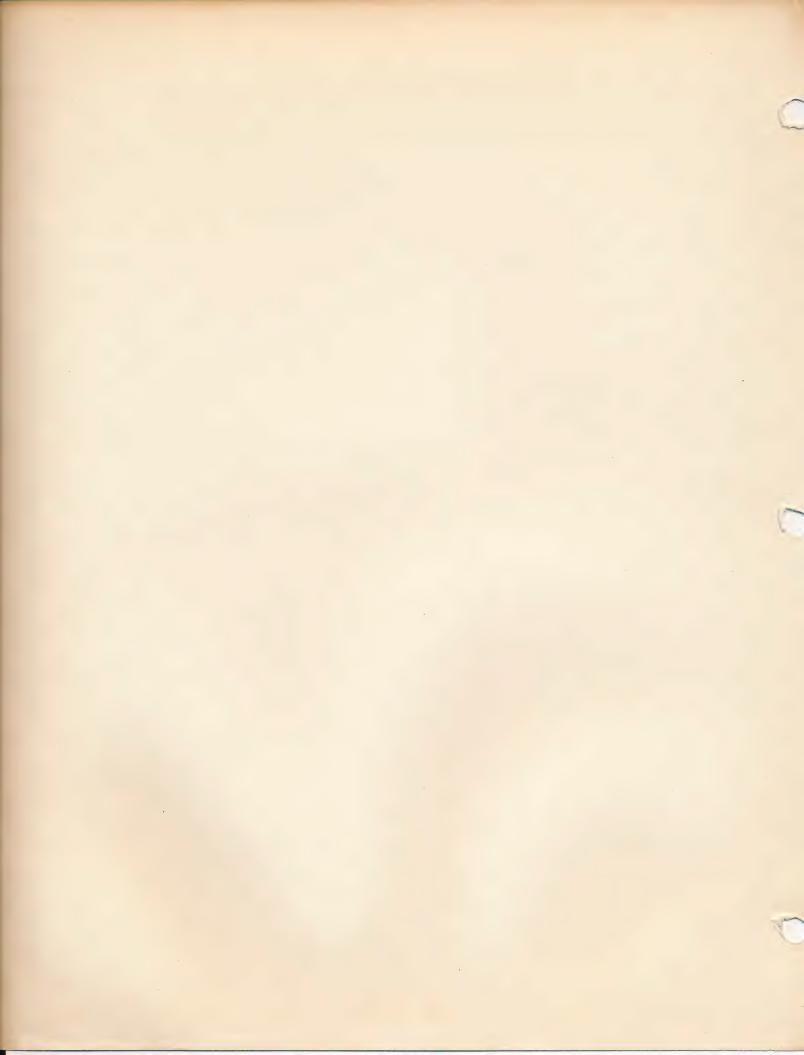

# **CREATE YOUR OWN**

| Appropriate Grade Level:                         | Language Arts | 0 |
|--------------------------------------------------|---------------|---|
| Reading Level:                                   | Mathematics   | 0 |
| This information applies to the next five disks. | CCD O         | 0 |

## **Brief Description:**

A unique series of five specially designed programs allow teachers to CREATE their own courseware. By using the CREATE YOUR OWN disks, teachers can build lessons which directly correspond to their own instructional programs.

Using the CREATE YOUR OWN disks, the teacher types in his/her own examples, questions, or word lists. The documentation for each disk gives examples of various types of programs that can be created. There are literally hundreds of programs that can be made.

There are five separate formats.

| 01-00 | CREATE-FILL IN THE BLANKS           |
|-------|-------------------------------------|
| 03-00 | CREATE-SPELL IT                     |
| 04-00 | CREATE-VOCABULARY                   |
| 11-00 | CREATE-ELEMENTARY (MATHEMATICS)     |
| 12-00 | CREATE-INTERMEDIATE (Language Arts) |
| 13-01 | WORDSEARCH                          |
| 25-00 | CREATE-MEDALISTS                    |

There are seven separate disks on which you may create your own prorams, plus the Create capability on thirty additional Hartley disks.

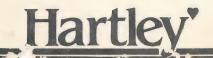

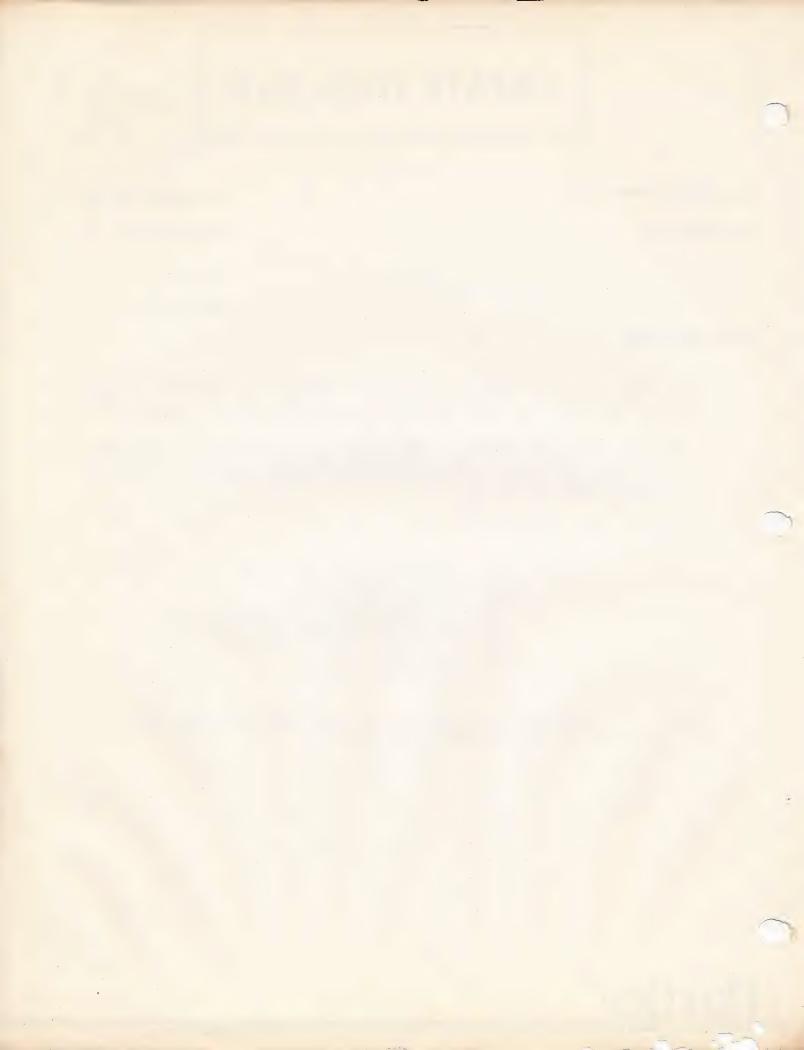

# CREATE FILL IN THE BLANK

**Appropriate Grade Level:** 

This program is most appropriate

for the elementary level.

Reading Level:

Language Arts

Mathematics

CCD •

### **Brief Description:**

The program allows the teacher to create a series of lessons that have a visual stimulus of up to 15 letters. There must be at least one blank and one correct response. Either directions or another stimulus is recorded on the cassette tape.

## **Special Features:**

- ·Large easy-to-read lower case letters for disks 01,04, and 11.
- ·Each disk will hold fifty different files of up to 20 presentations per file.
- ·Tapes are easy to record. Directions and sample scripts are included in the documentation.
- 'The STUDENT PLANNING special feature is on all CREATE disks. This feature will keep track of the errors your students make as they work through the lessons. If you have a printer, you can have printed reports of all student records.
- ·30 to 100 students' records can be saved on each CREATE disk.
- ·Complete documentation makes program development easy even if the teacher has no programming skills and minimal experience with a computer.

NOTE: Tapes are not included. Any tape recorder may be used. The tapes should be recorded on the same recorder that they will be played on for accurate synchronization.

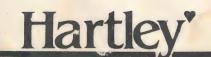

#### SUGGESTIONS FOR USE

This disk is designed to be used for simple presentations where I word or part of a word is required as a response.

It is excellent for giving students practice on recognizing sounds.

It can also be used to 'prompt' spelling-

h e \_ \_ o

or to learn special rules-

pat ing

## SPELL IT

Appropriate Grade Level: All levels.

Reading Level: All levels.

Language Arts

Mathematics

CCD

## **Brief Description:**

This is a great work saver for any teacher who has ever given a spelling test.

Each disk holds up to fifty lessons of twenty words each. The words are presented orally to the student. The student types in the words and the computer stores those that were spelled incorrectly. The teacher specifies. the words to be used and records the words on the tape.

## **Special Features:**

- •Each disk will hold fifty different files of up to 20 presentations per file.
- ·Tapes are easy to record. Directions and sample scripts are included in the documentation.
- 'The STUDENT PLANNING special feature is on all CREATE disks. This feature will keep track of the errors your students make as they work through the lessons. If you have a printer, you can have printed reports of all student records.
- ·30 to 100 students' records can be sayed on each CREATE disk.
- ·Complete documentation makes program development easy even if the teacher has no programming skills and minimal experience with a computer.

NOTE: Tapes are not included. Any tape recorder may be used. The tapes should be recorded on the same recorder that they will be played on for accurate syncrhonization.

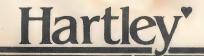

# INSTRUCTIONAL SKILL STATEMENTS AND SUGGESTIONS FOR USE

This disk was designed for use in helping students practice their spelling.

It can be used for any lesson where an auditory question or direction is used and a written word or phrase response is desired.

Tape Stimuli

Example 1: spelling

"house, Spell house, house"

Example 2: discriminating words by usage

"I have a pain in my foot. Type the right word for pain."

Example 3: information recall

"Write the Spanish word for house."

Example 4: for use with verbal problems

"How much is 12 dollars and 9 dollars?"

Example 5: For use with simple letter/sound matching.

"Type the letter that says ah, as in father."

# CREATE — VOCABULARY

Appropriate Grade Level: All levels.

Reading Level: All levels.

Mathematics

## **Brief Description:**

This special program has been developed specifically to help teachers build vocabulary drill and individualize testing. The disk will hold over 50 different lists of 40 words each.

CCD

The teacher types in the vocabulary words he/she want students to drill on. She/he then records the words on tape.

The computer presents the word to the student on the screen. The student tries to pronounce the word—then presses return to hear the word.

The recordkeeping system keeps track of all the words the student did not feel that he knew. These are printed out for a take home list. This is an ideal supplement to a reading basal.

## Special Features:

- ·Large easy-to-read lower case letters for disks 01, 04, and 11.
- ·Each disk will hold fifty different files of up to 20 presentations per file.
- ·Tapes are easy to record. Directions and sample scripts are included in the documentation.
- 'The STUDENT PLANNING special feature is on all CREATE disks. This feature will keep track of the errors your students make as they work through the lessons. If you have a printer, you can have printed reports of all student records.
- ·30 to 100 students' records can be saved on each CREATE disk.
- ·Complete documentation makes program development easy even if the teacher has no programming skills and minimal experience with a computer.

NOTE: Tapes are not included. Any tape recorder may be used. The tapes should be recorded on the same recorder that they will be played on for accurate synchronization.

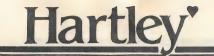

#### INSTRUCTIONAL SKILL STATEMENTS

This disk was developed to help students learn to recognize words and phrases.

## Tape Script

You may use a variety of recorded messages. You will want to plan ahead and write the sentences if you use example 2.

Example 1: (word only)

around around

Example 2: (word used in context)

around I run around in circles.

# CREATE SKILLS — ELEMENTARY

Appropriate Grade Level:

All levels.

Language Arts

Reading Level:

All levels.

Mathematics

CCD (

## **Brief Description:**

This CREATE disk does not use the CCD. It allows for four lines of stimulus input.

stim 1 stim 2 stim 3

stim 4

The program allows for more than one acceptable response. This may be important. For example, both "4" and "four" might be correct.

resp 1 resp 2

There is an unlimited number of uses for this format. The large letters and numerals do limit the length of each stimulus and response to fifteen spaces. (This varies slightly with the letters). If longer stimuli are desired, you may want to use CREATE-INTERMEDIATE.

## **Special Features:**

- This disk has special graphic symbols for  $\ell$ , o(degree), <, >, -, +,  $\div$ , X, and the exponents 2 and 3.
- ·Large easy-to-read upper/lower case letters.
- ·Each disk will hold fifty different files of up to 20 presentations per file.
- •The STUDENT PLANNING special feature is on all CREATE disks. This feature will keep track of the errors your students make as they work through the lessons. If you have a printer, you can have printed reports of all student records.
- '30 to 100 students' records can be saved on each CREATE disk.
- ·Complete documentation makes program development easy even if the teacher has no programming skills and minimal experience with a computer.

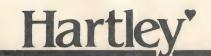

## SUGGESTIONS FOR USE

This disk can be used for any content and in many different formats. Here are a few examples.

Example 1:

Tab \_\_\_\_ up a tree.

a ran b rans

Example 2: 24 + 32 = \_\_\_\_

Example 3:

Jim is go going

up the hill.

Example 4:

1 metre = \_\_\_ km

a 1000

b .001

c 10

Example 5:

Which is larger?

432

342

243

# CREATE INTERMEDIATE

Appropriate Grade Level: All levels.

Language Arts

Reading Level:

All levels.

**Mathematics** 

CCD

**Brief Description:** 

This CREATE disk is similar to ELEMENTARY except it allows the teacher to type in longer sentences. There is room for 9 lines of instructions or text material at the beginning of each lesson.

> Introductory material or information here. ġ

The frames which follow this introduction allow six lines for questions or additional information.

> Any questions here or further stim 1

information stim 2

a. multiple choice

stim 6 b. completion

c. etc.

For each question there can be up to 4 correct answers; e.g. 4, four, 4.0 would all be correct.

This disk is ideal for teachers who want to create their own tutorial tests or drill in their own content area.

## **Special Features:**

- ·Large easy-to-read upper/lower case letters.
- ·Each disk will hold fifty different files of up to 20 presentations per file.
- ·The STUDENT PLANNING special feature is on all CREATE disks. This feature will keep track of the errors your students make as they work through the lessons. If you have a printer, you can have printed reports of all student records.
- ·30 to 100 students' records can be saved on each CREATE disk.
- ·Complete documentation makes program development easy even if the teacher has no programming skills and minimal experience with a computer.

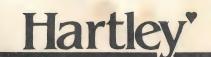

#### SUGGESTIONS FOR USE

This disk can be used for any content and in many different formats. Here are a few examples.

#### Example 1:

Use the nine lines for directions.

- (1) IN THIS LESSON YOU WILL
- (2) BE ASKED TO ALPHABETIZE
- (3) THE WORDS TO THE SECOND
- (4) LETTER.
- (5) LOOK AT THE LIST OF WORDS.
- (6) TYPE THE FIRST WORD IF
- (7) THEY WERE ALL PLACED IN
- (8) ALPHABETICAL ORDER.
- (9) BEGIN THE LESSON.

#### <RETURN>.

| STI | T NA | 1 | CA  | RIAL | ING  |
|-----|------|---|-----|------|------|
| .)  | 141  | 1 | L.A | IAIA | LING |

STIM 2 CATALOG

STIM 3 CARTEL

STIM 4 CAVERN

STIM 5 CARNIVAL

STIM 6 CASEROLE

# OF CORRECT RESPONSES 1

#### RESP 1 CANNING

STIM 1

STIM 2 additional words

STIM 3

STIM 4

STIM 5

STIM 6

ETC.

#### Example 2:

- (1) ON THE WAY HOME FROM TOWN
- (2) YESTERDAY AFTERNOON, TOM
- (3) SAW A LARGE OBJECT. IT
- (4) LOOKED LIKE A FLYING
- (5) SAUCER. IT HAD A STRANGE
- (6) LIGHT. AFTER ABOUT FIVE
- (7) MINUTES IT WENT AWAY.
- (8) EVERYBODY THOUGHT HE WAS
- (9) CRAZY WHEN HE TOLD THEM.

STIM 1 IN THE STORY, WHICH IS

STIM 2 SPECIFICALLY STATED?

STIM 3 A THE OBJECT HAD A LIGHT.

STIM 4 B THE OBJECT MOVED FAST.

STIM 5 C TOM TOLD HIS TEACHER.

STIM 6

ETC.

## WORDSEARCH

Appropriate Grade Level: All levels.

Reading Level: Will vary with teacher input.

Language Arts ()

Mathematics (

Any Curriculum Area

CCD C

## **Brief Description:**

This program allows a teacher to enter a series of words to create a WORDSEARCH. The Apple II creates the WORDSEARCH to the specifications of the user. This saves hours of work and is simple to use.

The teacher has the option of

-overlapping words, if desired.

-words frontwards, backwards, diagonal

-words left to right and top to bottom only.

When completed the computer prints the WORDSEARCH. The words are presented at the bottom of the search. The computer will also print an answer key on request. The puzzle may be reprinted as many times as desired or the teacher may wish to use a copy machine and prepare a ditto master.

## **Special Features:**

YOU NEED A PRINTER TO USE THIS PROGRAM.
You have an option to select different printers.

1-Paper Tiger (IDS)

2-Centronics

3-Epson (MX-80

4-Epson (Wide Char.)

5-Anadex

6-Silentype (Apple Co.)

If you are not using one of these printers, the program should run but you will have to experiment with the selection that is best for you.

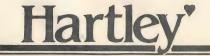

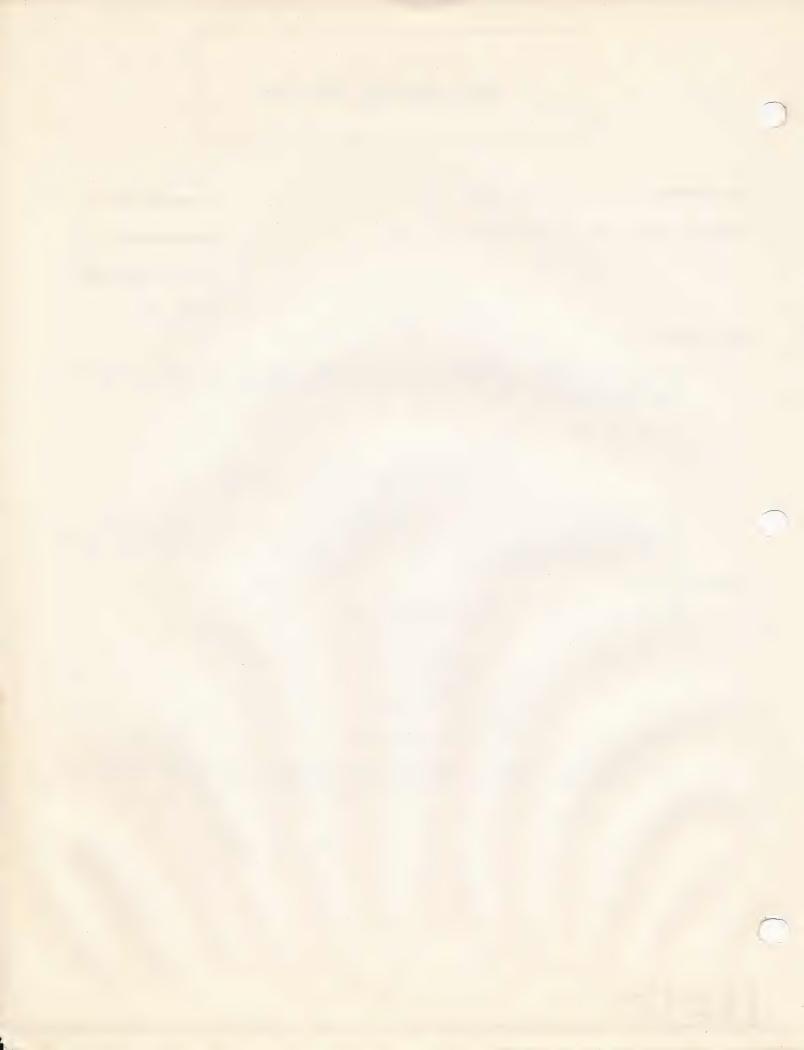

# PARENT REPORTING

**Appropriate Grade Level:** 

All levels

**Reading Level:** 

Language Arts

Mathematics

Any subject

CCD (

## **Brief Description:**

The purpose of this program is to help a teacher produce a report to all of the parents of his/her students. This report is composed of three parts:

- 1) A standard paragraph (with individual student names where desired).
- 2) Grades in subjects (chosen by the teacher).
- 3) A paragraph unique to each individual student.

The teacher may name the subjects.

The teacher may also specify the code and define the grades.

This is a very handy program if you are a reasonably good typist!

A great way to keep your parents informed of what is happening in the classroom. PRINTER REQUIRED TO USE THIS PROGRAM.

#### LINCOLN ELEMENTARY

WEEKLY REPORT TO PARENTS

MARCH 25, 1982

ALL OF THE STUDENTS HAVE DONE A FINE JOB THIS WEEK IN THEIR STUDIES. ON FRIDAY, WE HAD THE OPPORTUNITY TO HEAR SENATOR PROXMIRE DISCUSS THE OPERATION OF THE CONGRESS AND FEDERAL GOVERNMENT. AFTERWARDS, SALLY SUE TOOK PART IN A CLASS DISCUSSION.

P.S. PLEASE RESERVE SOME TIME ON MONDAY, APRIL 15, FOR PARENT—TEACHER CONFERENCES. THANK YOU.

ENGLISH SPELLING 2 (AVERAGE)

SCIENCE

1 (EXCELLENT)
3 (NEEDS WORK)

SALLY COMPLETED HER EXTRA CREDIT PROJECT THIS WEEK AND RECEIVED AN "A" FOR HER GRADE. TELL HER TO KEEP UP THE GOOD WORK!

SHE ALSO GOT ALL OF HER WORDS RIGHT ON THIS WEEK'S SPELLING TEST!

IF YOU HAVE QUESTIONS, CALL ME AT 555-2368.

MR. FRANKLIN

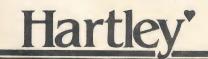

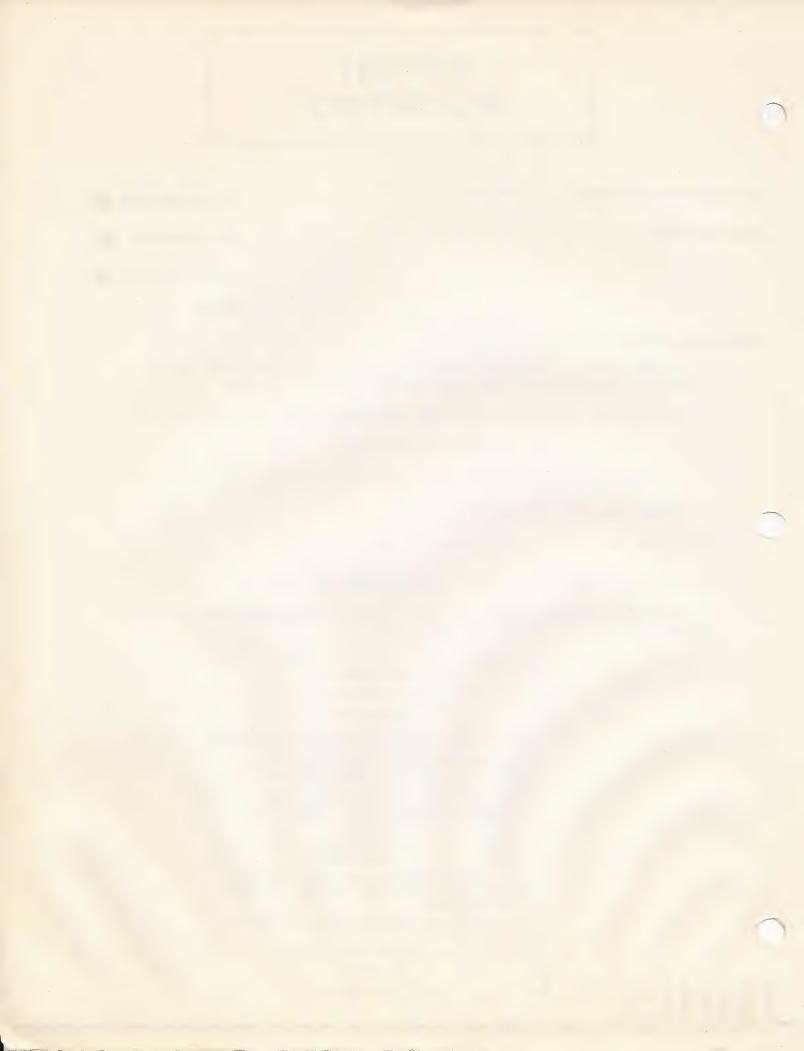

## WORD-A-TACH

**Appropriate Grade Level:** 

K-4

Language Arts

Reading Level:

K-4

**Mathematics** 

CCD

**Brief Description:** 

The purpose of this disk is to provide another mode for children to drill on word recognition. The program has been written to allow the teacher to put in any word list (s)he wishes and set the speed options at which the words are presented to the student. The student may select one of the teacher-determined options which control the duration of time the word is on the screen.

Many teachers who use the program have the student say the words into a tape recorder. Others simply have children work in pairs and use it as a challenge program to see who can call the word more quickly.

This program turns your computer into a flash card drill with carefully controlled duration times.

## **Special Features:**

Words presented tachistoscopically

Four different time durations may be selected by the teacher

Modify existing word lists

Create new word lists

Large upper/lower case letters

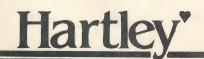

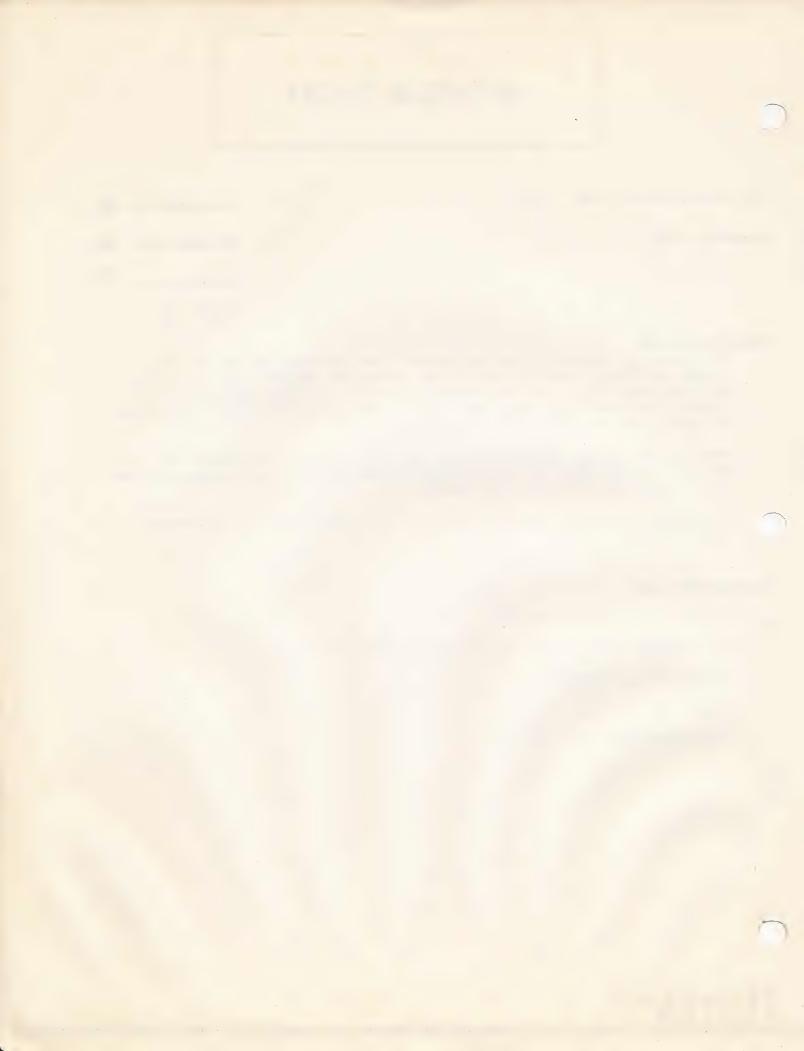

# STUDENT WORD STUDY

| Appropriate Grade Level: 2-6 | Language Arts |
|------------------------------|---------------|
| Reading Level:               | Mathematics ( |
|                              | SPELLING •    |
|                              | CCD O         |

## **Brief Description:**

The purpose and use of this disk is to help students study either spelling or vocabulary words. This program was designed to allow students to put in a list of words and sentences using those words. Each student has his/her own file. Each file will hold up to 15 words and corresponding sentences.

The most common use of this program is to review spelling words or vocabulary words. The student should work from a list of words prepared by the teacher to ensure correct spelling of the words by the student.

After the words and sentences are entered, the sentences are presented to the student with a blank where the word used to be. The student must recall the word based on the context of the sentence. When the word is typed in correctly, that sentence is automatically deleted form the student's file.

This program was developed by a fifth grade teacher to provide a more meaningful way for students to study spelling words.

Students should be familiar with the keyboard as they are required to type their own sentences.

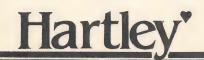

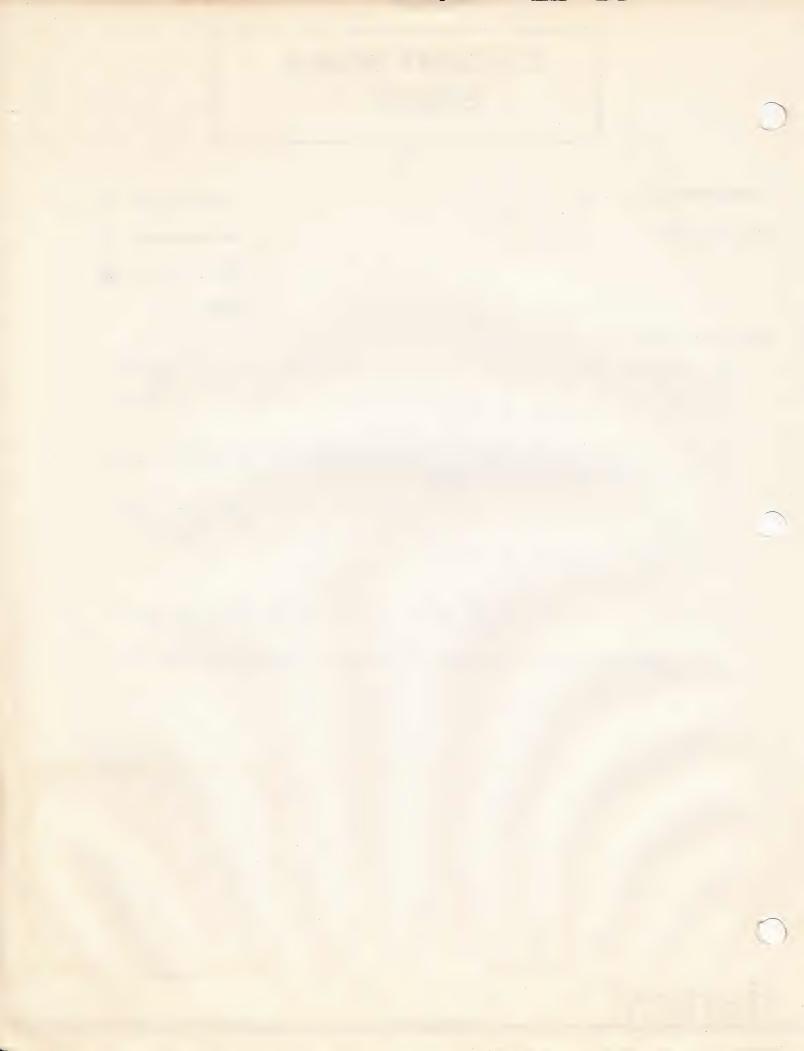

# Medalists

#### **Appropriate Grade Level:**

Varies: Approx. range 4-10

PRESIDENTS
CONTINENTS
STATES
CREATE
BLACK AMERICANS
WOMEN IN HISTORY

This is a six disk series, each sold separately.

The MEDALISTS SERIES; Presidents, Continents, States, Black Americans, Women in History, and Create, was developed to provide an enjoyable way for upper elementary and middle school students to study and learn important facts about different subjects.

Multiple levels of clues are presented to the student. The student 'buys' clues to guess the president, state, etc. the computer has chosen. Teachers may continuously change the clues to challenge even the best student. Difficult clues add very few points; easy clues add lots of points! The object is to guess the president, state, etc., chosen without accumulating too many points.

All students' records are stored for the teacher or for "self-challenge", but only the three best (medalists) players' scores are shown to other challenging students.

The Create disk may be used for any instructional area where facts or categories of information are important. The disk holds up to 50 different categories. Each category will hold up to 40 clues with point values of 5, 10, 25, or 50 points. The student recordkeeping will hold 50 records. This disk provides a vehicle for reinforcement of a presentation; a means by which the student can study and learn important facts about things, people, places, and/or concepts.

States and continents contain high resolution graphics.

Teachers may change clues or their point value at any time.

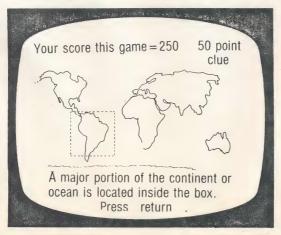

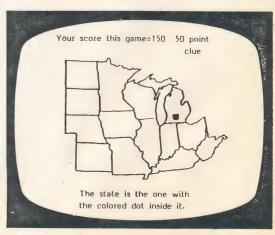

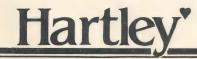

CONTINENTS

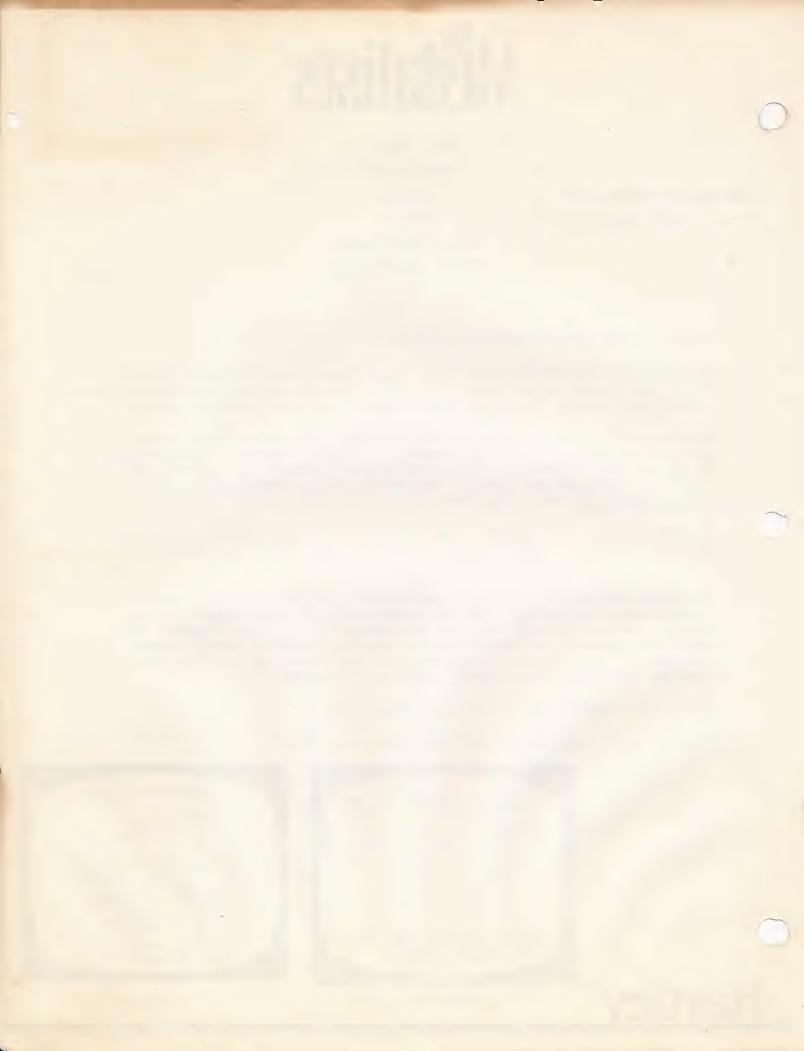

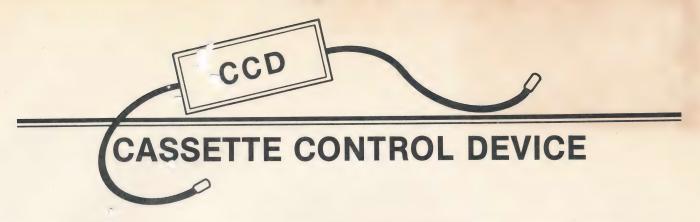

This marvelous electronic device allows your computer to activate a cassette tape recorder. This is invaluable in working with students. Teachers may record words, directions, definitions or any oral presentation they wish on the tape. The tape is then synchronized directly with the presentation on the computer.

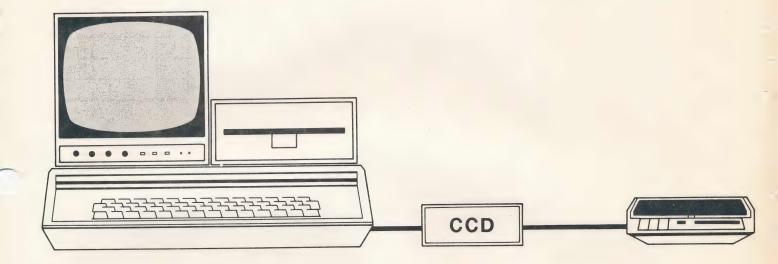

Teachers are using the CCD for

- · presenting directions to students who do not read well.
- presenting the sounds of letters and words to non-readers.
- testing spelling words.
- presenting and defining new vocabulary.
- developing ESL presentations with the auditory stimulus presented in the native language of the student and the video display presented in English.

The CCD is easily installed. Complete directions are included. Courseware listed in this catalog which makes use of the CCD is indicated on the Table of Contents page. Samples of scripts are included with the documentation of all programs which use the CCD.

The CASSETTE CONTROL DEVICE (CCD) may be used with any cassette recorder with a remote control jack.

Do use batteries to run the cassette recorder when recording with the CCD. Play the tapes on the same recorder they were taped.

CCD-A with 16-pin plug for regular Apple II
CCD-B with round plug for Bell & Howell Educational accessory

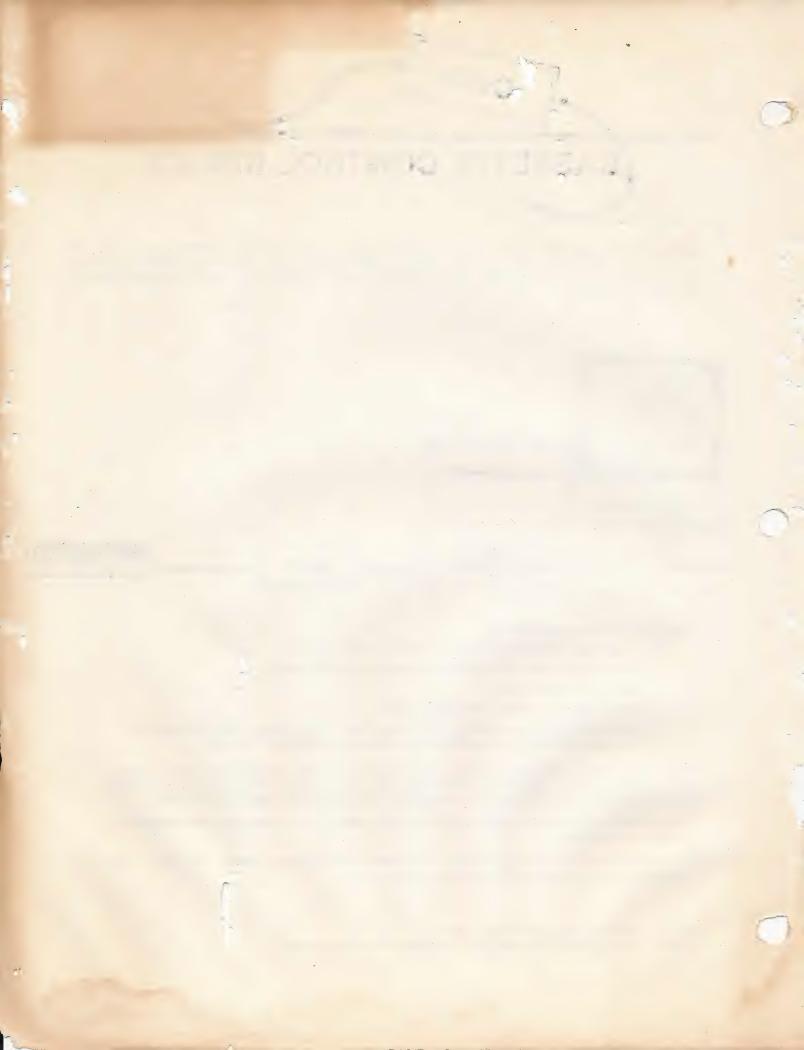

Hartley'

DEMO ONLY NOT FOR RESALE

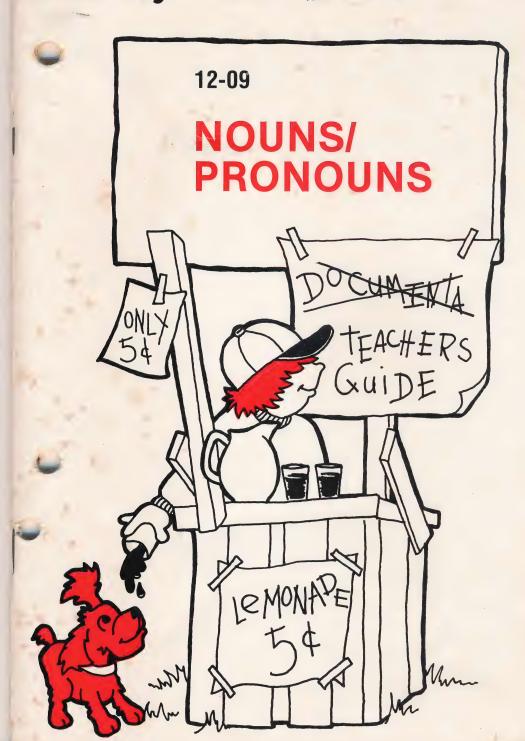

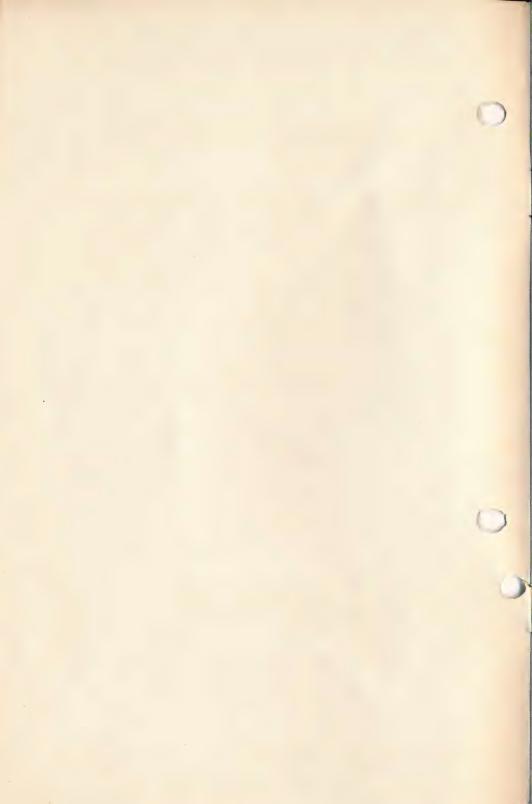

### **NOUNS/PRONOUNS**

#### SPECIAL FEATURES

STUDENT PLANNING records student errors on the teacher's file for later review.

Select any student, or group of students, to view work.

Print out or view on screen exact record of errors.

Easy MODIFICATION of any file.

CREATE new lessons as desired.

DELETE any file as desired.

Instructional DESIGN OPTIONS.

All Hartley courseware requires a 48K Apple II\* with Applesoft in ROM and one Disk Drive.

All Courseware will boot on 3.2 or 3.3 DOS.

1982 © Hartley Courseware, Inc.

APPLE II is a trademark of APPLE COMPUTER, INC.

#### **TEACHER'S GUIDE**

| Quick Notes for OLD PRO's                      | 2  |
|------------------------------------------------|----|
| Starting from Scratch                          | 3  |
| Using STUDENT PLANNING                         | 7  |
| How to CORRECT or CHANGE a Lesson1             | 2  |
| How to CREATE a New Lesson2                    | 22 |
| How to DELETE a Lesson2                        | 7  |
| Instructional Notes and Behavioral Objectives2 | 28 |

Throughout this Teacher's Guide the terms lesson and list are used interchangeably (the decision of a committee).

#### CREDITS

The upper/lower case alphabet used on this disk was developed by MECC, 2520 Broadway Dr., Lauderdale, Minn. 55113.

Permission for its use has been granted to Hartley Courseware.

#### QUICK NOTES FOR OLD PRO'S

To get the teacher's MENU, type MENU when

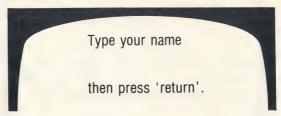

appears on the screen.

To stop the program, press ESC when a student response is called for.

Starting again without rebooting: type RUN HELLO.

To see the CATALOG: type? when

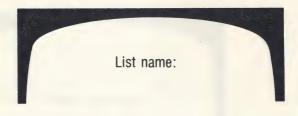

appears on the screen.

#### Lessons on This Disk

(See back of this book for objectives in each lesson.)

| 3rd Level | 4th Level | 5th Level | 6th Level |
|-----------|-----------|-----------|-----------|
| PS3       | PS4       | PS5       | PR6       |
| PL3       | PL4       | PL5       |           |
| ID3       | ID4       | ID5       |           |
| PR3       | PR4       | PR5       |           |
|           | AT4       | AT5       |           |

#### STARTING FROM SCRATCH

This disk will 'boot' on either a 3.2 or 3.3 Disk Operating System.

Put the disk in Drive #1; close the small door. Turn on your computer. If you have an Apple II Plus, the disk will boot automatically when you turn on the computer.

If you have an Apple II - type PR#6 Press RETURN.

The program will load into your computer and run automatically - don't type CATALOG!

The credits will vanish and the screen will say:

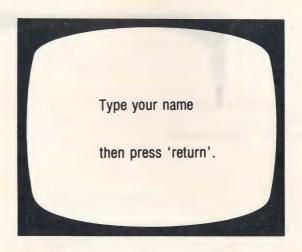

If you are running the program, you (or a student) could type in any name and press RETURN.

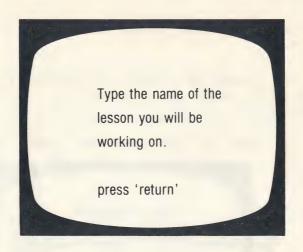

The lessons on this disk are listed on page 2 of this Teacher's Guide. A complete description of the skills taught in each lesson are listed on the last pages of this guide.

If you don't have a guide, or want a quick review, type:

#### ? press RETURN

This will display the CATALOG which shows all the lessons on the diskette (you can only run text (T) files).

Continue to press **RETURN.** After all lessons on the CATALOG have been shown, the computer will return to:

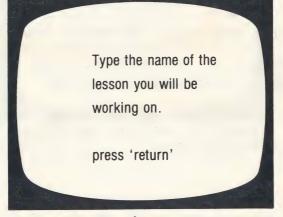

Now, type in the name of the lesson; PS3, PL4, ID5 or whatever.

Unless the lesson is stopped by pressing ESC\* when a response is called for, all items in the lesson will be presented.

When the lesson is completed the screen will show:

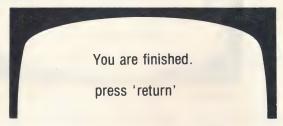

The next frame will display the student's results in terms of the number of items correct out of the total responses together with the correct response for each item missed. After viewing the displayed results, the student should press **RETURN** for a "BYE-BYE" message and then,

press RETURN to return to the

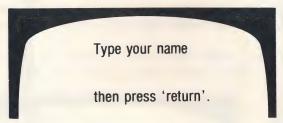

frame once more, ready for another student or another lesson.

\*The ESC key may be used to exit the program when a reponse or answer has been requested.

Students' results will be automatically stored in the student response file for later teacher use in the STU-DENT PLANNING program.

#### THE TEACHER'S MENU

The lessons on this disk are for the student.

There are also programs for the teacher. These programs allow the teacher to "do things" to the student lessons on the disk.

The teacher's programs may be accessed by using the name MENU.

When the following screen is shown:

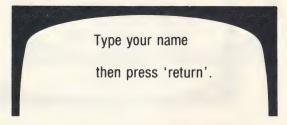

type the word MENU, press RETURN.

The following MENU will be shown.

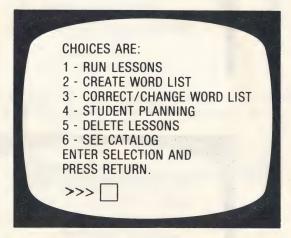

The following pages will describe exactly how to use each of these programs on the teacher's MENU.

#### USING STUDENT PLANNING

As a student works though a lesson, the errors that he/she makes are recorded into the STUDENT PLANNING file. To see the file, bring up the MENU.

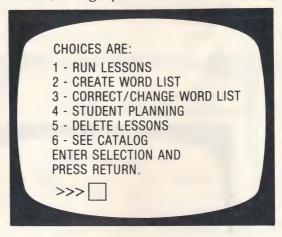

#### Select 4 - STUDENT PLANNING press RETURN

STUDENT PLANNING WANT TO CLEAR THE FILE? (Y/N)

Type N if you want to see it; Y if you want to completely erase all student results. press RETURN.

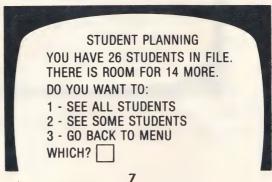

If you want to see only some of the students select

#### 2-SEE SOME STUDENTS press RETURN

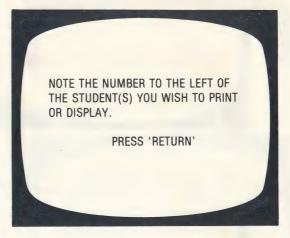

As you select the students whose records you want to view, you will be typing just the number.

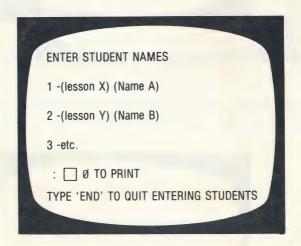

Type the number of a student you want to see and press RETURN. For Example: 2

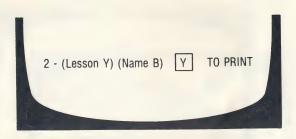

This frame gives you a chance to change your mind. If you want the record on the student, type Y.

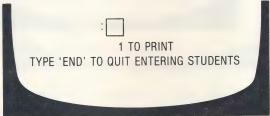

Continue selecting students whose records you want to print. The computer will keep a running tally on the <u>number</u> you have selected.

When you have entered all of the students, type END (in place of another number).

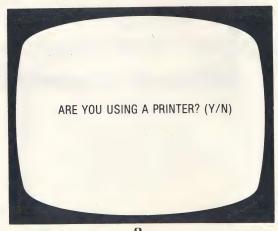

If you type Y, the printer will list the records. If you type N, the records will come up on your monitor screen.

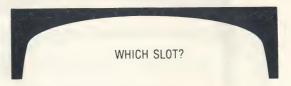

It will usually be 1 or 2. If you are not sure, take off the cover and check. The printout will be in the following format.

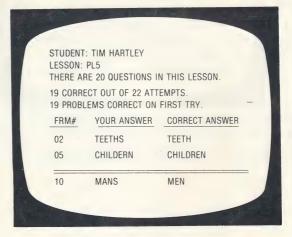

① The line separates the items missed on the lesson from those missed when questions were presented after the lesson was completed.

After all information is displayed you will be asked:

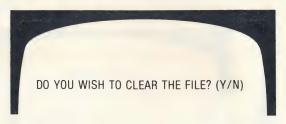

Respond as desired.

The ESC key may be pressed at any time to terminate display or printout of student results. A maximum of 40 records can be stored in STUDENT PLANNING before the files must be emptied. To empty the response file answer Y to the question at the end of the display/printout.

A printer is nice to have with STUDENT PLANNING. This program is designed to accommodate a printer interface in any slot which can be accessed by the "PR#" command.

#### CORRECT/CHANGE WORD LIST

Your screen is now showing the Teacher's MENU.

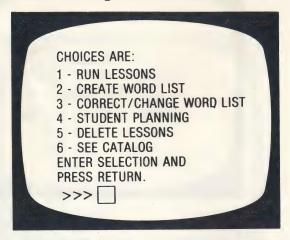

#### Select 3 - CORRECT/CHANGE WORD LIST

The YES/NO sequence of Correcting or Changing word lists.

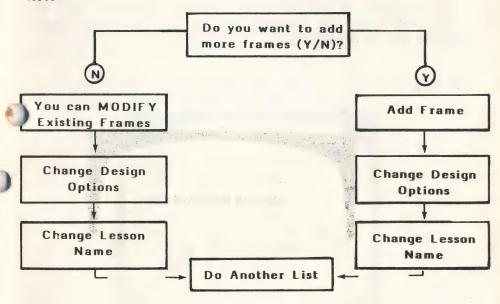

You can MODIFY or ADD frames. To do both you must cycle through both the  $\mathbf{Y}$  and  $\mathbf{N}$  option.

12

First, you will need to identify the lesson you wish to consider.

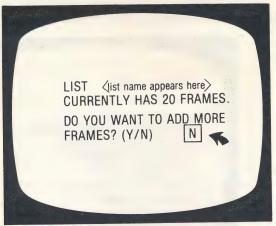

The DEFAULT value is the value the computer will accept if you simply press **RETURN** and do not change the number or letter. The default value is the one that the original program designer opted to use.

If you want to increase the number of items, type Y. You will then go immediately to the program which allows you to add items.

If YES

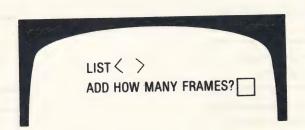

This frame will then appear.

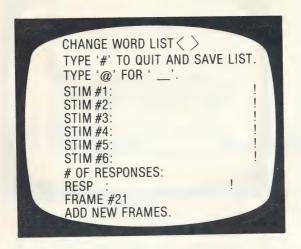

For more information see the section on CREATE a New Lesson.

The exclamation marks are indicators of maximum length per line (approx. 25 spaces).

After new frames are added the computer will branch you to the Design Options for that lesson.

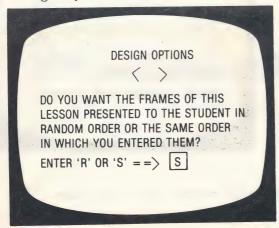

Be careful about changing this on existing lessons. Some are graduated in difficulty. For new lessons you Create, this is a nice flexibility.

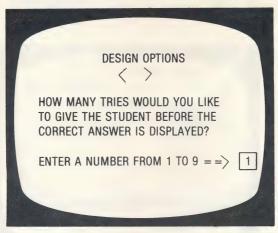

If it's a "fill-in-the-blank" answer, you may want to change this. On a 2-response, multiple choice you obviously would not.

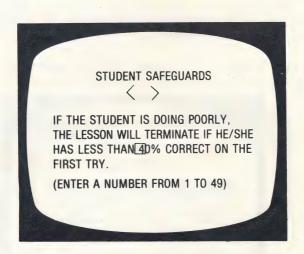

The next question relates to this decision.

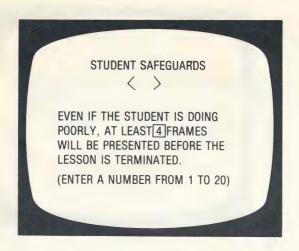

You will need to skip at least some frames. If you don't the lesson will terminate on the first frame if there is an error (0% will be below any % that you set in the previous step).

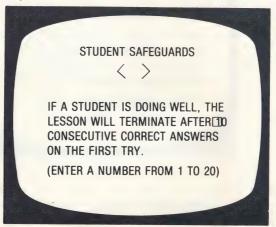

If there are a variety of skills taught or reviewed in one lesson, you may want the student to complete all the work no matter how well he/she does on the first 10. If so, change to 20.

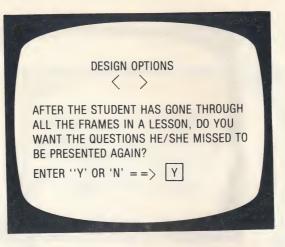

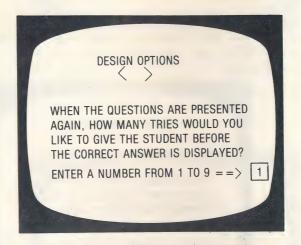

The student safeguards do not apply to these questions. The authors assumed the teacher would want all missed items reviewed.

You will then be asked if you want to Save this List and Change the List Name. If you answer YES, this frame will appear.

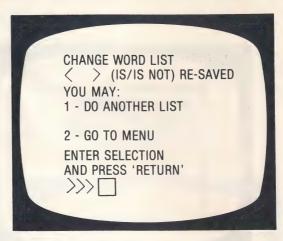

After you have answered all of these questions, the computer will go back to the MENU.

Now, we are going back to page 12 and take the **NO** option. If you answer NO to the question: Do You Want to Add More Frames? (Y/N) the computer displays Instructional frames and Lesson Frames for correction.

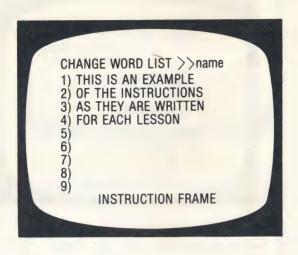

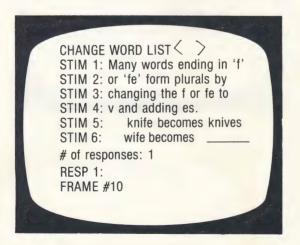

Hypothetical example of frame to change.

Each line will be displayed with the cursor on it.

If you don't want to change that line, press RETURN.

If you do, type the new stimulus or response.

Use the ← key to move the cursor back over previous lines. When the entire list has been reviewed, the computer will branch you to the Design Options. These are the same as shown on pages 14-17.

After the Design Options:

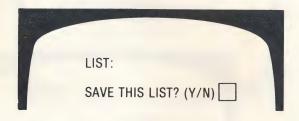

Type Y if you want the corrections to replace the lines that were in the original list. Type N if you have changed your mind about the corrections or did not make any. If you type Y, the final question will be:

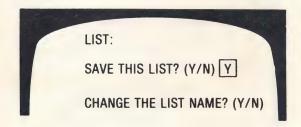

This allows you to keep both the 'old' lesson and the 'new' lesson. You'll find this advantageous if you are creating a lot of lessons or trying some experimental work with your CAI lessons.

The design decisions you have made may vary from lesson to lesson depending on the content and the teacher's preference.

You may make different decisions for each lesson. Your decisions will only affect that lesson. If you want all lessons to be presented randomly (for example) you will need to make that modification on each lesson.

When you are finished with one lesson:

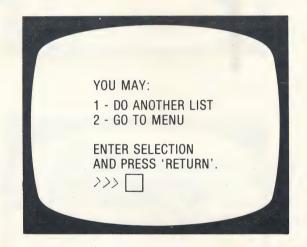

#### CREATE A NEW LESSON

This is another program that is available on the Teacher's MENU. Remember, to access the teacher's MENU, type MENU when the "Type your name." frame appears.

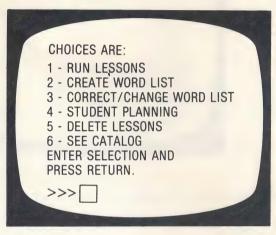

#### Select 2 - CREATE WORD LIST

First, you will have to give your new lesson a name. Keep it short. The name must start with a letter. 2-3 letters make a good name.

Once you have typed in a name, the following screen will be displayed.

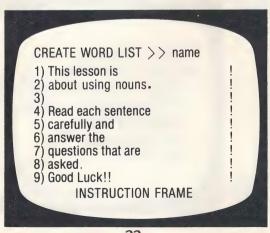

After the Instructions frame, the following frame will be shown.

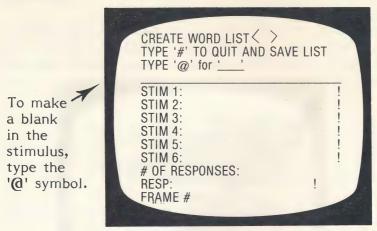

This information will appear as one frame for the student.

You may have 1-4 correct responses. Any of these answer alternatives will be accepted as correct.

These frames are designed to require a response from the student.

You also have the option of writing a frame which does not require a response.

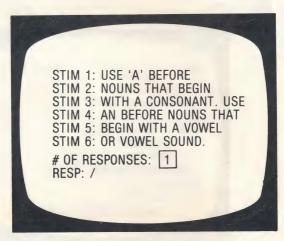

Indicate there is only 1 correct response. Make that response a /.

#### **Making Capital Letters**

The / mark acts as a que to the computer to allow the student to progress to the next frame by just pressing RETURN.

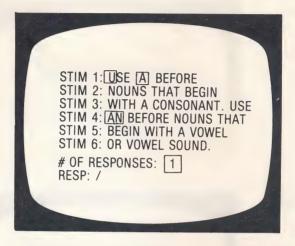

An inverse letter made by pressing **ESC** immediately before the letter will be shown as a <u>capital</u> letter to the student.

The screen will appear to the student as:

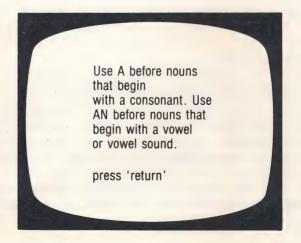

When you have typed the last frame you want in your lesson, type '#' by itself on the first line of the next frame. The computer now branches you to the Design Options (see pages 14-17), after you have answered the following questions:

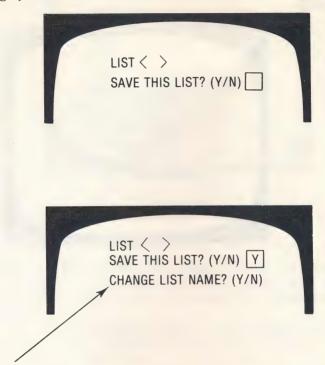

This is a new name option if you change your mind about the name you gave the lesson when you began.

#### TO SUMMARIZE-

You will enter a 9-line instruction frame.

You may enter as many 6-line frames of Instruction (no response required) or questions as you desire for each lesson (over 30 is not recommended).

If you are entering a question frame, you will be asked to enter the number of correct responses (you may have 4).

RESP 1 RESP 2 RESP 3 RESP 4

The question will require only one response, but all responses will be considered correct. For example, in response to a multiple choice question you might want to list both the letter and the answer.

When the student misses an answer, the correct answer options are shown. Because of this, many teachers use the last 2 or 3 responses for a rule or an explanation to the student. When the student misses an answer, the rule or explanation is then shown on the screen.

To type a capital letter in a stimulus line, press ESC just before typing the letter. The program does not allow for capital letters in the response.

To type a blank in the stimulus, use the '@' symbol.

When you have completed the lesson, type '#' to SAVE the lesson.

#### CAUTION

When you are CREATing your own lessons, SPACE BAR errors can occur. SPACE BAR errors are 'evil' little errors which creep into your programs (and you can't see them). Symptoms-you answer a question by typing 'Yes'. The computer says your answer should be 'Yes'. This is infuriating! What has happened is the space bar was pressed after the answer was typed. Now the computer thinks the answer is 'Yes space bar'. To correct the problem, use CORRECT/CHANGE and retype the correct answer without touching the space bar.

#### TO DELETE A LESSON

Bring up your MENU.

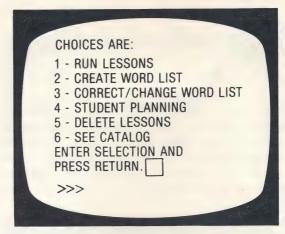

#### Select 5 - DELETE LESSON

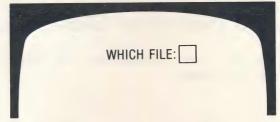

Type the name of the lesson you want deleted. press **RETURN.** 

CAUTION: BE SURE YOU WANT TO DELETE A LESSON-ONCE IT'S GONE, YOU CAN'T GET IT BACK!

## INSTRUCTIONAL NOTES and BEHAV IORAL OBJECTIVES

The lessons on nouns have been coded to reflect the skills covered and the reading level.

| NOUNS              | 3rd | 4th | 5th | 6th |
|--------------------|-----|-----|-----|-----|
| Possessives        | PS3 | PS4 | PS5 |     |
| Plurals            | PL3 | PL4 | PL5 |     |
| Identification     | ID3 | ID4 | ID5 |     |
|                    |     |     |     |     |
| PRONOUNS           |     |     |     |     |
| Identification and | PR3 | PR4 | PR5 | PR6 |
| Use                |     |     |     |     |
| Antecedents        |     | AT4 | AT5 |     |

For any given strand, PS;PL;ID, etc., the student should begin at the first level and work through the levels. More specific objectives for each lesson are listed below.

#### **NOUNS-**Identification

- ID3 The student will identify common nouns.

  The student will determine if an identified noun is a person, place or thing.
- The student will identify proper nouns. The student will identify proper nouns which are not capitalized.
- The student will identify proper nouns. The student will identify proper nouns which are not capitalized.

  Nouns considered are names, specific places, titles, regions, brand names, countries, cities, and states.

NOTE: In the proper noun lessons, the student must type the letter only of the multiple choice questions.

#### NOUNS-Plurals

- PL3 The student will select a singular or plural noun to fit the context (regular 's' ending).
- PL4 The student will type the correct plural of nouns which require -es, -ies, and ves endings.
- PL5 The student will select or type the plural form of irregular nouns including words such as radius, ox, deer, man, etc.

#### **NOUNS-**Possessives

- PS3 The student will select the appropriate possessive form for singular or plural possessive (regular ending).
- PS4 The student will select the appropriate possessive form for singular or plural noun (with some irregular endings).
- PS5 The student will form the possessive or select the correct possessive for singular and plural nouns ending in 's'.

#### PRONOUNS-Identification and Use

- PR3 Given a sentence, the student will identify the pronoun subject of the sentence (singular or plural).
- PR4 The student will select the correct possessive pronoun to fit the context of the sentence.
- PR5 The student will select the correct object pronoun for use in the context of the sentence.
- PR6 The student will select the correct form of "who" (who, whose, whom) for use in the context of the sentence.

29

## PRONOUN-Antecedent

- AT4 Given 1-2 sentences, the student will select the noun which the pronoun represents.
- AT5 Given 1-2 sentences with a slightly more difficult vocabulary, the student will select the noun which the pronoun represents.

There are many concepts in nouns which have not been included in these lessons.

Use STUDENT PLANNING to find the areas in which your students are having difficulty. Then, use CREATE to develop lessons tailor-made to your students' needs. The ability to CREATE your own lessons is one of the many nice features of the Hartley Software.

With each of these lessons or the new ones you CREATE, you can use the **DESIGN OPTIONS** on the teacher's MENU to determine:

- -the number of times a question is asked before the correct answer is shown.
- -whether you want the lessons randomly or sequentially.
- -the number of times a question is repeated at the end of the lessons.
- -Student Safeguards; you may want to reset your cutoff criteria for lesson termination dependent on the target students you have.

With each of these lessons or the new ones you CREATE, you can use the DESIGN OPTIONS on the teacher's MENU to determine:

- -the number of times a question is asked before the correct answer is shown.
- -whether you want the lessons randomly or sequentially.
- -the number of times a question is repeated at the end of the lessons.
- -Student Safeguards; you may want to reset your cutoff criteria for lesson termination dependent on the target students you have.

Try all the options on the Teacher's MENU. The flexibility to CREATE, MODIFY, CHANGE, make INSTRUC TIONAL DECISIONS is part of the power of the Hartley Software. Good teachers are demanding this type of flexibility in their software. Try it and find out why!

Caution: Don't DELETE a lesson unless you want it DELETED forever and ever!

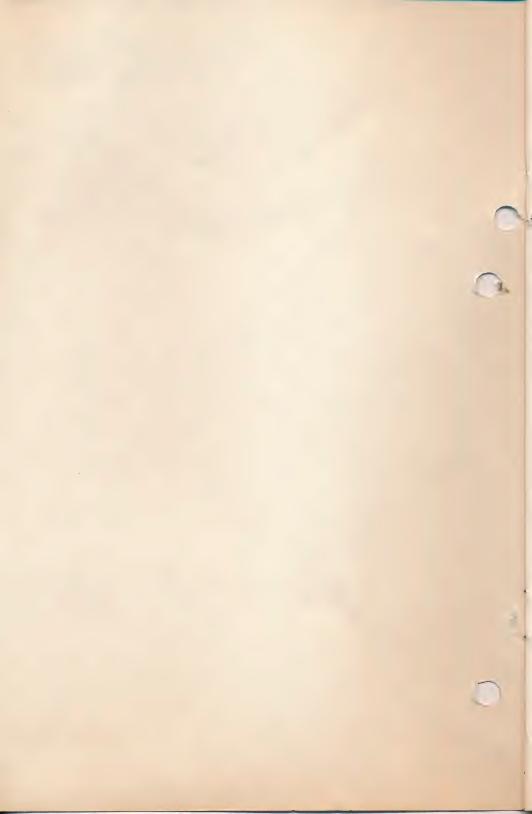

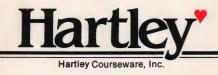

Hartley'

DEMO ONLY NOT FOR RESALE

## Word Families

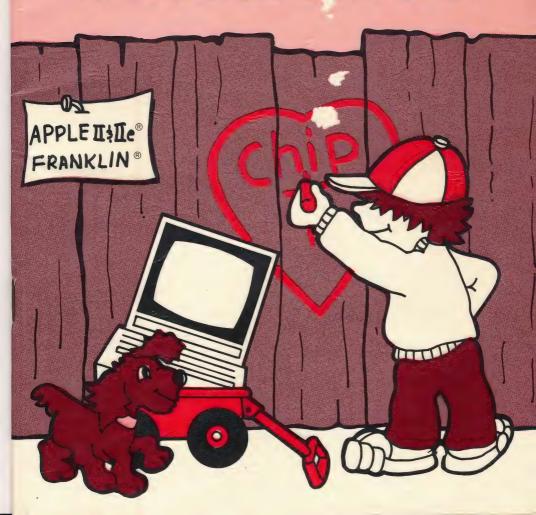

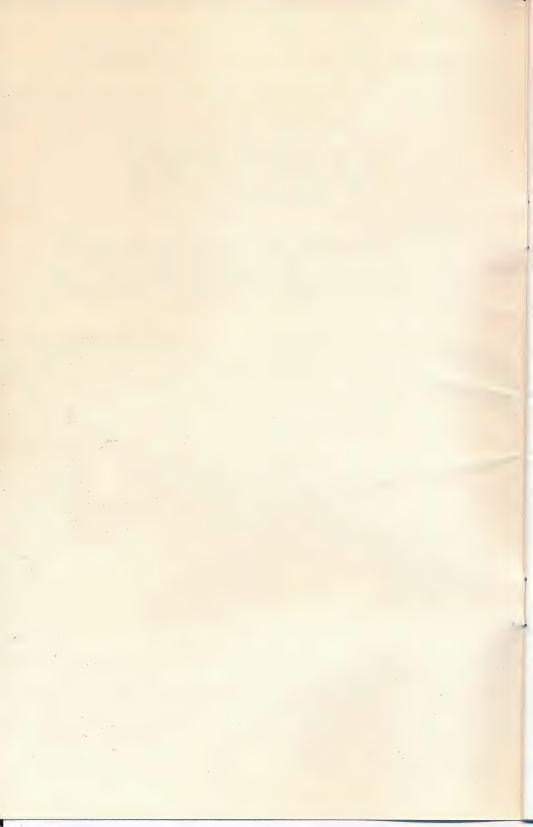

# Word Families

## SPECIAL FEATURES

Holds up to 100 records.

A smiling clown is shown after five successful frames.

Words may be deleted from each file. New words and answers may be added to make the program correspond directly to the basal used in the class-room.

Level: Beginning reading

All Hartley courseware requires a 48K Apple II\* or IIe\*, or Franklin ACE 1000 and one Disk Drive

When running the program on the Apple IIe, or Franklin you must keep the CAPS LOCK key down.

© 1982 Hartley Courseware, Inc. Dimondale, MI 48821

<sup>\*</sup>Apple II & IIe are trademarks of APPLE COMPUTER, INC.

The credits will vanish and this will appear:

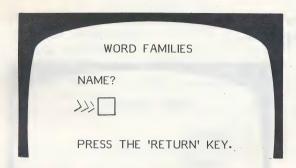

If you are running the program, you (or a student) could type in any name and proceed.

The screen clears and a MENU for WORD FAMILIES will be shown. The following options are available.

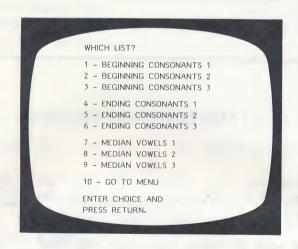

Type only the <u>number</u> of the option desired. The teacher needs to tell the beginning reader which number to select. Instructions aren't included in the programs since students working at this level are not able to read them. The program is for use by the student under the direction of the teacher.

## There are no instructions to the student on this disk.

The following instructions should be given by the teacher as the child looks at the first frame of a lesson.

"Look at the word."

"Say the word."

"What letter is underlined?"

"Now look at the letters below the word."

"If you replace the underlined letter with one of the letters below the word, will it make a new word?"

"Type only the letters that you think will make a new word."

"When you have picked all the letters that will make a word, an X appears in the box."

"Press RETURN for the next word."

With any selection 1-9, the following type of frame comes up on the screen.

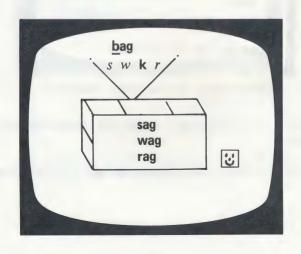

The student types one of four letters to replace the underlined letter and make a new word. If he is correct, the letter disappears and the new word appears on the screen. If he is incorrect, nothing happens on the screen but the incorrect choice is saved in the STUDENT PLANNING file for later review by the teacher.

When all of the correct letters have been used, a appears in the box. The student must then press **RETURN** for the next presentation.

After every 15 correct responses a clown's face appears on the screen.

After a lesson has been completed or the lesson terminated by pressing ESC, the student's results will be displayed in terms of the number correct out of the total number of attempts as well as the incorrect responses. This summary enables the teacher to view the student's results immediately after (s)he completes a lesson.

After the results are displayed, press **RETURN** and the

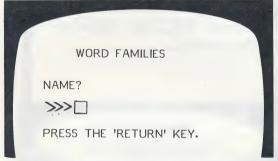

frame will appear ready for another student.

Each lesson is terminated after 30 presentations have been made.

Results are automatically stored in the STUDENT PLANNING file.

## TEACHER'S MENU

If you wish to access the teacher's files which allow you to "do things", type **MENU** when the following screen is displayed:

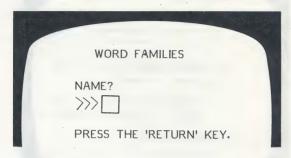

The Teacher's MENU will appear:

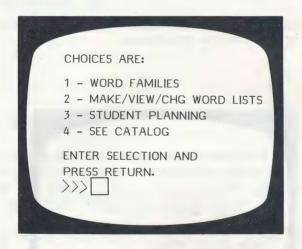

## 1 - WORD FAMILIES

This selection runs the lessons.

## 2 - MAKE/VIEW/CHG WORD LISTS

If you select 2, the following screen appears:

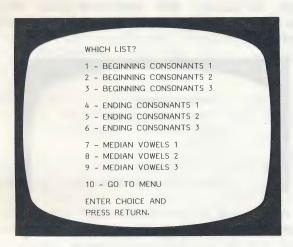

After you have entered the lesson you wish to work with, the following choices are presented:

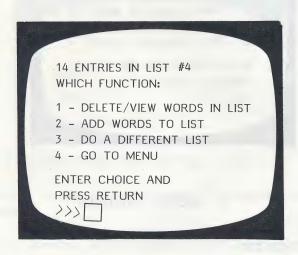

## 1 - Delete/View Words in List

This selection presents the words in the lesson on at a time. If you want to delete the word, type D; if not, press RETURN. You will be asked at the end of the word list:

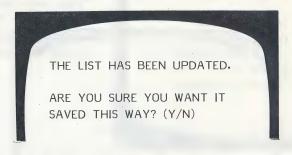

If you've changed your mind about the deletions, type N. If the list is OK as you changed it, type Y. Be sure you want to delete a word. Once it's deleted, it's gone unless you re-enter it!

## 2 - Add Words to List

This option allows you to add more words to the existing list. Each list may contain up to 100 words. Words must not be more than five letters in length. This program does NOT allow for capital letters.

Type the word you wish to add then press **RETURN**. The cursor moves to each place where an alternative letter is typed. Put an asterisk after all correct answers. The asterisk indicates to the computer that the alternative is correct.

As you type each word, press **ESC** before the letter you want to appear as underlined on the screen.

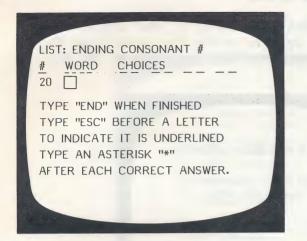

You may have no more than 3 correct responses for a given stimulus word.

Be sure to press the ESC key before typing a letter which is to appear underlined in the displayed word. This letter will then appear in the inverse mode (black on white) in your word list on the screen.

Remember - type an asterisk \* after all correct responses; to indicate to the computer which ones are correct and which are wrong.

A word list must contain at least 10 words in order to function properly in the program. Type **END** when you are finished with a list. The list is automatically saved adding your new words to those previously on the list.

## 3 - Do a Different List

The computer will present the nine original alternatives. You can make additional changes or return to the MENU.

## 4 - Go to Menu

This option returns you to the main Teacher's MENU as shown on page 4.

### 3 - STUDENT PLANNING

As a student works through a lesson, the errors that he/she makes are recorded in the STUDENT PLANNING file. To see this file, select number 3 from the Teacher's MENU.

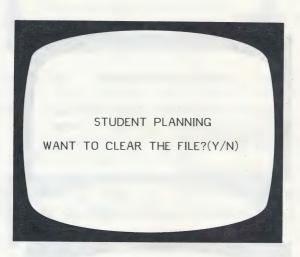

Type Y if you want to clear it; type N if you want to <u>see</u> it. If there are no records on the file, the computer returns to the MENU.

If N, this frame appears:

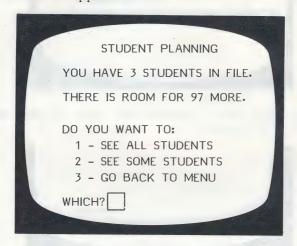

If you want to see all the students, select 1.

If you want to see only some of the records, select 2 - SEE SOME STUDENTS and press RETURN.

This screen appears:

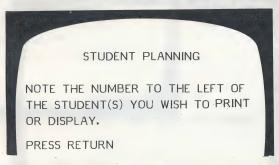

As you select the records you want to view, you will be typing just the number shown next to the student's name.

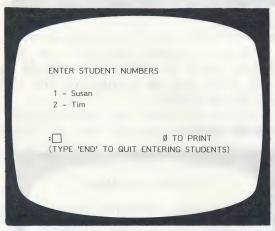

Type the  $\underline{\text{number}}$  of a student you want to see and press **RETURN.** For Example: 2

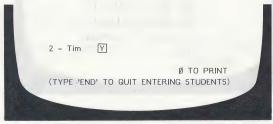

This frame gives you a chance to change your mind. If you want the record of the student, type Y.

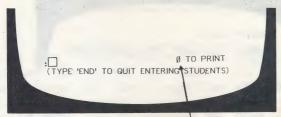

Continue selecting the students whose records you want to print. The computer will keep a running tally on the number of students you have selected.

When you have entered all of the students' numbers, type END in place of another number.

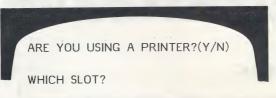

It will usually be in slot 1 or 2. If you are not sure, turn off your computer, remove the cover and check.

If Y

If you type Y you will get a printout of the records. If you type N, the records come up on your screen. The records are in the following format.

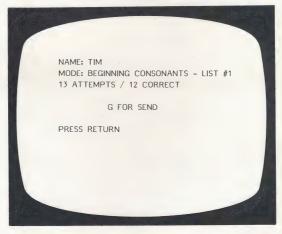

After all the information is displayed you are asked:

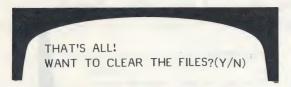

Respond as desired.

The ESC key may be pressed at any time to terminate display or printout of student records. A maximum of 100 records can be stored in STUDENT PLANNING before the files must be emptied. To empty the response file, answer Y to the question at the end of the display/printout.

A printer is nice to have with STUDENT PLANNING. This program is designed to accommodate a printer interface in any slot which can be accessed by the PR#6 command.

### 4 - SEE CATALOG

This lists the lessons contained in this program.

## INSTRUCTIONAL NOTES and BEHAVIORAL OBJECTIVES

- Given a 3 or 4-letter word with the <u>beginning consonant</u> underlined, the student will select the correct replacement letters for the underlined consonant needed to make new words.
- 2 Same as 1.
- 3 Same as 1.
- 4 Given a 3 or 4-letter word with the <u>medial vowels</u> underlined, the student will select the correct replacement letters for the underlined consonants needed to make new words.
- 5 Same as 4.
- 6 Same as 4.
- Given a 3 or 4-letter word with the ending consonants underlined, the student will select the correct replacement letters for the underlined consonants needed to make new words.
- 8 Same as 7.
- 9 Same as 7.

## Word Lists Presently in Files

## **BEGINNING CONSONANTS 1** - List 1 39 words in list

| HAT      | R*  | B*  | D  | F* |
|----------|-----|-----|----|----|
| RAT      | Y   | P*  | S* | C* |
| CAN      | F*  | G   | M* | P* |
| RAN      | T*  | R*  | S  | F* |
| FAST     | G   | L*  | M* | P* |
| BACK     | L*  | P*  | Q  | S* |
| BIN      | F*  | Н   | P* | T* |
| SIT      | H*  | F*  | D  | B* |
| FILL     | P*  | W*  | C  | T* |
| FUN      | G*  | W   | S* | R* |
| BUG      | H*  | K   | J* | R* |
| LUCK     | D*  | W   | T* | B* |
| BED      | F*  | L*  | P  | R* |
| MEN      | G   | H*  | P* | T* |
| GET      | W×  | B*  | R  | Y* |
| BELL     | S*  | T*  | M  | w× |
| BAND     | H*  | T   | S* | G  |
| BAG      | S*  | W×  | K  | R* |
| WAX      | D   | T*  | L* | В  |
| REST     | B*  | Z*  | K  | T* |
| SEND     | B*  | M*  | G  | T* |
| TENT     | F   | S*  | B* | W× |
| FISH     | В   | D*  | W× | S  |
| LIST     | В   | M*  | F* | Y  |
| JUST     | B*  | D*  | T  | R* |
| MAP      | N*  | S*  | F  | T* |
| HOP      | M*  | P*  | V  | T* |
| DOT      | G*  | W   | H* | N* |
| DID      | H*  | L*  | R* | W  |
| DOG      | L*  | J*  | Y  | F* |
| CUT      | H*  | D   | N* | B* |
| BIG      | P*  | W * | D* | Y  |
| JAB      | В   | D*  | T* | C* |
| HAD      | L*  | M*  | N  | P* |
| JOB      | S*  | W   | G* | M* |
| FIX      | M*  | В   | S* | T  |
| SIP      | D*  | В   | T* | H* |
| LICK     | T*  | S*  | K* | С  |
| JUMP     | B*  |     | W  | L* |
| O O IVII | . ~ |     | VV |    |

## **BEGINNING CONSONANTS 2** - List 2 28 words in list

| DAY   |     | G*  | M×                   | T  | W× |
|-------|-----|-----|----------------------|----|----|
| BAY   |     | P*  | S*                   | V  | W× |
| COLD  | 1.5 | H*  | J                    | S* | T* |
| KIND  |     | W×  | H*•                  | T  | F* |
| BAKE  |     | C*  | N                    | L* | M* |
| RAKE  |     | T * | W×                   | Р  | F* |
| BAR   |     | C*  | D                    | F* | J* |
| TALL  |     | Z   | $\mathbf{W}^{\star}$ | F* | C* |
| JAW   |     | F   | L*                   | R* | S* |
| SEE   |     | R   | B*                   | W× | F* |
| CAME  |     | F*  | S×                   | J  | L* |
| POKE  | 1 3 | B   | C*                   | W× | Y* |
| LIKE  |     | S   | H*                   | D* | B* |
| HARD  |     | C*  | D                    | Y* | L* |
| PART  |     | C*  | D*                   | G  | T* |
| GAV E |     | S*  | W*                   | J  | P* |
| MARK  |     | P*  | W                    | D* | В  |
| CANE  |     | Z   | L*                   | P* | M× |
| HORN  |     | B*  | D                    | C* | W× |
| HOLE  |     | M*  | P*                   | Y  | R* |
| ROPE  |     | W.  | D*                   | H* | P* |
| MILE  |     | P*  | F*                   | T* | C  |
| NINE  |     | F*  | J                    | P* | L* |
| BE    |     | W×  | M*                   | D  | H* |
| TRY   |     | В   | D*                   | F* | P* |
| HIDE  |     | R*  | S*                   | Y  | w× |
| PEEP  |     | W×  | B*                   | D* | N  |
| WEAK  |     | F   | B*                   | L* | P* |
|       |     |     |                      |    |    |

## BEGINNING CONSONANTS 3 - List 3 26 words in list

| WING |        | S* | Y  | R*  | K* |
|------|--------|----|----|-----|----|
| PINK |        | В  | S* | W * | R* |
| BOOK |        | D  | L* | C*  | T* |
| DEAR |        | F* | H* | K   | Y* |
| DEER |        | Z  | P* | W   | B* |
| COW  |        | J  | H* | N*  | W× |
| BOIL |        | D  | S* | F*  | C* |
| SON  | ten ja | T* | W* | Z   | V  |
| TOY  | - 1    | L  | B* | J*  | Z  |

| CARE  |    | D*   | B*         | M*   | J  |
|-------|----|------|------------|------|----|
| BANK  |    | S*   | R*         | K    | T* |
| SANG  |    | H* . | G*         | T*   | V  |
| BUNK  |    | Y    | H*         | J*   | S* |
| TIGHT |    | L*   | R*         | D    | F* |
| POUND |    | K    | H*         | F*   | R* |
| TOOL  |    | В    | F*         | C*   | P* |
| BOOM  |    | Z*   | R*         | G    | D* |
| MOUSE |    | F    | H*         | L*   | W  |
| CATCH |    | R    | $M \times$ | P*   | H* |
| LAWN  |    | Y×   | D*         | В    | F* |
| MOON  |    | N×   | R          | S* : | L* |
| BOOT  | .5 | T*   | R*         | H*   | D  |
| PULL  |    | F*   | B*         | D*   | R  |
| PUSH  |    | B*   | D          | R*,  | V  |
| GOWN  |    | D*   | T*         | L    | В  |

## MEDIAL V OWELS 2 - List 7 32 words in list

| SIT  | A*  | E*             | 0    | U              |
|------|-----|----------------|------|----------------|
| LIP  | E   | A*             | 0*   | U              |
| HAT  | Ē   | I*             | 0*   | Ú*             |
| NAP  | E : | I*             | O. · | U              |
| JET  | A   | Ī              | O*:  | Ú*             |
| LET  | A   | Ι×             | 0*   | Ü              |
| LAD  | E*  | I*             | 0    | Ü              |
| MAT  | E*  | Ī              | 0    | U              |
| PEP  | A   | 0*             | I    | Ú*             |
| DIG  | A   | E              | 0*   | U*             |
| HAD  | E   | I*             | 0    | U              |
| HAS  | E   | [*·            | 0    | U              |
| RIB  | A   | E              | 0*   | U*             |
| RAT  | E   | I              | O*   | U*             |
| BAD  | E*  | I <del>×</del> | 0    | U*             |
| BAG  | E*  | Ι×             | Y    | U*             |
| CAB  | E   | I              | O*   | U*             |
| BAT  | E*  | I*             | 0    | U *            |
| HAM  | E*  | [*             | 0    | U*             |
| DAD  | E   | I* :           | 0    | $\mathbb{U}^*$ |
| FAN  | E   | [*             | 0    | U *            |
| MAD  | E   | I*             | O*   | $\mathbb{U}^*$ |
| NET  | A   | I              | 0*   | U*             |
| BALL | E*  | <b>I</b> *     | Y    | $\cap$ *       |
| CAT  | E   | I              | O*   | $\mathbb{U}^*$ |
|      |     | 1 77           |      |                |

17

| FIX FIT JIG PILL RIP RID BAN                                                                                                    | A<br>A*<br>A*<br>E<br>A*<br>A                                                               | E<br>E<br>E<br>O*<br>Y<br>E*<br>I*     | Y<br>O<br>O*<br>U*<br>O<br>O*                          | O*<br>U*<br>Y<br>U<br>U*                  |
|----------------------------------------------------------------------------------------------------|---------------------------------------------------------------------------------------------|----------------------------------------|--------------------------------------------------------|-------------------------------------------|
| MEDIAL VOWELS<br>22 words in list                                                                                                    | 2 - List                                                                                    | 8,                                     |                                                        |                                           |
| SACK SANG TALL THAN CLAP BACK BEST CAME CAST DOLL DRIP DRAG FAST HAND LAND LACK LAMP LIST PAST PACK RACK RING  MEDIAL V OWELS 30 words in list | E<br>E<br>E<br>E<br>E<br>E<br>E<br>E<br>E<br>E<br>E<br>E<br>E<br>E<br>E<br>E<br>E<br>E<br>E | I* I* I* I* I* I I I I I I I I I I I I | O* O* O* O O* O O* O O* O O O* O O O* O O O O* O O O O | U* UU UV UV UV UV UV UV UV UV UV UV UV UV |
| STOP                                                                                                    | A                                                                                           | E*                                     | I                                                      | U                                         |

**SPOKE** Α Е I\* U A\* E\* STIP Y U CHIP A\* Ε 0\* U SHOP E Α Ι× U

A\*

**SPOT** 

E

I\*

U

| SHORT<br>BLACK<br>BLOW<br>BROW<br>CLAMP<br>DIE<br>DRINK<br>DRIFT<br>DRAWN<br>FIZZ<br>HEAD<br>LEAD<br>ROAST | A<br>E<br>A<br>E<br>A<br>E<br>A<br>E<br>A<br>E<br>A<br>E<br>A<br>E<br>A<br>E<br>A<br>E<br>A<br>E | E I E* I E I I I I I I I I I I I I I I I | I* | U<br>U<br>U<br>U*<br>Y*<br>U*<br>U<br>U*<br>U*<br>U* |
|----------------------------------------------------------------------------------------------------|--------------------------------------------------------------------------------------------------|------------------------------------------|----|------------------------------------------------------|
| FIZZ                                                                                                    | A                                                                                                | E                                        | O  | U*                                                   |
| HEAD                                                                                                    | E*                                                                                               | I                                        | O  |                                                      |
| LEAD                                                                                                    | A                                                                                                | I                                        | O* |                                                      |

## **ENDING CONSONANTS 1 -** List 4 14 words in list

| HOP  | T* | G* | F  | V  |
|------|----|----|----|----|
| SAT  | В  | D* | G* | P* |
| BAT  | D* | G* | В  | V  |
| MAT  | N* | D* | C  | P* |
| CAT  | P* | N* | F  | B* |
| FAN  | C  | T* | M  | D* |
| RAP  | В  | G* | N* | T* |
| LAP  | B* | D* | G* | N  |
| PAN  | T* | D* | L* | F  |
| HAD  | В  | G* | S* | T* |
| COB  | D* | G* | L  | P* |
| POD  | В  | T* | P* | F  |
| ROT  | B* | D* | P  | M  |
| SLAP | M× | D  | L  | T* |

## ENDING CONSONANTS 2 - List 5

18 words in list

| FIT  | B* | X*        | M  | N*         |
|------|----|-----------|----|------------|
| RUN  | P  | B*        | G* | V          |
| PIG  | T* | В         | N* | D          |
| BUT  | D* | G*        | S* | Н          |
| BIG  | T* | B*        | D* | S          |
| HIT  | S* | D*        | В  | $M \times$ |
| CUT  | B* | L         | P* | V          |
| BET  | G* | В         | D* | X          |
| PEG  | N* | В         | P* | T*         |
| WET  | B* | D*        | X  | G          |
| WIN  | В  | $T \star$ | G* | D          |
| LID  | G  | $T \star$ | P* | S          |
| RIM  | B* | D*        | X  | P*         |
| SIT  | X× | В         | N× | P*         |
| PLUM | В  | G*        | T  | S*         |
| SLIT | D* | M*        | P* | X          |
| HUM  | G* | B*        | P  | T*         |
| SKIP | В  | M*        | D* | T*         |

## ENDING CONSONANTS 3 - List 6

19 words in list

| CAKE | В  | N* | V * | P*  |
|------|----|----|-----|-----|
| FADE | В  | K* | T*  | M*  |
| GAME | T* | F  | Z*  | V * |
| LAKE | Н  | M* | N*  | T*  |
| MAKE | В  | D* | L*  | N×  |
| DNE  | В  | M* | K*  | N×  |
| FILE | N* | R* | V * | M   |
| WIDE | P* | N* | F*  | В   |
| PIPE | Z  | L* | N*  | X   |
| TIDE | В  | M* | L*  | R*  |
| HOME | F  | P* | L*  | S*  |
| ROPE | S* | D* | B*  | F   |
| LEAF | В  | D* | P*  | N*  |
| BEAD | N* | G  | M×  | T*  |
| MEAL | N* | M  | T*  | X   |
| FEED | T* | P  | K   | L*  |
| WEEK | В  | G  | P*  | D*  |
| PAIL | D* | G  | N*  | T   |
| LIKE | N* | F* | M*  | P   |
|      |    |    |     |     |

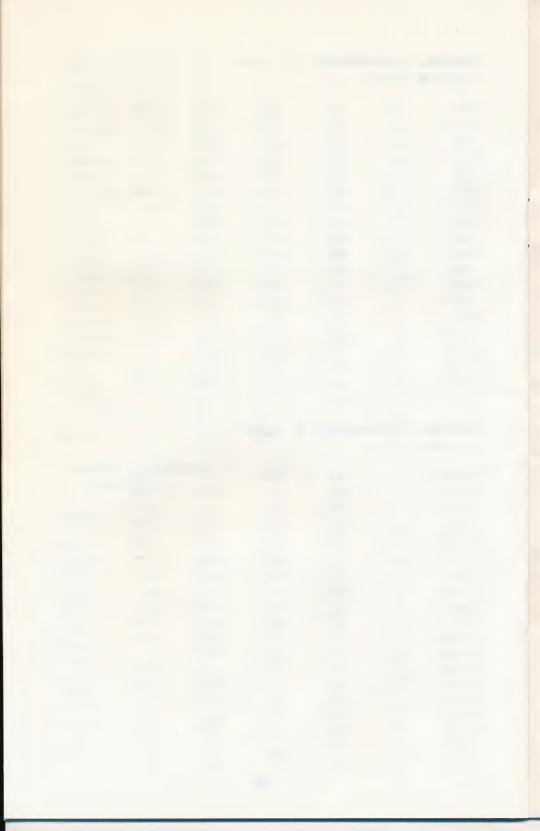

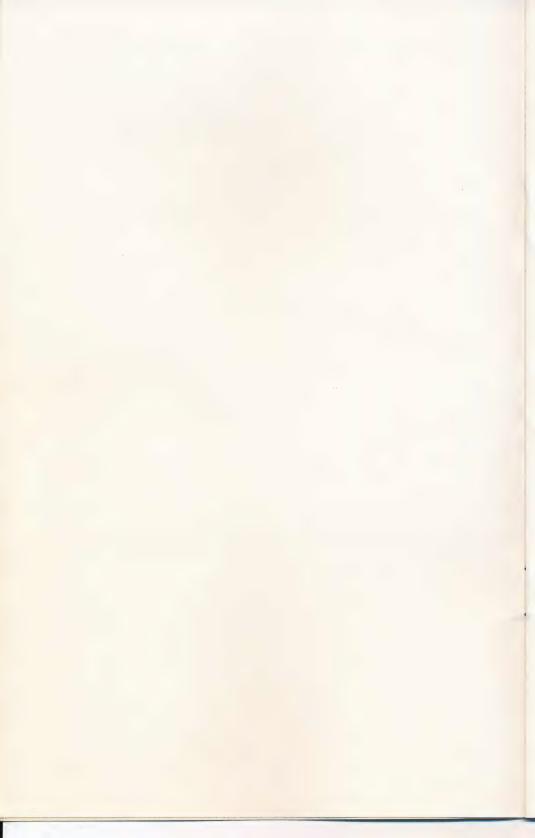

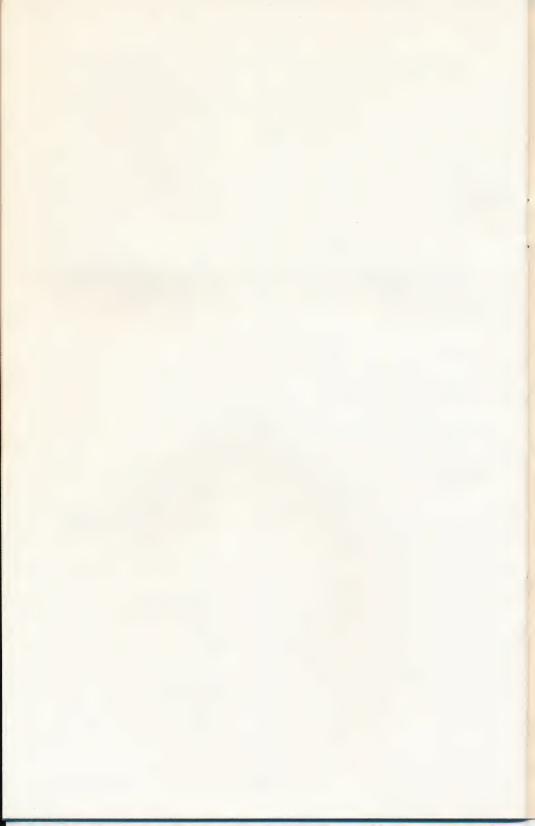

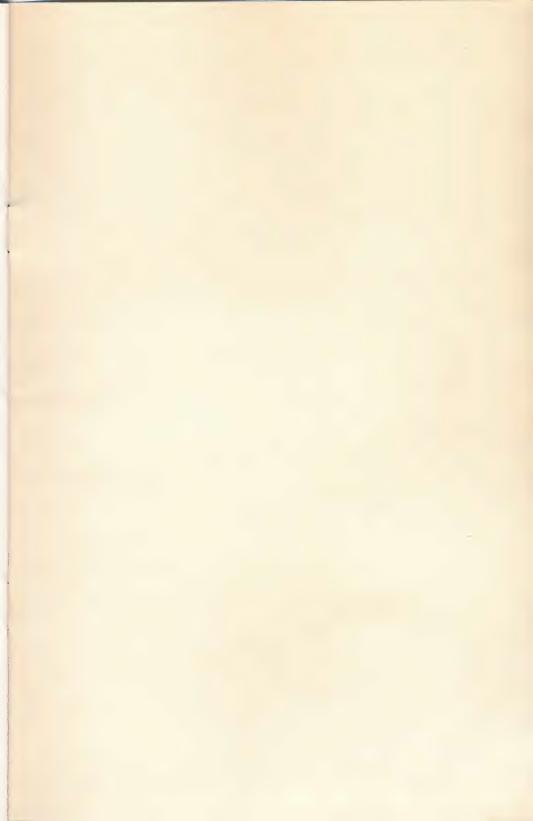

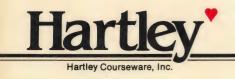

Hartley'

DEMO ONLY NOT FOR RESALE

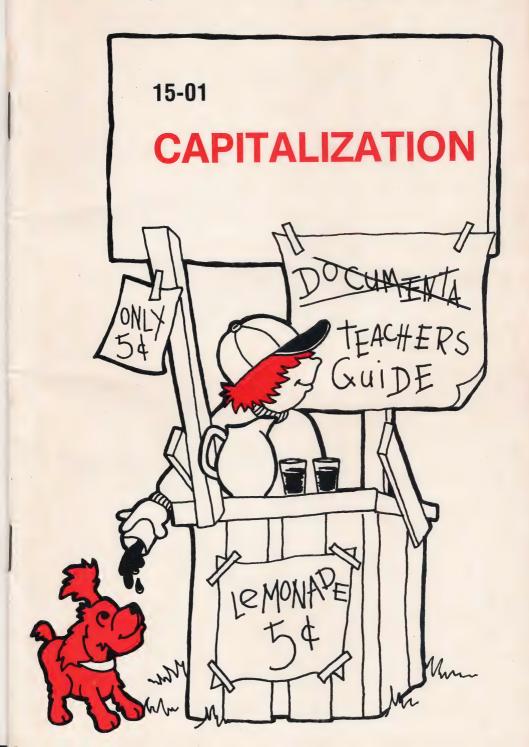

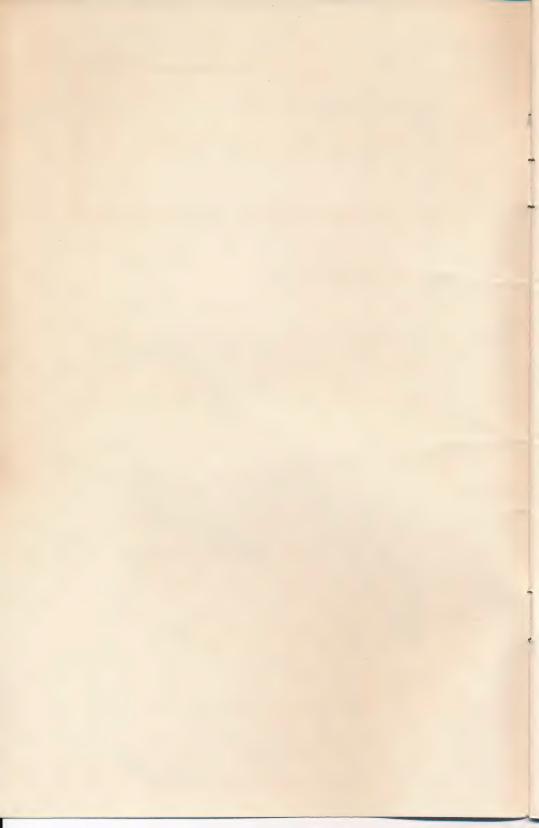

## CAPITALIZATION

## SPECIAL FEATURES

This two disk program has many special features.

The **PRACTICE DISK** allows the teacher to:

modify or delete any of the sentences.

add new sentences (up to 25 per concept).

capitalize and/or underline any word.

The **TEST DISK** has all of the above features plus

records are kept for up to 50 students who work on the Test Disk.

the teacher can add/delete students as desired.

All Hartley courseware requires a 48K Apple II\* with Applesoft in ROM and one Disk Drive.

All Courseware will boot on 3.2 or 3.3 DOS.

1982 © Hartley Courseware, Inc.

## **BRIEF DESCRIPTION**

There are two disks in this package. They run independently of each other. The two disks cover exactly the same objectives.

The **PRACTICE DISK** presents a rule, followed by two examples using the rule and up to 25 sentences requiring the student to apply therule. The sentences are presented randomly. This format is repeated for each of the lessons on the Practice Disk.

All students should work on the Practice Disk before working on the Test Disk.

The TEST DISK presents 10 test sentences to test the skills from corresponding lessons on the Practice Disk. The student's name must be entered on the Test Disk by the teacher before the student can use it. (see page 12)

### **CAPITALIZATION**

| Quick Notes for OLD PRO's(If you've read this once but need review, or use a lot of our software) | 3  |
|---------------------------------------------------------------------------------------------------|----|
| The PRACTICE DISK                                                                                 | 4  |
| Starting from Scratch                                                                             | 4  |
| The Teacher's MENU(MODIFY/ADD/DELETE a sentence)                                                  | 7  |
| Print Sentences on Printer                                                                        | 9  |
| The TEST DISK                                                                                     | 10 |
| The Teacher's MENU(ADD/DELETE/DISPLAY students)                                                   | 10 |
| Print/Display Student Records                                                                     | 14 |
| Instructional Notes and Behavioral Objectives                                                     | 18 |

## Lessons on These Disks

All lessons on the Test Disk and Practice Disk are selected from a MENU presented to the student after the student types in his/her name.

The lessons and specific objectives for each are listed in the back of this manual.

## CREDITS

The upper/lower case alphabet used on this disk was developed by MECC, 2520 Broadway Dr., Lauderdale, MN 55113.

Permission for its use has been granted to Hartley Courseware.

## QUICK NOTES FOR OLD PRO'S

The two disks in the CAPITALIZATION package (the Practice Disk and the Test Disk) are used independently.

The Test Disk has the capability of

-STUDENT PLANNING -MODIFY sentences

You cannot ADD/DELETE sentences on the Test Disk. There must always be 10 per lesson.

A <u>student name</u> must be entered into the Test Disk before he/she can use it.

The Practice Disk does not have STUDENT PLANNING. Any student may use the disk without previously typing in their name. All sentences may be modified/deleted and new ones added (up to 25 sentences per lesson).

For both disks, the lesson automatically terminates if a student's score falls below 41% after the first four sentences.

The lesson will also terminate if a student correctly completes ten consecutive questions (we don't want him/her to get bored!) To STOP a lesson at any time, press ESC when a response is called for.

To get the TEACHER'S MENU, type MENU when the following screen is displayed.

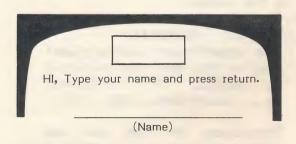

#### THE PRACTICE DISK

# Starting From Scratch

Start with the Practice Disk. Put the disk into Drive #1. Turn on your computer.

"BOOT" your disk according to your computer manual. Hartley disks will boot on either a 3.2 or 3.3 disk operating system. If you have an Apple II Plus, the disk will automatically boot when you turn on the computer.

If you have an Apple II, type PR#6 and press RETURN. The program will automatically load. DO NOT TYPE CATALOG.

First, the credits will be shown on the screen. They will vanish and the screen will show:

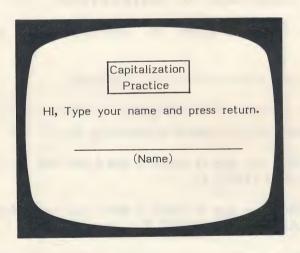

After the student types his name and presses RETURN, the following MENU will be shown.

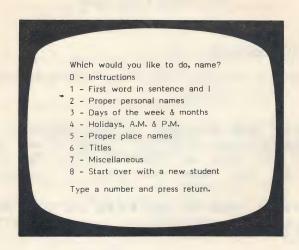

Have the student select 0 - INSTRUCTIONS first.

For each direction given, the student will be asked to 'TRY IT'.

The following directions will be presented.

- -A sentence will be given. A line can be moved from word to word by pressing the SPACE BAR.
- -When the <u>line</u> is under a word you can CAPITALIZE it by TYPING C.
- -When the <u>line</u> is under a word you can ERASE a CAPITAL by TYPING E.
- -The student can change the words over and over again.
- -When the student thinks the sentence is correct, (s)he presses **RETURN**. If the sentence is not correct, the correct sentence will appear directly below the student's answer.

If the student is correct, a written reinforcer will be given.

To STOP a lesson at any time, press the **ESC** key when a response is called for.

If the student is not correcting the questions, but only pressing **RETURN**, the lesson will terminate and return to the MENU.

The lesson will also terminate at any time a student has an accumulated score of 41% after completing the first 4 sentences.

The student may press **H** at any time for a review of the directions.

At the end of the lesson, the following message will be displayed.

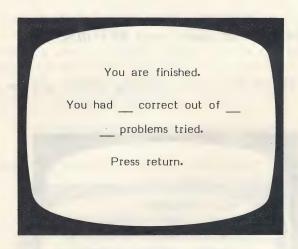

The computer will return the student back to the main MENU. The student may then run another lesson, or

#### 8 - START OVER WITH A NEW STUDENT

#### THE TEACHER'S MENU

In order to make any changes in the sentences that occur in the lessons, you need to use the Teacher's MENU.

To access the Teacher's MENU in either the Practice Disk or the Test Disk, type the letter **M** when the credits are being displayed or type the word MENU in the frame.

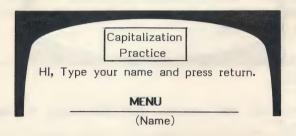

Note: If you type M, don't press RETURN.

On the Practice Disk the following MENU will be displayed:

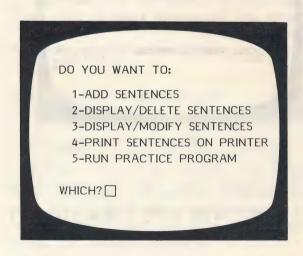

The first time you select

#### 1-ADD SENTENCES

the following screen will be displayed.

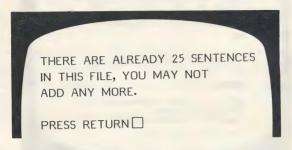

You will need to delete sentences before you can add new ones. You may simply wish to modify the ones that are already there.

To delete a sentence, select

#### 2-DISPLAY/DELETE SENTENCES

The sentences are all shown. You will be asked to enter the numbers of the ones you want to delete.

If you want to modify a sentence, select

#### 3-DISPLAY/MODIFY SENTENCES

Next, you will need to select the lesson you want to modify.

WHICH DO YOU WANT?

1-FIRST WORD IN SENTENCE AND I
2-PROPER PERSONAL NAMES
3-DAYS OF WEEK & MONTHS
4-HOLIDAYS,A.M. & P.M.
5-PROPER PLACE NAMES
6-TITLES
7-MISCELLANEOUS
\*8-SUPERTEST

WHICH?

\*Appears on Test Disk only.

The following screen will then be displayed.

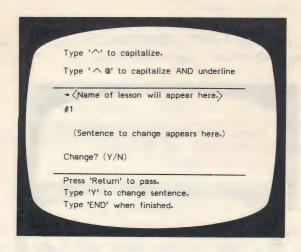

As you work through the sentences, follow the directions carefully.

Remember' is typed immediately before the word you want capitalized.

'  $\wedge$  @' is typed immediately before the word you want capitalized and underlined.

Note: Double quotation (") marks is the only character which is not accepted. Also names with 'double' capitals such as McDonald should be avoided!

When you have made all of the changes you want, type **END.** Be sure **END** is the only word that appears on the line.

# **4-PRINT SENTENCES ON PRINTER**

You will need to indicate in which slot your printer is located.

This option will only work well on printers that have upper/lower case capability. Printers such as the Centronics 779 will print all upper case, however, the appropriate display can still be seen on the monitor.

This feature is very handy if you want to modify the sentences.

#### THE TEST DISK

This disk should be used after students have had an opportunity to work on the Practice Disk. Or, you may wish to use the Test Disk as a pre-test for students to determine the areas in which they have difficulty.

If you do use the Test Disk for a pre-test, you will need to have them go through the Instructions and a few sentences from at least one lesson on the Practice Disk. This will familiarize them with the function of the SPACE BAR and the  ${\bf C}$  and  ${\bf E}$  keys.

In using the Test Disk, the first thing you must do is enter the name of the students into the disk.

#### THE TEACHER'S MENU

The MENU on the Test Disk can be accessed the same way as the MENU on the Practice Disk. Type MENU when this frame is displayed.

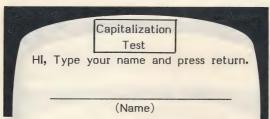

You may also type **M** when the credits are being displayed to access the Teacher's MENU--only type **M**, DON'T PRESS **RETURN!** 

The MENU on the Test Disk has the following options:

# X STUDENTS IN FILE

DO YOU WANT TO:
1-ADD STUDENTS
2-DELETE STUDENTS/CLEAR FILES
3-PRINT/DISPLAY STUDENT LIST
4-PRINT/DISPLAY STUDENT RECORDS
5-DISPLAY/MODIFY SENTENCES
6-PRINT SENTENCES ON PRINTER
7-RUN CAPITALIZATION TEST
WHICH?

If you choose

#### 7-RUN CAPITALIZATION TEST

the following screen will be displayed.

Which would you like to do,name?

1 - First word in sentence and I
2 - Proper personal names
3 - Days of the week & months
4 - Holidays, A.M. & P.M.
5 - Proper place names
6 - Titles
7 - Miscellaneous
8 - Supertest
9 - Start over with a new student
Type a number and press RETURN.

#### TO ADD/DELETE/DISPLAY STUDENTS

After bringing up the Teacher's MENU, select the desired option.

Type in only the number.

#### 1-ADD STUDENTS

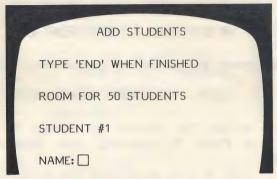

Type the students' names one at a time. Use only the first name if desirable. The student will need to type in the same name exactly. Type **END** as the last name when you are finished. The Test Disk can hold to 50 names.

# 2-DELETE STUDENTS/CLEAR FILES

If you want to DELETE some or all of the student names, select 2 from the MENU.

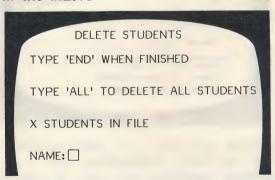

Type the names of the students you wish to delete.

To display the student names already on the disk, select 3 - PRINT/DISPLAY STUDENT LIST. The student names will be shown.

Option 2 will also allow you to CLEAR all student files without removing their names from the disk. DELETE ALL STUDENTS clears the files and removes the student names.

#### 3 - PRINT/DISPLAY STUDENT LIST

This option gives you a list of the students on the disk.

# 5 - DISPLAY/MODIFY SENTENCES

This option allows the teacher to change the sentences on the Test Disk. If selected, the following screen is displayed.

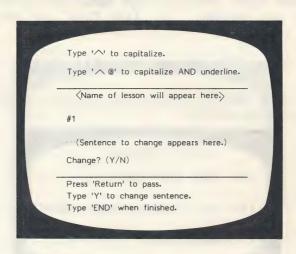

Follow the same procedure you used to modify sentences on the Practice Disk. Remember, the Test Disk only has ten possible questions for each lesson. You cannot ADD or DELETE the sentences on the Test Disk.

# 4-PRINT/DISPLAY STUDENT RECORDS

This capability is only found on the Test Disk. Records are kept for all 50 students. When you select 4, the following screen will appear.

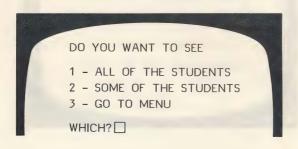

You may look at all records or only a few. If you select **2-SOME OF THE STUDENTS** the following screen will be displayed:

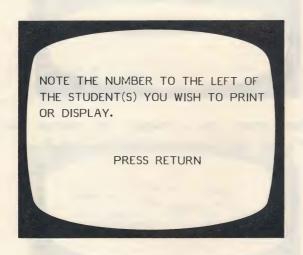

As you select the students whose records you want to view, you will be typing just the number.

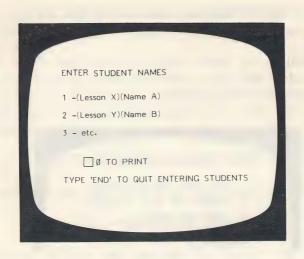

Type the number of a student you want to see and press RETURN. For example: 2

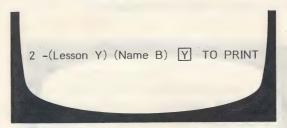

This frames gives you a chance to change your mind. If you want the record on the student, type Y.

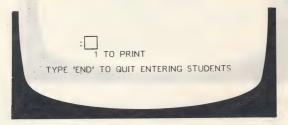

Continue selecting students whose records you want to print. The computer will keep a running tally on the number you have selected.

When you have entered all of the students, type **END** (in place of another number).

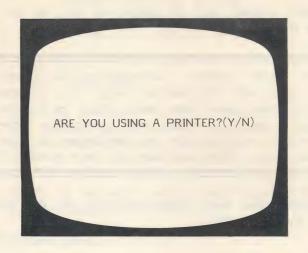

If you type Y, the printer will list the records. If you type N, the records will come up on your monitor screen.

If Y-

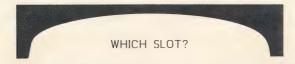

It will usually be a 1 or 2. If you are not sure, take off the cover and check. The printout will be in the following format.

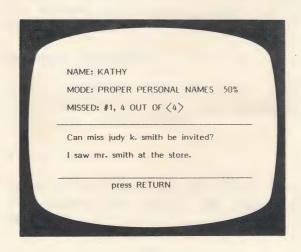

\*Sentences missed will be displayed just as the student entered them.

For each student, information is stored for each test that he/she takes. If a student takes the same test more than once, the most recent results will overwrite the previous results with no indication of how many times (s)he has taken the test previously.

If a student has not attempted any of the tests, you will get the message:

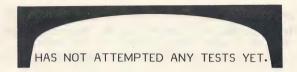

# INSTRUCTIONAL NOTES and BEHAV IORAL OBJECTIVES

# Lesson 1 - (First Word and I)

- #1 Given a sentence with all lower case letters, the student will correctly capitalize the beginning word in each sentence.
- #2 Given a sentence with lower case letters for I, the student will correct it.

# Lesson 2 (Proper personal names)

#3 - Given a sentence with all lower case letters the student will correctly capitalize all proper personal names such as Mrs., Mr., Miss and Ms.

# Lesson 3 (Days and Months)

- #4 Given a sentence with all lower case letters, the student will correctly select and capitalize the names of the days of the week.
- #5 Given a sentence with all lower case letters, the student will correctly capitalize the names of the months.

# Lesson 4 (Holidays, A.M., P.M.)

#6 - Given a sentence with all lower case letters, the student will correctly capitalize names of holidays, A.M. and P.M.

# Lesson 5 (Proper names)

#7 - Given a sentence with all lower case letters, the student will select and capitalize proper names.

# Lesson 6 (Titles)

#8 - Given a sentence with all lower case letters, the student will select and capitalize titles of books, newspapers, magazines, movies, television programs, etc.

# Lesson 7 (Miscellaneous)

- #9 Given a sentence with all lower case letters, the student will capitalize proper nouns, personal titles, and abbreviations of directions.
- #10 Given a sentence with all lower case letters, the student will capitalize personal titles such as Doctor Jones, but not the doctor.

We hope that you enjoy using this disk as much as our validation schools have. Feel free to change the sentences on the Practice Disk to reflect the vocabulary of your own students.

CAUTION: If you do change the sentences so that they no longer drill on the same objectives, be sure to change the corresponding sentences on the Test Disk and make a note in your documentation for future users.

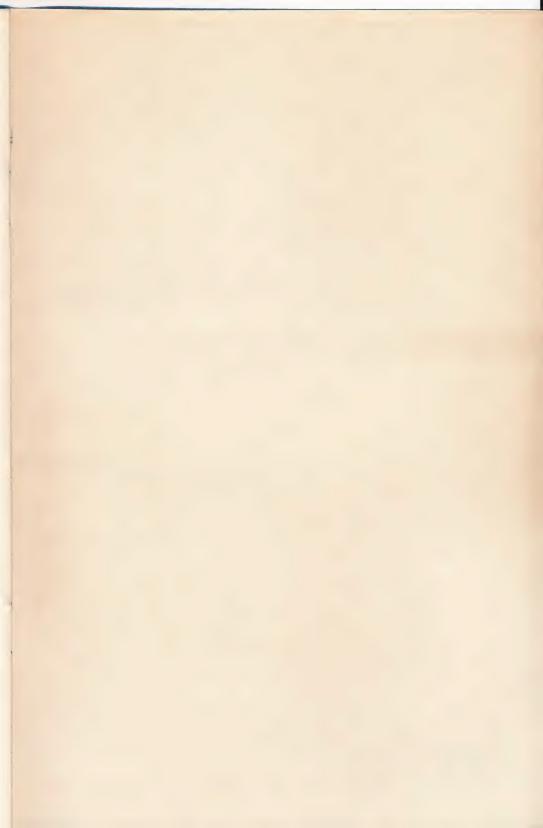

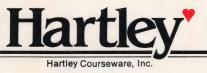

**Hartley** 

DEMO ONLY NOT FOR RESALE

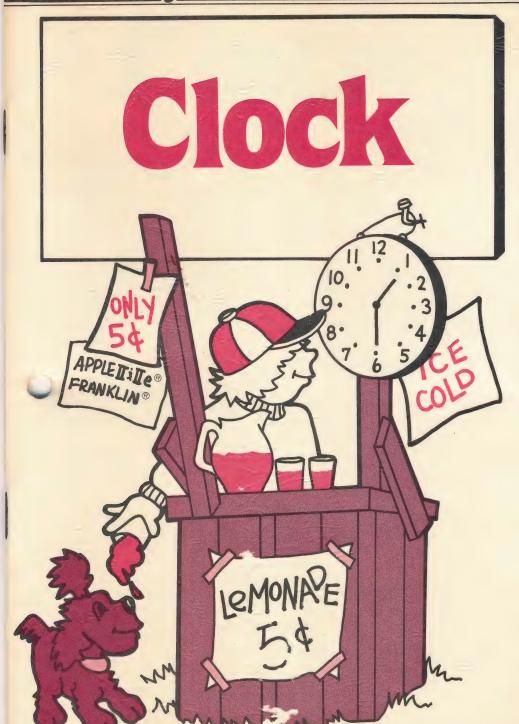

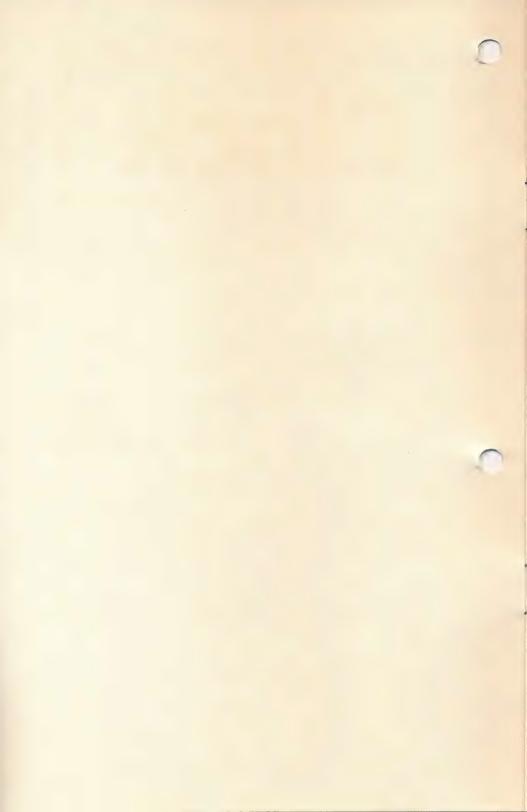

# Clock

#### SPECIAL FEATURES

Interactive graphics allow the student to move the hands of the clock by pressing the B and F keys.

STUDENT PLANNING records all student errors on the teacher's file for later review. The file will hold **40 records.** It may be cleared at any time, making room for additional records.

Design Options allow teachers to add or delete prompts for the student.

Appropriate for grades 2-5.

All Hartley courseware requires a 48K Apple II\* or IIe\* and one Disk Drive.

All courseware will boot on 3.2 or 3.3 DOS.

1983 © Hartley Courseware, Inc. Dimondale, MI 48821

#### TEACHER'S GUIDE

| Quick Notes for OLD PRO's   | 2 |
|-----------------------------|---|
| Starting from Scratch       | 3 |
| Using the Different Options | 5 |
| The Teacher's MENU          | ) |
| Behavioral Objectives       | 5 |

#### **PURPOSE**

This program was designed to provide the practice a student needs to convert between digital time and clock time. As a consequence of the popularity of digital clocks and watches, many children cannot read a regular (analog) clock! Three modes of practice are available. The fourth (tutorial) mode was added at the request of many teachers. Its purpose is to help the beginning user understand that there is a relationship between digital and analog time.

#### **CREDITS**

The upper/lower case alphabet used on this disk was developed by MECC, 2520 Broadway
Dr., Lauderdale, MN 55113.
Permission for its use has been granted to Hartley
Courseware, Inc.

Test site schools available upon request.

#### CLOCK

# Quick Notes for OLD PRO'S

For STUDENT PLANNING type MENU when:

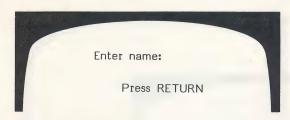

appears on the screen.

Stopping the program: type **ESC** when a response is called for.

# STARTING FROM SCRATCH

Put the disk in Drive #1; close the small door. Turn on your computer. If you have an Apple II Plus, the disk will boot automatically when you turn on the computer.

If you have an Apple II - Type PR#6 press RETURN.

The program will load into your computer and run automatically - don't type CATALOG!

The credits will vanish and the screen will say:

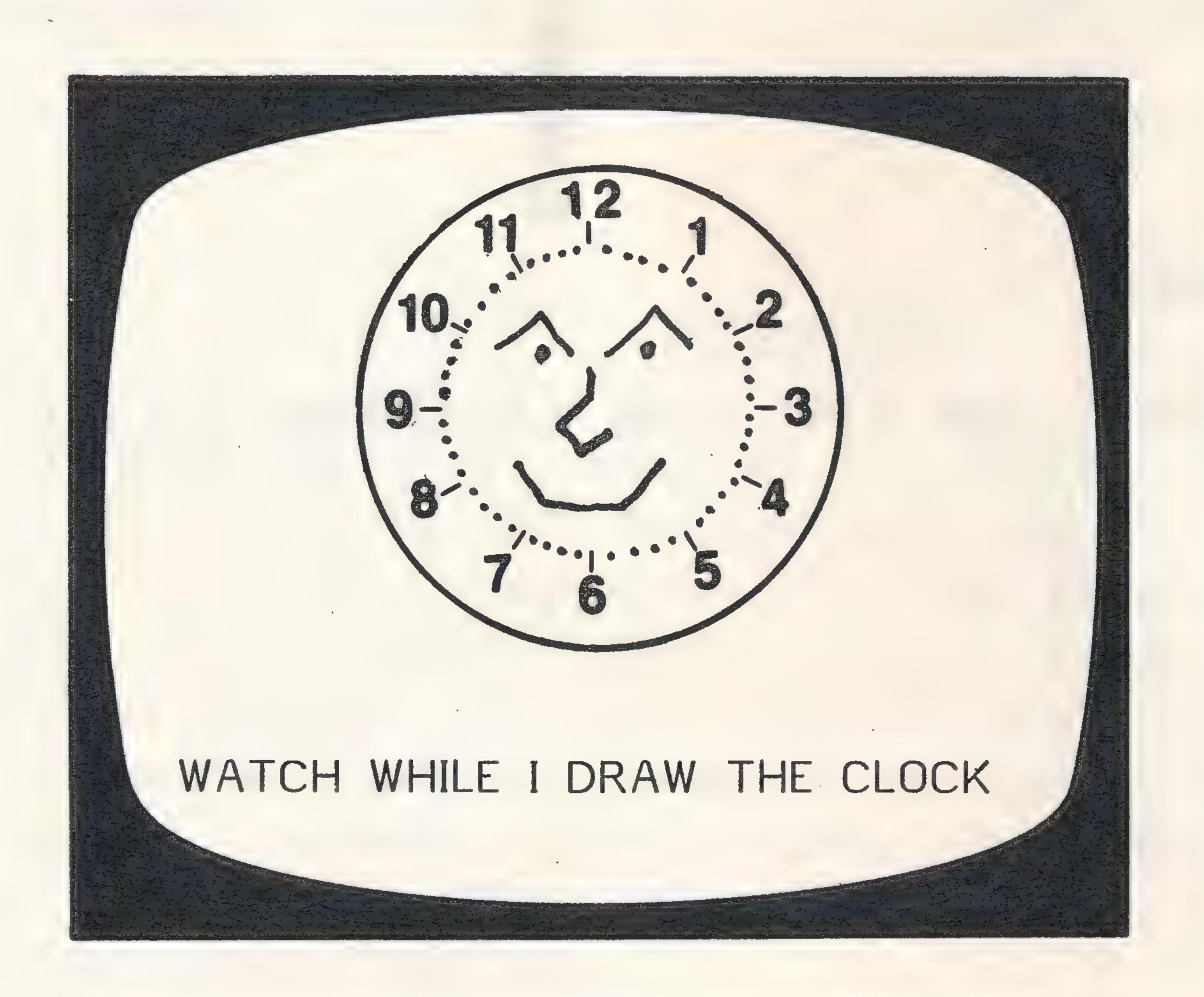

After the clock is drawn, the screen will clear and

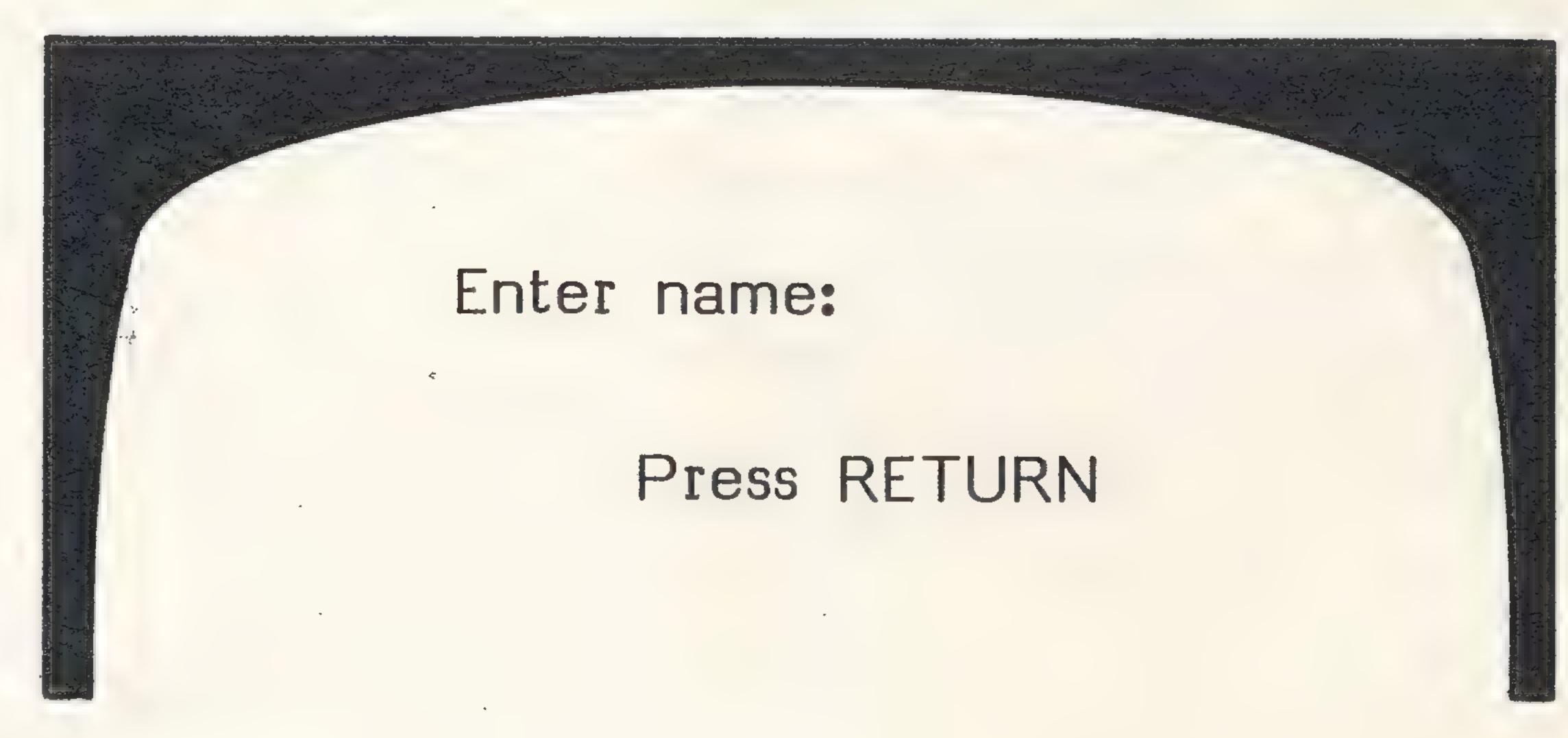

will appear.

The student should type his/her name. If the teacher wishes to see the student records, then type MENU when the name request appears. For further information, see the STUDENT PLANNING section of this manual.

After the student's name is entered-

# JOE press RETURN

The screen will clear and the following options will be displayed:

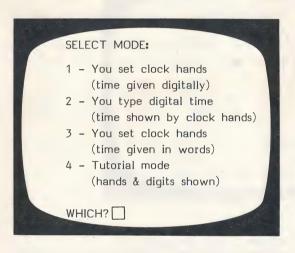

The student or teacher should select a mode and type the number (only the number), followed by **RETURN.**The screen will clear and you will be asked to select the increment.

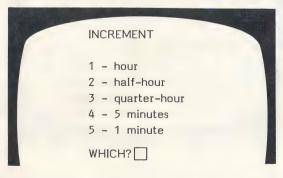

The problems will vary based on the increment and the hands on the screen will move according to the increment selected.

4

#### USING THE DIFFERENT OPTIONS

If you select

1 - You set clock hands
(time is given digitally)

After selecting the time increment, a clock face appears.

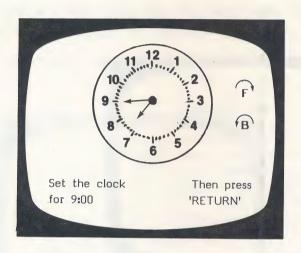

Press the **F** to move the hands **forward.**Press the **B** to move the hands **backwards.** 

#### TRY IT!

In the lower left portion of the screen a message such as- "Set the clock to show 8:00 and press 'return'." will appear.

Set the hands to the desired positions by using the F and B keys. (Sometimes it is easier to hold the F or B key down and depress the REPEAT key than to press the F or B key repeatedly.) When the student thinks the hands are set correctly he/she should press RETURN.

The computer will give positive feedback if the student is correct.

Press RETURN for the next problem.

If the answer is wrong, the following message will appear:

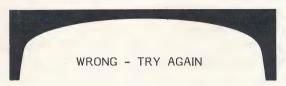

The same problem will be repeated. If it is missed a third time, the computer will "show" the student the answer by setting the hands to the correct position. Unless the lesson is stopped, 20 problems will be shown. The computer will display the student's results. Press **RETURN** to begin another student lesson.

Pressing the ESC key will exit the program at any point and display the results of the student's entries.

Results are automatically stored in the STUDENT PLAN-NING file for later teacher use.

If you select

2 - You type digital time (time is shown by clock hands)

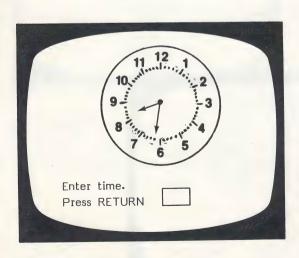

The clock will be drawn with the hands set and the student will be asked to type in the digital expression of the time shown. This answer must include the colon correctly placed. The entry "1215" for "12:15" will be counted as an incorrect response.

As in Option 1, a correct response will result in a positive message to be displayed on the screen and an incorrect response will cause a "Wrong - try again." message to be displayed. After a correct response, press RETURN for the next problem. After an incorrect response, the same problem will be repeated. If the student misses the problem twice in a row, the computer will display the correct answer.

Pressing the ESC key will exit the program at any point and display the results of the student's entries.

Results are automatically stored in the STUDENT PLAN-NING file for later teacher use.

If you select

3 - You set clock hands (time is given in words)

the computer will automatically select the quarter hour increment.

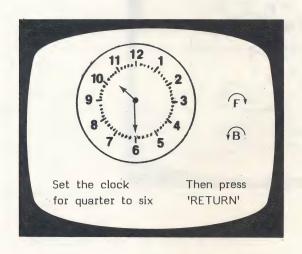

This option will run just like Options #1 and 2. After two incorrect attempts, the answer will be given.

Exiting the program by pressing **ESC** and storage of responses in the STUDENT PLANNING file are the same as for Options #1 and 2.

If you select

4 - Tutorial mode (hands and digits shown)

After you select the increment the following screen will be shown:

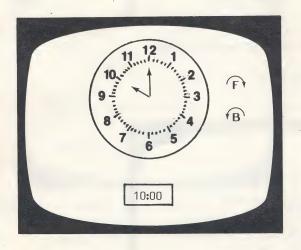

As the student presses the F or B key, the computer will show both the digital time and clock time. The student may end the lesson at any time by pressing ESC.

#### THE TEACHER'S MENU

The lessons on this disk are for the student.

There are also programs for the teacher.

The teacher's programs may be accessed by using the name MENU.

When the following screen is shown:

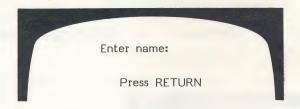

type the word MENU, press RETURN.

The following MENU will be shown.

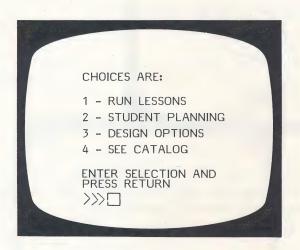

The following pages will describe how to use the programs on the teacher's MENU.

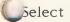

# 2 - STUDENT PLANNING press RETURN

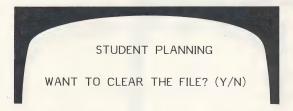

Type **N** if you want to <u>see</u> it; **Y** if you want to completely erase <u>all</u> student results. Press **RETURN**.

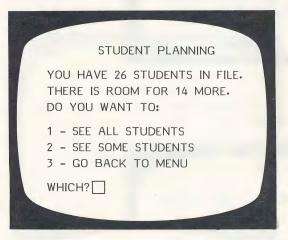

If you want to see only some of the students select

2 - SEE SOME STUDENTS Press RETURN.

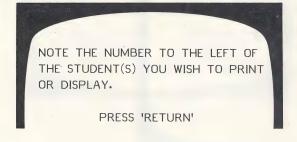

As you select the students whose records you want to view, you will be typing just the number.

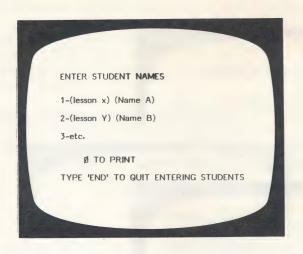

Type the number of a student you want to see and press **RETURN.** For Example: 2

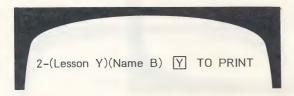

This frame gives you a chance to change your mind. If you want the record on the student, type Y.

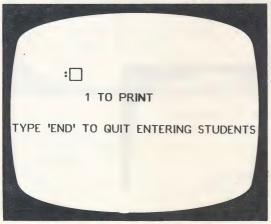

Continue selecting students whose records you want to print. The computer will keep a running tally on the number you have selected.

When you have entered all of the students, type **END** (in place of another number).

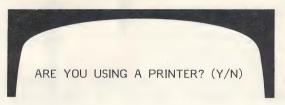

If you type Y, the printer will list the records. If you type N, the records will come up on your monitor screen.

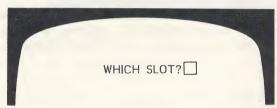

It will usually be a 1 or 2. If you are not sure, take off the cover and check. The printout will be in the following format:

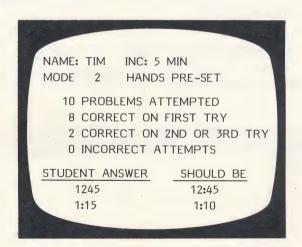

After all information is displayed you will be asked:

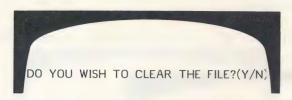

Respond as desired.

The ESC key may be pressed at any time to terminate display or printout of student results. A maximum of 40 records can be stored in STUDENT PLANNING before the files must be emptied. To empty the response file answer Y to the question at the end of the display/printout.

A printer is nice to have with STUDENT PLANNING. This program is designed to accommodate a printer interface in any slot which can be accessed by the "PR#" command.

If you select

#### 3 - DESIGN OPTIONS

This option allows the teacher to determine whether or not the digital time is displayed on the screen during the three different modes of drill.

If a child is just beginning to tell time, you may want the digital time shown in all of the various modes as a prompt. This is particularly true for Mode #1 and Mode #3.

In Mode #2, where the child must type the correct digital time, having it shown may be more of a prompt than you want to give.

#### CONFIGURE PROGRAM

DO YOU WANT THE STUDENT TO SEE A CONTINUOUS DIGITAL READOUT OF THE TIME IN THE UPPER RIGHT HAND CORNER OF THE SCREEN WHILE IN MODE #1-<STUDENT SETS THE HANDS>? ENTER 'Y' OR 'N'=> N

This line changes to

Mode #2 - <student enters digital time> ?

and then to-

Mode #3 - (word problems - set hands)

A summary of choices is then shown and the teacher has the option to change the selections.

The disk is shipped with the following options:

Mode #1 - digital NOT shown

Mode #2 - digital NOT shown

Mode #3 - digital shown continuously

#### BEHAVIORAL OBJECTIVES

#### Mode #1

Given digital time, the student will move the hands of a clock to represent the time to the nearest

hour half-hour quarter-hour five minutes 1 minute

#### Mode #2

Given a diagram of a clock with hands showing "clock time", the student will be able to write the corresponding digital time to the nearest

hour half-hour quarter-hour five minutes 1 minute

#### Mode #3

Given written expressions of time in 15 minute increments, the student can set the clock hands to the correct positions.

hour (ten o'clock) half-hour (half past seven) quarter-hour (three fifteen)

# Mode #4

Given a diagram of a clock with hands showing "clock time" and the corresponding digital time, the student will practice moving the hands and watching the synchronized presentation of both indications of time.

hour half-hour quarter-hour five minutes 1 minute

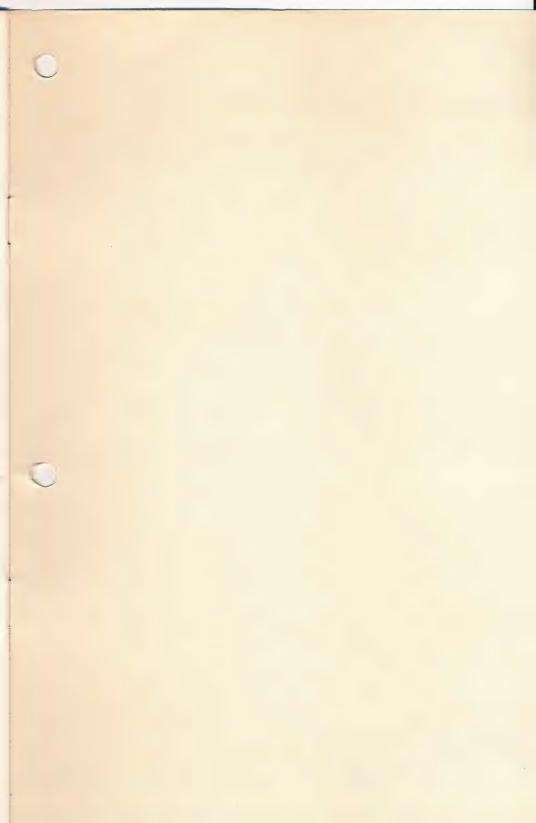

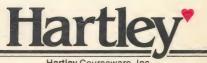

Hartley'

DEMO ONLY NOT FOR RESALE

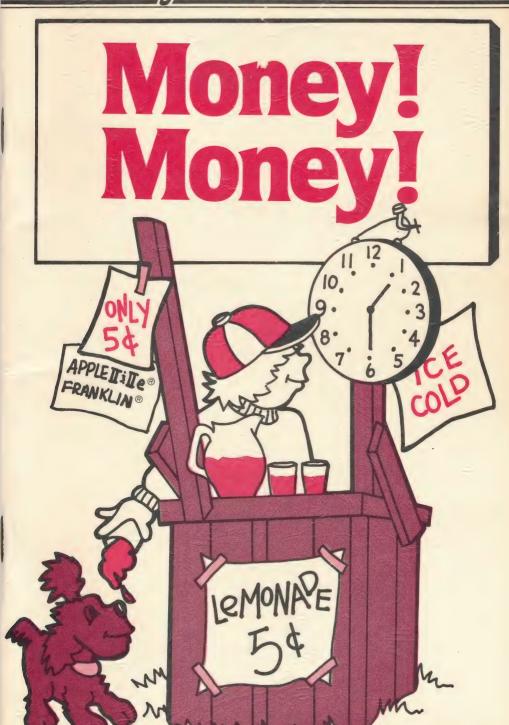

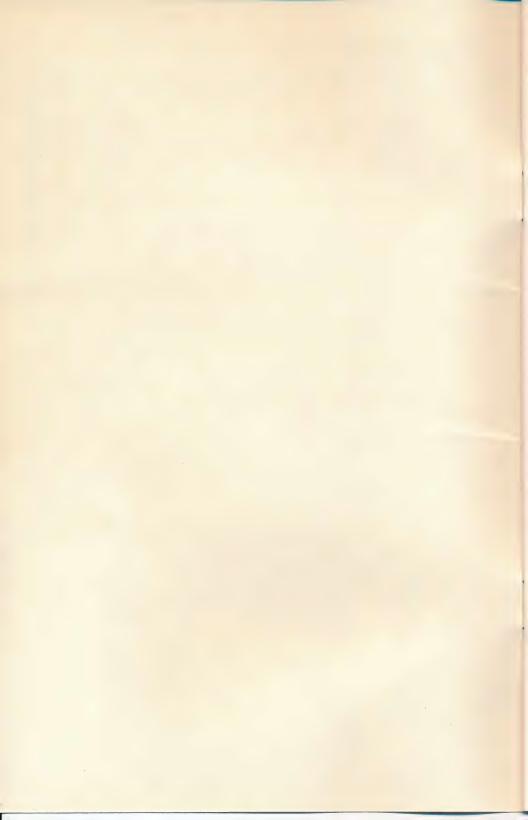

# Money! Money!

#### SPECIAL FEATURES

STUDENT PLANNING records student errors on the teacher's file for later review. This file holds up to 30 students before you have to erase the file.

Select any student, or group of students, to view work.

Print out or view on screen exact record of errors.

Easily modify any file.

CREATE new Jesson.

DELETE any file as desired.

Special graphics allows the teacher to Create lessons mixing text and pictures.

Skill Level 1-5 Reading Level 1-3

All Hartley courseware requires a 48K Apple II\* or II\* and one Disk Drive

On the Apple IIe, or the Franklin ACE 1000 you must keep CAPS LOCK down.

1982 © Hartley Courseware, Inc. Dimondale, MI 48821

#### **PURPOSE**

This disk was developed to give the student extra practice in working with money. It was designed to provide the teacher with a "mini authoring" system to use for the development of additional electronic worksheets.

There are 15 lessons which vary in difficulty from 1st to 5th grade. There is also room to write additional lessons at the level your students need.

Before using this program with a young child, be sure you provide them with either real coins or good facisimiles. In our test school, young children easily made the transfer between the graphic representation of coins and the 'real thing'. The teachers who developed this program emphasized the importance of ensuring this association was made.

The overall objectives of this program are to help the student in:

- (a) counting money.
- (b) determining if (s)he has ENOUGH money to buy an item.
- (c) determining the BEST amount to give for an item.
- (d) counting CHANGE to see if it is correct.

#### Prerequisite Skills

- -The vocabulary needed is listed for each lesson.

  The child will need a second grade reading level to work independently.
- -'Counting up' needs to be taught. The child will not need to 'regroup' to handle the change making lessons.

### TEACHER'S GUIDE

| Purpose                                                                                | i  |
|----------------------------------------------------------------------------------------|----|
| Quick Notes for OLD PRO'S(if you've used our programs before, but need a quick review) | 2  |
| Starting From Scratch                                                                  | 3  |
| The Teacher's MENU                                                                     | 7  |
| Create, Change, or Delete a Lesson                                                     | 8  |
| Special Symbols for Pictures                                                           | 10 |
| Change an Existing Lesson                                                              | 12 |
| Delete a Lesson                                                                        | 18 |
| Check Student Results (Student Planning)                                               | 18 |
| Behavioral Objectives and Suggestions                                                  | 22 |

#### CREDITS

Large characters developed by and used with permission of MECC, 2520 Broadway Dr. Lauderdale, MN 55113.

Field test schools are available upon request.

#### Quick Notes for OLD PRO'S

To access the Teacher's MENU, type MENU when

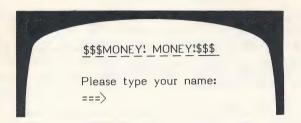

is displayed.

Exit any lesson by typing ESC when a response is called for.

Capitalize a letter when CREATing a lesson by holding the SHIFT key and typing  $\widehat{\mathbf{N}}$ . The next letter you type will be capitalized.

Type 'END' when you have completed a CREATE lesson.

#### Lessons on This Disk

A complete list of the objectives for each lesson are in the back of this booklet.

| M1 . | M6  | M11 |
|------|-----|-----|
| M2   | M7  | M12 |
| M3   | M8  | M13 |
| M4   | M9  | M14 |
| M 5  | M10 | M15 |

#### STARTING FROM SCRATCH

This disk will boot on a 3.3 Disk Operating System.

When running this program on the Apple IIe, or the Franklin ACE 1000, you must keep the CAPS LOCK key down.

Put the disk in Drive #1; close the door. Turn on your computer. If you have an Apple II <u>Plus</u>, or Apple IIe, the disk will boot automatically when you turn on the computer.

If you have an Apple II - type PR#6 and press RETURN. The program will load into your computer and run automatically - don't type CATALOG!

The credits will vanish and this screen will appear:

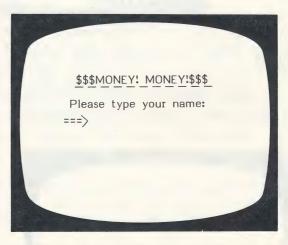

If you are running the program, you (or a student) could type in any name and press **RETURN**. On the bottom of the screen the following message will appear.

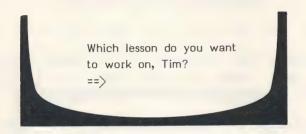

The lessons on this disk are listed on page 2 of this Teacher's Guide. A complete description of the skills taught in each lesson are listed on the last pages of this guide.

If you have lost this book, or have created lessons and didn't record their names, type:

#### ? and RETURN

This will display the CATALOG which shows all the lessons on the diskette (you can only run text (T) files without the \*).

Continue to press **RETURN.** After all lessons on the CATALOG have been shown, the computer will return to:

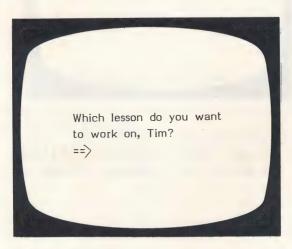

Now type the name of the lesson; M1, M5, M14, etc.

After the lesson is selected, the <u>Instructions</u> frame will be shown.

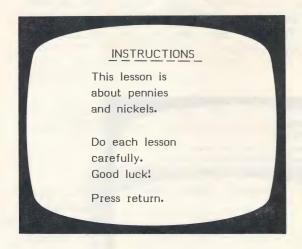

The vocabulary for the beginning lessons is listed in the first frame of the lessons.

WORDS TO LEARN
penny pennies
cent cents
nickel nickels
count

The next frame will display the first frame of the lesson. Questions will be asked which will require the student to use the information given.

Students will be given one chance to answer before the correct answer is shown. This may be changed by using the MODIFY option on the Teacher's MENU.

Unless the lesson is stopped by pressing ESC when a response is called for, all items in the lesson will be presented. Lessons vary from 10-20 frames.

When the student completes the lesson or presses ESC, the following frame appears.

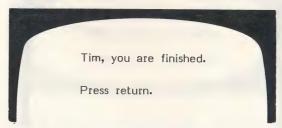

The next frame displays the student's results on that lesson.

The name, lesson, number of problems attempted, number of problems correct on first try, EXACTLY what the student entered as an answer <u>and</u> what the answer should have been are given. All of this is stored on the STUDENT PLANNING file which can be accessed at a later time by the teacher.

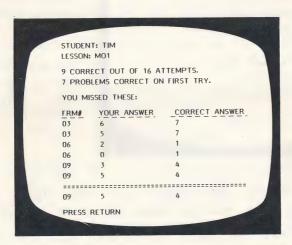

This frame available via STUDENT PLANNING.

After pressing **RETURN**, there is a "See you later." message to the student and the computer is ready for the next student.

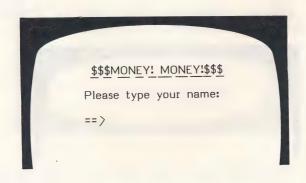

#### THE TEACHER'S MENU

The lessons we have shown so far are for the student.

There are also programs for the teacher. These programs allow the teacher to change the student lessons or review student performance.

The teacher's programs may be accessed by using the name **MENU** when the following screen is shown:

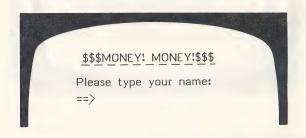

Type the word **MENU** and press **RETURN.** The following MENU will be shown.

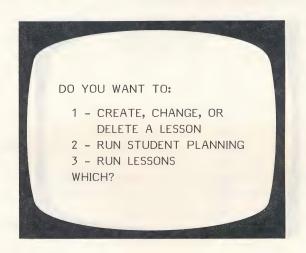

The following pages will describe exactly how to use each of these programs on the Teacher's MENU.

# 1 - CREATE, CHANGE, OR DELETE A LESSON

Selection of this option will display the following MENU.

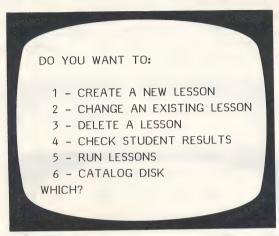

#### 1 - CREATE A NEW LESSON

When you select this option for CREATING a new lesson, the following frame will appear.

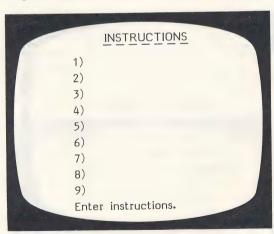

You may enter 9 lines of instructions. **Note:** To capitalize a letter, press the SHIFT key and **N** together immediately. before the letter you wish capitalized.

After you have entered the instructions, the lesson frame will appear.

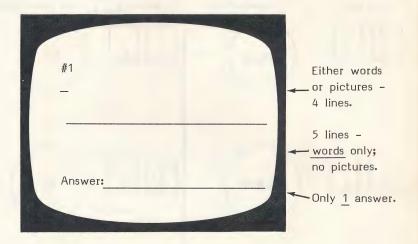

Above the line you may put either words or pictures; a total of 4 lines.

Below the line you may only enter words - no graphics.

There can only be <u>one</u> answer per question. We would prefer to have multiple answers, however we would have had to give up other capabilities to do so.

To CREATE or CHANGE your lessons, use the following symbols to produce the graphics desired to present your problem to the student.

The slash mark (/) followed by the appropriate number or letter will produce the coin or bill shown.

The ; produces the ¢ sign.

The \$ the \$ sign.

The  $\mathbf{Q}$  symbol (  $\overline{\mathbf{SHIFT}}$  key and the  $\mathbf{Q}$ ) will make a blank.

# Special Symbols for Pictures

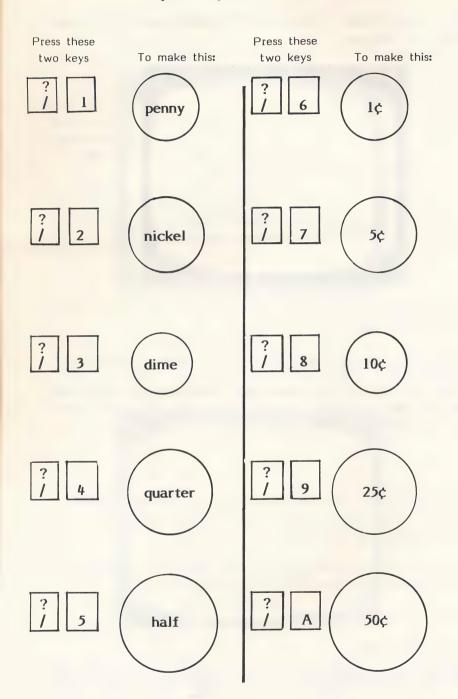

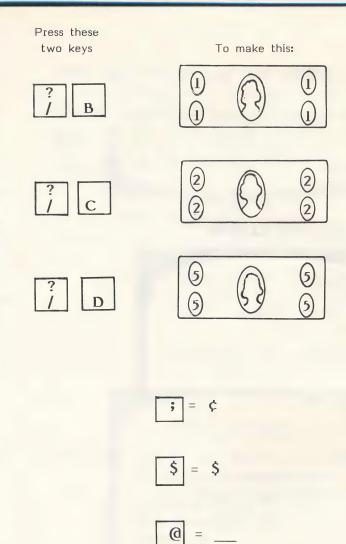

To erase - put the cursor on the line, using the ← to space back - press space bar to erase the line.

Remember - the part of the screen above the middle line is for words and pictures. The bottom half below the middle line is for words only - no pictures. Also, there can be only 1 answer.

When you have written all the questions you wish, type END.

If you do not want to ask a question, but want an instructional frame, type / as the answer. This will be a cue to the computer that there will be no answer. The frame will be shown to the student with the directions to press **RETURN**.

#### 2 - CHANGE AN EXISTING LESSON

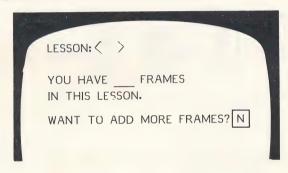

This frame allows you to add more frames.

This decision point will branch you in two directions.

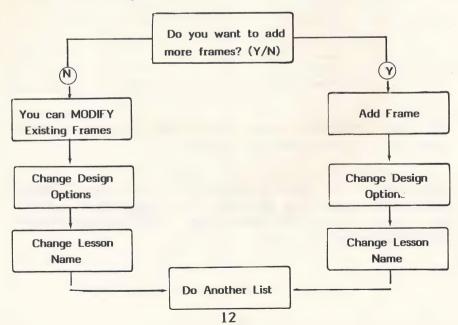

If you want to increase the number of items, type Y. You will then go immediately to the program which allows you to add items.

If YES

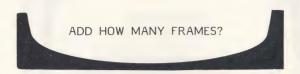

The instructions frame will appear for you to change if desired.

New frames are added in the same way you would create new lesson frames. For more information see the section on CREATE a New Lesson on page 8.

After new frames are added the computer will branch you to the Design Options for that lesson.

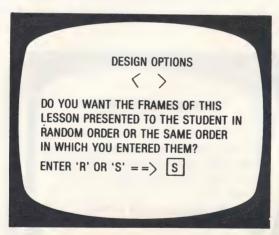

Be careful about changing this on existing lessons. Some are graduated in difficulty. For new lessons you Create, this is a nice flexibility.

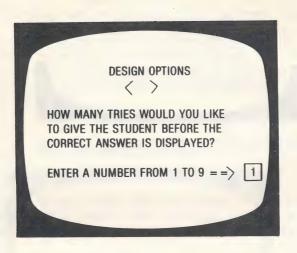

If it's a "fill-in-the-blank" answer, you may want to change this. On a 2-response, multiple choice you obviously would not.

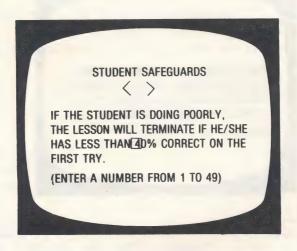

The next question relates to this decision.

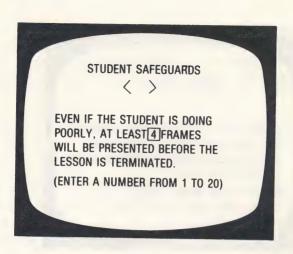

You will need to skip at least some frames. If you don't, the lesson will terminate on the first frame if there is an error (0% will be below any % that you set in the previous step).

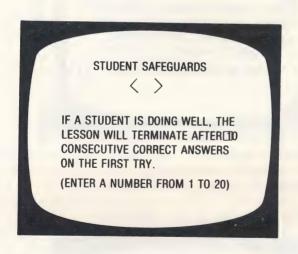

If there are a variety of skills taught or reviewed in one lesson, you may want the student to complete all the work no matter how well he/she does on the first 10. If so, change to 20.

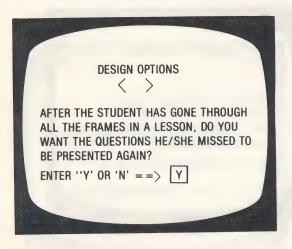

DESIGN OPTIONS

WHEN THE QUESTIONS ARE PRESENTED AGAIN, HOW MANY TRIES WOULD YOU LIKE TO GIVE THE STUDENT BEFORE THE CORRECT ANSWER IS DISPLAYED?

ENTER A NUMBER FROM 1 TO 9 ==> 1

The student safeguards do not apply to these questions. The authors assumed the teacher would want all missed items reviewed.

You will then be asked if you want to:

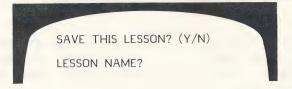

You will then return to the MENU.

Now, we are going back to page 12 and take the **NO** option. If you answer NO to the question: Do You Want to Add More Frames? (Y/N), the computer displays for correction each frame beginning with the Instructions.

Each frame will be presented. If you don't want to change the line the cursor is on press **RETURN**. If you do, type the new line. See Create, page 8.

Use the key to move the cursor back over previous lines. When the entire list has been reviewed, the computer will branch you to the Design Options. These are the same Options as previously described.

You do not need to go through all of the lessons. If you are finished making your corrections, type END. The computer will go to the Design Options. After the Design Options:

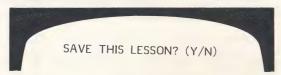

Type Y if you want the corrections to replace the lines that were in the original list. Type N if you have changed your mind about the corrections or did not make any. If you type Y, the final question will be:

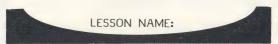

This allows you to keep both the 'old' lessons and the 'new' lesson. You'll find this advantageous if you are creating a lot of lessons or trying some experimental work with your CAI lessons.

The design decisions you have made may vary from lesson to lesson depending on the content and the teacher's preference.

You may make different decisions for each lesson. Your decisions will only affect that lesson. If you want all lessons to be presented randomly (for example) you will need to make that decision for each lesson.

When you are finished with one lesson:

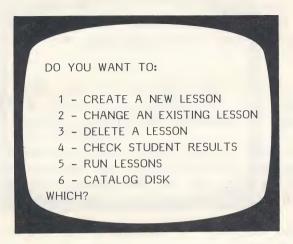

#### 3 - DELETE A LESSON

Type the name of the lesson you want deleted; press RETURN.

CAUTION: Be sure you want to delete a lesson. Once it's gone, you can't get it back!!

#### 2 - STUDENT PLANNING (4 - CHECK STUDENT RESULTS)

The student records may be accessed by selecting either of these two options from the Teacher's MENU.

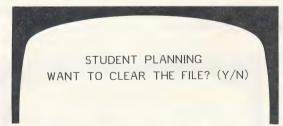

Type N if you want to see it; Y if you want to completely erase <u>all</u> student results. Press **RETURN**.

If you want to see only some of the students, select:

## 2 - SEE SOME STUDENTS press RETURN

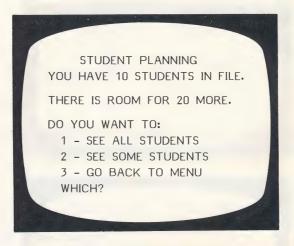

As you select the students whose records you want to view, you will be typing just the number.

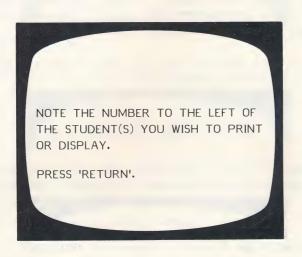

Type the number of a student you want to see and press **RETURN**. For Example: 2

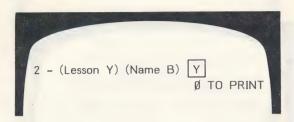

This frame gives you a chance to change your mind. If you want the record on the student, type Y.

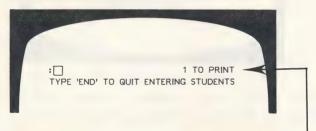

Continue selecting students whose records you want to print. The computer will keep a running tally on the number you have selected.

When you have entered all of the students, type END (in place of another number).

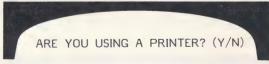

If you type Y, the printer will list the records. If you type N, the records will come up on your monitor screen.

If Y \_ WHICH SLOT?

It will usually be 1 or 2. If you are not sure, take off the cover and check. The printout will be in the following format.

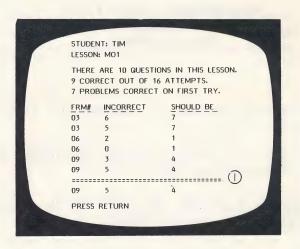

① The line separates the items missed on the lesson from those missed when questions were presented after the lesson was completed.

After all the information is displayed you will be asked:

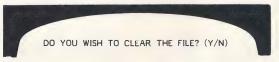

Respond as desired.

The **ESC** key may be pressed at any time to terminate display or printout of student results. A maximum of 30 records can be stored in STUDENT PLANNING before the files must be emptied. To empty the response file answer **Y** to the question at the end of the display/printout.

A printer is nice to have with STUDENT PLANNING. This program is designed to accommodate a printer interface in any slot which can be accessed by the "PR#6" command.

#### BEHAV IORAL OBJECTIVES and SUGGESTIONS

#### Level 2

M1 Given a picture of pennies, the student will count them.

Given a picture of pennies, the student will determine their value in cents.

Given a picture of (1-3) nickels, the student will determine their value in cents.

#### Level 2-3

M2 Given pictures of nickels, the student will count by 5's to determine their value in cents.

Given pictures of coins (pennies and nickels mixed), the student will determine their value in cents.

M3 Given pictures of dimes, the student will count by 10's to determine their value in cents.

Given an amount of cents (less than 50¢) and two sets of coins (nickels, dimes, and pennies), the student will select the set that has the given value.

Given a selection of coins (pennies, nickels, and dimes), the student will determine their value in cents.

#### Level 3-4

M4 Word Problems

Given a set of coins (pennies, nickels, dimes) and the cost of an item, the student will answer yes/no to the question, "Do you have enough money?"

#### M4 (con't)

Given the price of an item and 2 sets of coins (pennies, nickels, dimes), the student at will select the set that should be used to pay s, for the item.

#### M5 Word Problems

Given the cost of an item (under 50¢) and the coins (penny, nickel, dime), given to the clerk, the student will state the amount of cents returned in change.

Given the cost of an item (under 50¢) and the amount of money (in cents) given the clerk, the student will say if the display of coins returned by the clerk is correct.

Given the cost of an item (under \$1.00) and the amount of money (in cents) given the clerk, the student will choose between two sets of change (pennies, nickels, dimes).

M6 Given pictures of quarters, the student will determine the value in cents.

Given pictures of two sets of coins, the student will select the set that represents a given value.

Given a set of coins (quarters, nickels, dimes, pennies), the student will determine their value in cents (less than 50¢).

#### Level 4-5

#### M7 Word Problems

Given a set of coins and the cost of an item (up to 99¢), the student will determine if he can 'buy' the item with the coins.

Given two sets of coins (quarters, dimes, nickels, pennies) and the cost of an item, the student will determine which would be the best set to use to pay for the item.

23

Given the cost of an item and the amount paid, the student will determine the appropriate change.

M8 Given a selection of coins (half-dollars, quarters dimes, nickels, pennies), the student will determine their value in cents.

#### M9 Word Problems

Given a set of coins (half-dollar, quarters, dimes, nickels and pennies), the price of an item, the student will determine if there is enough money to pay for the item.

Given 2 sets of coins (halves, quarters, nickels, dimes, and pennies) and the cost of an item, the student will determine which set would be the best to use to pay for the item.

Given the price of an item, what was paid, and 2 sets of change (halves, quarters, dimes, nickels, and pennies), the student will select the correct set of change.

M10 Given pictures of coins (halves, quarters, dimes, nickels, and pennies), the student will determine their values and write it in decimal form.

#### Level 5-6

- M11 Given pictures of dollars and 1 or 2 coins, the student will write the amount in decimal form.
- M12 Given 1, 2, and 5 dollar bills mixed with coins, the student will write the value in decimal form. (\$X.XX)

#### M13 Word Problems

Given an amount of money and the cost of an item, the student will determine if the money is enough.

#### Level 6

M14 Word Problems

Given the price of an item and the amount paid, the student will determine if the change shown is correct. (Change shown in bills and coins.)

#### M15 Extras for Experts-Word Problems

This lesson has a selection of difficult word problems which require the student to count money (bills and coins) and calculate change.

Given the price and the change, the student must determine the amount given, and whether or not the change is correct. In some cases, this requires a two or three-step process.

## Suggestions

Having the opportunity to actually manipulate and count real (or nearly real) coins is very important. If you have any 'paper' coins in your classroom, make them available to the student to ensure the association between the simulated coins and the real coins is made.

Counting change is a very important activity. Start with the amount the item costs. Count up to the amount given. "Counting up" to find the right change is included on the disk, but the students will need additional experience with this important activity.

We hope you enjoy using this disk. PLEAŞE, practice making a few of your own lessons. The CREATE capability is one of the outstanding features of the Hartley programs.

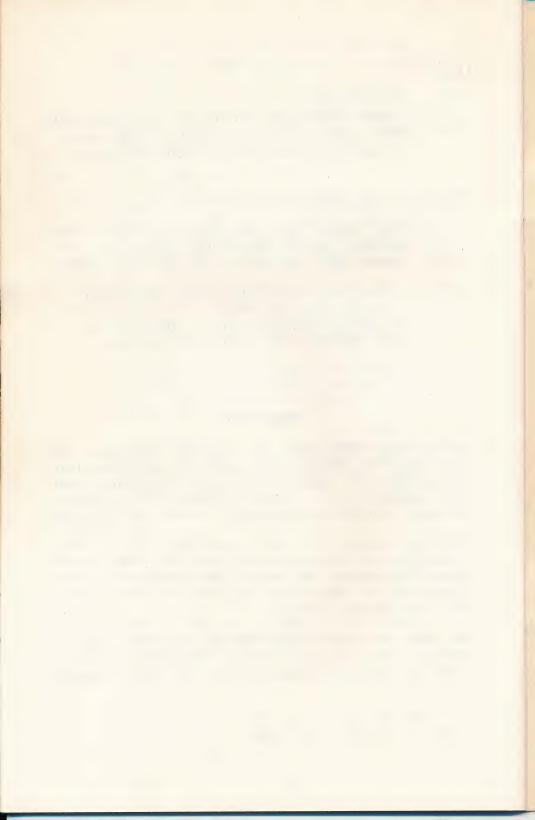

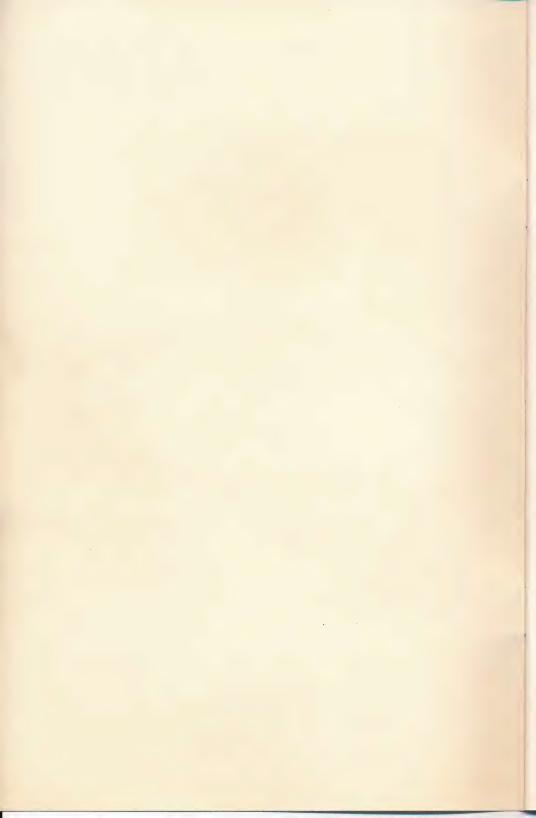

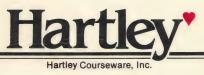

DEMO ONLY
NOT FOR RESALE

# Hartley'

# Who-What-Where-When-Why

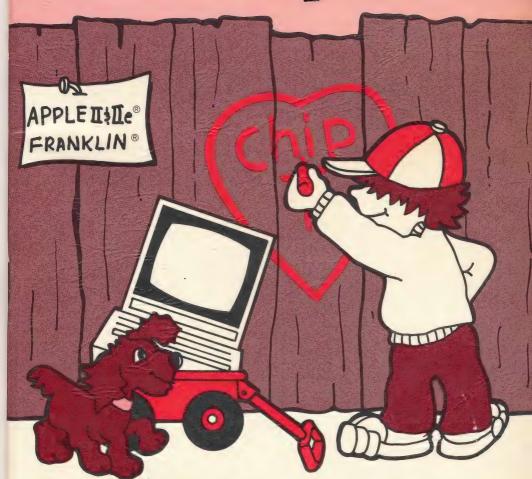

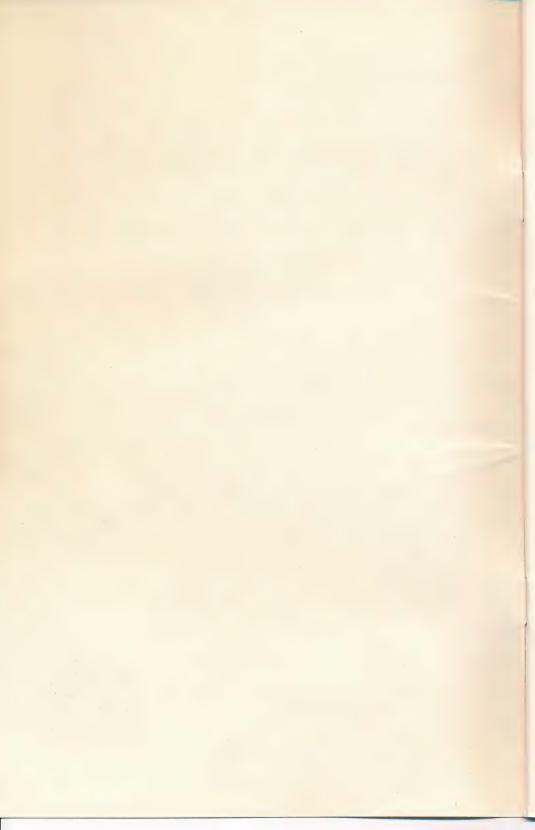

# Who-What-Where-When-Why

## SPECIAL FEATURES

Large easy-to-read upper/lower case letters

STUDENT PLANNING stores student records for later review by the teacher. This file holds up to **50 records** before you need to erase the file.

The lessons may be easily MODIFIED by the teacher.

Appropriate for 1-4 level students.

All Hartley courseware requires a 48K Apple II\* or IIe\* and one Disk Drive

All courseware will boot on 3.2 or 3.3 DOS.

1983 © Hartley Courseware, Inc. Dimondale, MI 48821

<sup>\*</sup>Apple II & IIe are trademarks of APPLE COMPUTER, INC.

## TEACHER'S GUIDE

| Quick Notes for OLD PRO'S        |   |
|----------------------------------|---|
| Starting from Scratch            | 3 |
| The Teacher's MENU               | 6 |
| Using STUDENT PLANNING           | 7 |
| Correct/Change Word List12       | 2 |
| Create a New Lesson22            | 2 |
| Delete a Lesson27                | 7 |
| Instructional Skill Statements28 | 3 |
| Suggestions for Use              | C |

### **PURPOSE**

The purpose of this program is to provide an easy way for students to practice discrimination between commonly confused words and the concepts they represent.

The teacher may continually modify the lessons if desired or write new lessons depending on the needs of the students.

Names of schools used as test sites are available upon request.

# QUICK NOTES FOR OLD PRO'S

To get the teacher's MENU, type MENU when

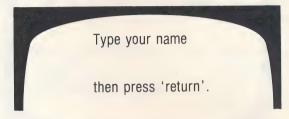

appears on the screen.

To stop the program, press ESC when a student response is called for.

To see the CATALOG: type? when

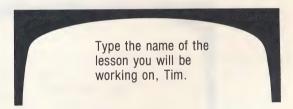

appears on the screen.

then press 'return'.

## Lessons on This Disk

See page 28 for a description of the content of each lesson.

| WW1   | WW8  |
|-------|------|
| WW2   | WW9  |
| WW3   | WW10 |
| WW4   | WW11 |
| W W 5 | WW12 |
| WW6   | WW13 |
| WW7   | WW14 |

## STARTING FROM SCRATCH

This disk will 'boot' on either a 3.2 or 3.3 Disk Operating System.

Put the disk in Drive #1; close the door. Turn on your computer. If you have an Apple II Plus, or Apple IIe, the disk will boot automatically when you turn on the computer.

If you have an Apple II - type PR#6 and press RETURN. The program will load into your computer and run automatically - don't type CATALOG!

The credits will vanish and this will appear:

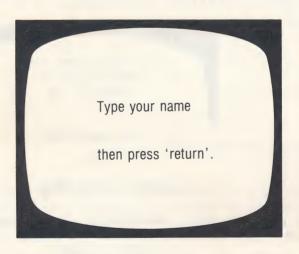

If you are running the program, you (or a student) could type in any name and press **RETURN.** 

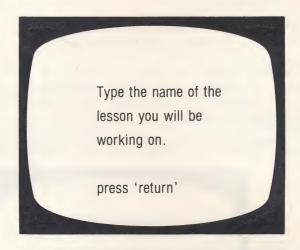

The lessons on this disk are listed on page 2 of this Teacher's Guide. A complete description of the skills taught in each lesson are listed on the last pages of this guide.

If you don't have a guide, or want a quick review, type:

# ? press RETURN

This will display the CATALOG which shows all the lessons on the diskette (you can only run text (T) files).

Continue to press **RETURN.** After all lessons on the CATALOG have been shown, the computer will return to:

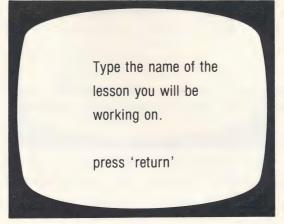

Now, type in the name of the lesson; WW1, WW13, or whatever.

The ESC key may be used to exit the program when a response or answer has been requested. Unless the lessons is stopped by pressing ESC, all items in the lesson will be presented.

When the lesson is completed, the screen will show:

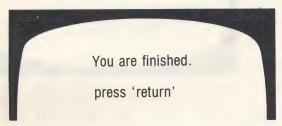

The next frame will display the student's results in terms of the number of items correct out of the total responses together with the correct response for each item missed. After viewing the displayed results, the student should press **RETURN** for a "BYE-BYE" message and then,

press RETURN to return to the

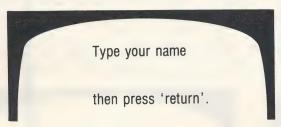

Students' results will be automatically stored in STUDENT PLANNING for later review by the teacher.

## THE TEACHER'S MENU

The lessons on this disk are for the student.

There are also programs for the teacher. These programs allow the teacher to "do things" to the student lessons on the disk.

The teacher's programs may be accessed by using the name MENU.

When the following screen is shown:

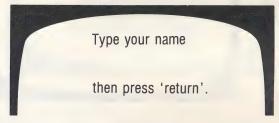

type the word MENU, press RETURN.

The following MENU will be shown:

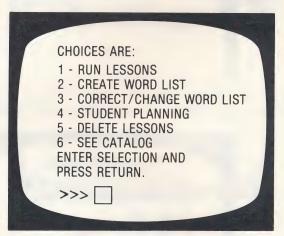

The following pages will describe exactly how to use each of these programs on the teacher's MENU.

## USING STUDENT PLANNING

As a student works though a lesson, the errors that he/she makes are recorded into the STUDENT PLANNING file. To see the file, bring up the MENU.

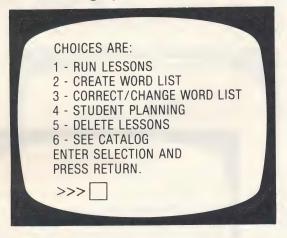

Select 4 - STUDENT PLANNING press RETURN

STUDENT PLANNING WANT TO CLEAR THE FILE? (Y/N)

Type N if you want to see it; Y if you want to completely erase all student results. press RETURN.

> STUDENT PLANNING YOU HAVE 26 STUDENTS IN FILE. THERE IS ROOM FOR 24 MORE. DO YOU WANT TO: 1 - SEE ALL STUDENTS 2 - SEE SOME STUDENTS 3 - GO BACK TO MENU WHICH? 7

If you want to see only some of the students select

2-SEE SOME STUDENTS press RETURN

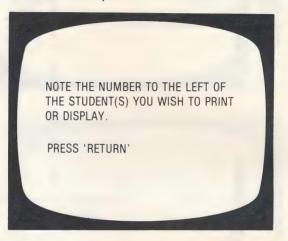

As you select the students whose records you want to view, you will be typing just the number.

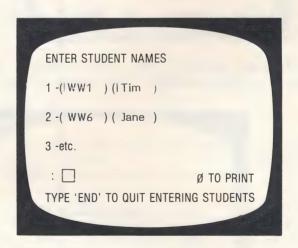

Type the number of a student you want to see and press RETURN. For Example: 2

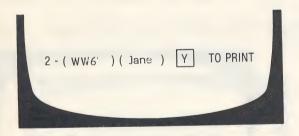

This frame gives you a chance to change your mind. If you want the record of the student, type Y.

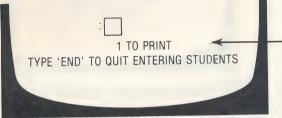

Continue selecting students whose records you want to print. The computer will keep a <u>running tally</u> on the number of students you have selected.

When you have entered all of the students, type END (in place of another number). This frame will appear:

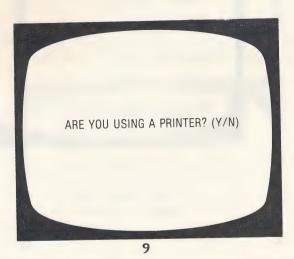

If you type N, the records will come up on your monitor screen. If you type Y, the printer will list the records.

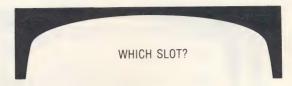

It will usually be 1 or 2. If you are not sure, take off the cover and check. The printout will be in the following format:

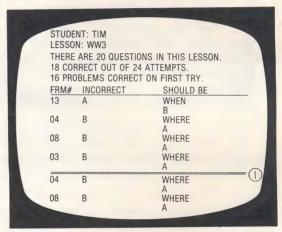

① This line separates the items missed on the first time through the lesson from those questions missed when they were presented for a second try.

The information on student planning will vary considerably depending on the number of tries the teacher gives the student before the correct answer is shown.

One idiosyncrasy: After all items are presented, the teacher has the option of having the missed items presented. If the student gets the question right the first time (on this second presentation), it is counted as "correct on first try".

After all information is displayed you will be asked:

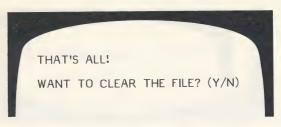

Respond as desired.

The ESC key may be pressed at any time to terminate display or printout of student results. A maximum of 50 records can be stored in STUDENT PLANNING before the files must be emptied. To empty the response file answer Y to the question at the end of the display/printout.

A printer is nice to have with STUDENT PLANNING. This program is designed to accommodate a printer interface in any slot which can be accessed by the 'PR#' command.

## CORRECT/CHANGE WORD LIST

Your screen is now showing the Teacher's MENU:

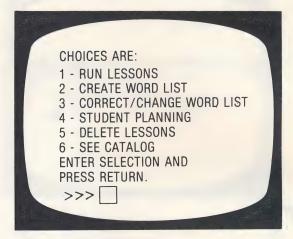

Select 3 - CORRECT/CHANGE WORD LIST

The YES/NO sequence of correcting or changing word lists:

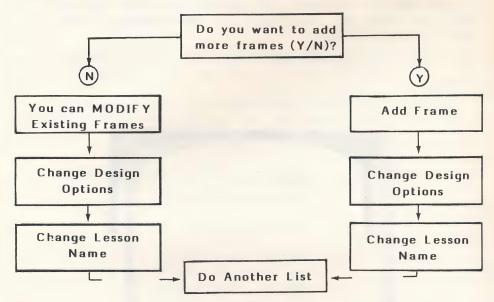

You can MODIFY or ADD frames. To do both you must cycle through both the  $\mathbf{Y}$  and  $\mathbf{N}$  option.

12

First, you will need to identify the lesson you wish to consider.

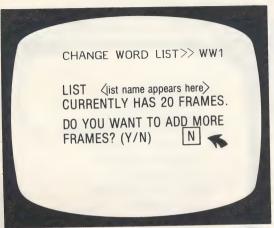

The DEFAULT value is the value the computer will accept if you simply press **RETURN** and do not change the number or letter.

If you want to increase the number of items, type Y. You will then go immediately to the program which allows you to add items.

If YES

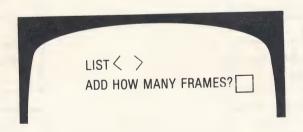

This frame will then appear.

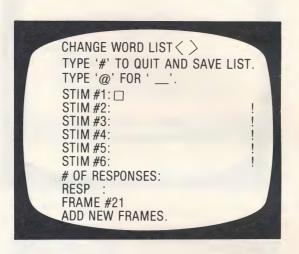

For more information see the section on CREATE a New Lesson, p. 22.

The exclamation marks are indicators of maximum length per line (approx. 25 spaces).

After new frames are added the computer will branch you to the Design Options for that lesson.

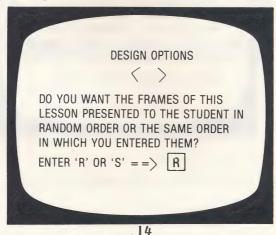

Be careful about changing this on existing lessons. Some are graduated in difficulty. For new lessons you Create, this is a nice flexibility.

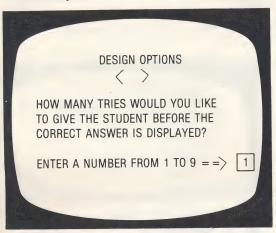

If it's a "fill-in-the-blank" answer, you may want to change this. On a 2-response, multiple choice you obviously would not.

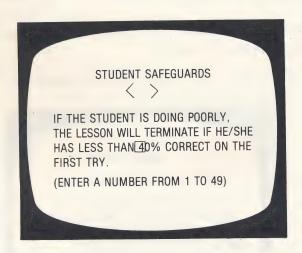

The next question relates to this decision.

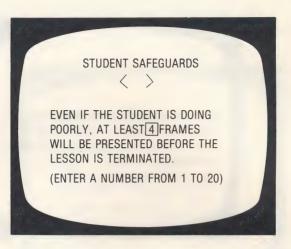

You will need to skip at least some frames. If you don't the lesson will terminate on the first frame if there is an error (0% will be below any % that you set in the previous step).

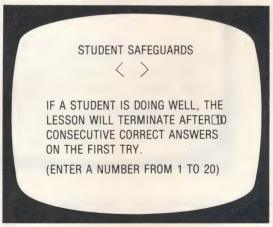

If there is a variety of skills taught or reviewed in one lesson, you may want the student to complete all the work no matter how well he/she does on the first 10. If so, change to 20.

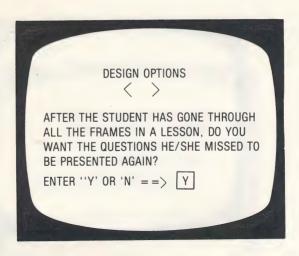

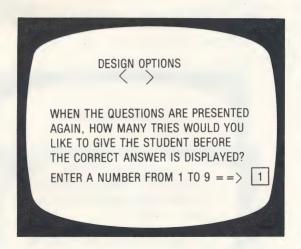

The student safeguards do not apply to these questions. The authors assumed the teacher would want all missed items reviewed.

You will then be asked if you want to Save this List and Change the List Name. If you answer YES, this frame will appear.

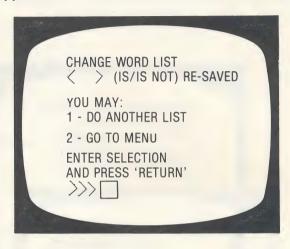

These design options have been included to allow the teacher to specify the criterion the computer uses to branch the student to the end of a lesson. A new lesson is NOT automatically prescribed. It is the philosophy of the teachers who designed this program that the computer should provide the teacher with the information necessary to prescribe based on his/her knowledge of overall student performance.

Now, we are going back to page 12 and take the **NO** option. If you answer NO to the question: Do You Want to Add More Frames? (Y/N) the computer displays Instructional frames and Lesson Frames for correction:

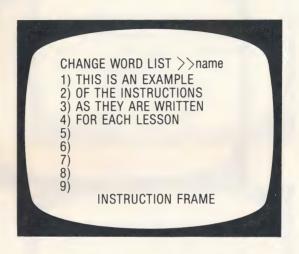

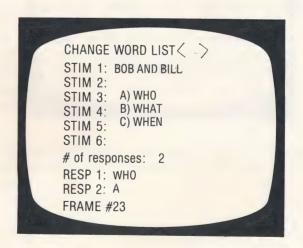

Hypothetical example of frame to change.

Each line will be displayed with the cursor on it.

If you don't want to change that line, press RETURN.

If you do, type the new stimulus or response.

Use the  $\leftarrow$  key to move the cursor back over previous lines. When the entire list has been reviewed, the computer will branch you to the Design Options. These are the same as shown on pages 14-17.

After the Design Options:

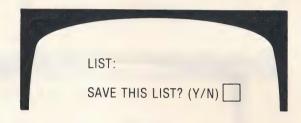

Type Y if you want the corrections to replace the lines that were in the original list. Type N if you have changed your mind about the corrections or did not make any. If you type Y, the final question will be:

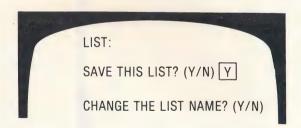

This allows you to keep both the 'old' lesson and the 'new' lesson. You'll find this advantageous if you are creating a lot of lessons or trying some experimental work with your CAI lessons.

The design decisions you make may vary from lesson to lesson depending on the content and your preference.

You may make different decisions for each lesson. Your decisions will only affect that lesson. If you want all lessons to be presented randomly (for example) you will need to make that modification on each lesson.

When you are finished with one lesson:

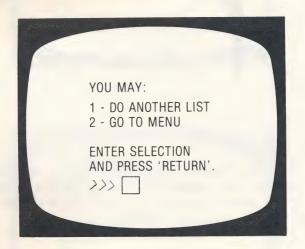

## CREATE A NEW LESSON

This is another program that is available on the Teacher's MENU. Remember, to access the teacher's MENU, type MENU when the "Type your name." frame appears.

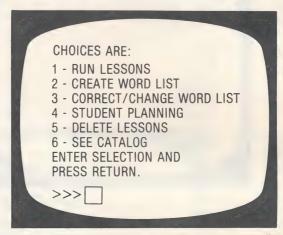

## Select 2 - CREATE WORD LIST

First, you will have to give your new lesson a name. Keep it short. The name must start with a letter. Two to three letters make a good name. Once you have typed in the name, the following screen appears. (To capitalize a word, press ESC just before the word to be capitalized.)

Type the instructions now as you want them to appear.

The student may access these instructions anytime a response is called for by pressing 'H' (for help). The computer will then return the student to the frame on which they were working.

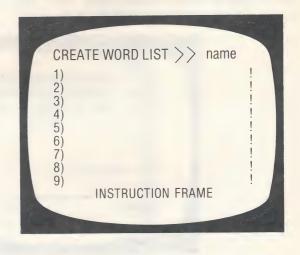

After the Instructions frame, the following frame will be shown.

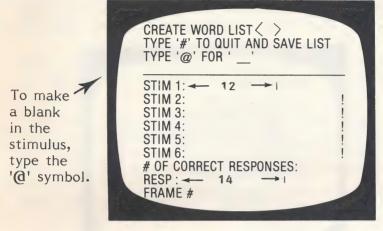

The first line of the stimulus and the first line of the response have been shortened. The computer uses these two lines to generate the feedback frame to the student.

You may have 1-4 correct responses. Any of these answer alternatives will be accepted as correct. The first answer will be the one used in the feedback to the student.

These frames are designed to require a response from the student. You also have the option of writing a frame which does not require a response.

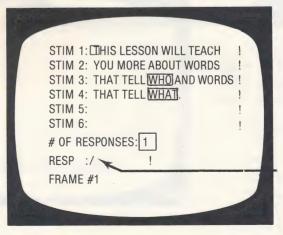

Indicate there is only 1 correct response. Make that response a /.

The / mark acts as a que to the computer to allow the student to progress to the next frame by just pressing RETURN.

Making capital letters. To capitalize a letter press ESC just before typing the letter to be capitalized.

When creating a lesson, the first stimulus line and the first response line are used to provide special feedback to the student:

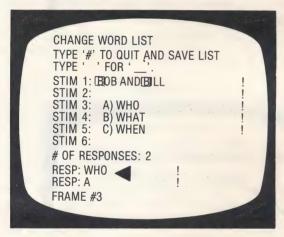

Be sure to put the "word" as the first answer alternative. This is a clue for the computer to generate the appropriate response if a question is missed.

When a student <u>misses</u> the question, a frame like this will appear:

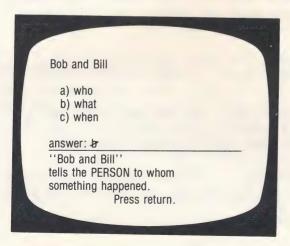

When you have typed the last frame you want in your lesson, type '#' by itself on the first line of the next frame and press return. The computer now branches you to the Design Options (see pages 14-17), after you have answered the following questions.

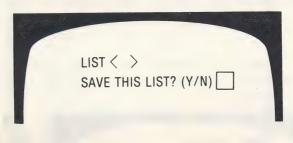

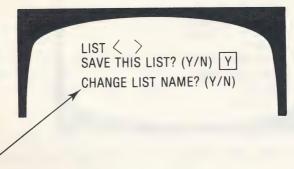

This is a new name option if you change your mind about the name you gave the lesson when you began.

## TO SUMMARIZE-

You may enter up to 9 lines on the instruction frame.

You may enter as many 6-line frames of Instruction (no response required) or questions as you desire for each lesson (over 30 is not recommended).

If you are entering a question frame, you will be asked to enter the number of correct responses (you may have 4).

RESP 1 RESP 2 RESP 3 RESP 4

The question will require only one response, but all responses will be considered correct. For example, in response to a multiple choice question you might want to list both the letter and the answer.

When the student misses an answer, the correct answer alternatives are shown. Many teachers use the last 2 or 3 responses (when creating lessons), for a rule or an explanation to the student when the answer is missed.

To type a capital letter in a stimulus line, press ESC just before typing the letter. The program does not allow for capital letters in the response.

To type a blank in the stimulus, use the '@' symbol.

When you have completed the lesson, type '#' and press return to SAVE the lesson.

## CAUTION

When you are creating your own lessons, SPACE BAR ERRORS can occur. Space bar errors are 'evil' little errors that creep into your programs (and you can't see them). Symptoms-you answer a question by typing 'Yes'. The computer says your answer should be 'Yes'. This is infuriating! What has happened is the space bar was pressed after the answer was typed. Now the computer thinks the answer is 'Yes space bar'. To correct the problem, use CORRECT/CHANGE and retype the correct answer without touching the space bar.

## TO DELETE A LESSON

Bring up your MENU.

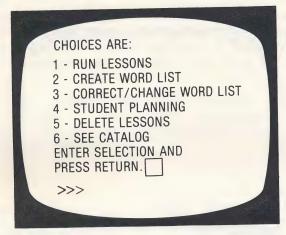

## Select 5 - DELETE LESSON

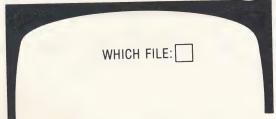

Type the name of the lesson you want deleted. press RETURN.

CAUTION: BE SURE YOU WANT TO DELETE A LESSON-ONCE IT'S GONE, YOU CAN GET IT BACK ONLY BY RE-ENTERING EACH FRAME!

## INSTRUCTIONAL SKILL STATEMENTS

First Level Vocabulary

WW1 Given a phrase such as "down the hall", the student must determine if the phrase tells when something happened or where it happened.

WW2 ...who, what.

Second Level Vocabulary **WW3** ...when, where.

Third Level Vocabulary

ww4 ...to whom something happened or what happened.

**WW5** ...who, when.

2-3 Level Vocabulary

ww6 ...when, where.

**WW7** ...what, when.

**WW8** ...where, what.

ww9 ...when, why.

WW10 ... when, what, how.

3-4 Level Vocabulary

**WW11** ...who, what, when, where, why, how.

WW12 ...who, what, when, where, why, how.

5-6 Level Vocabulary

WW13 ...who, what, when, where, why, how.

**WW14** ...who, what, when, where, why, how.

## SUGGESTIONS FOR USE

You may tailor-make this program to the vocabulary, names, places and events that are used in your own reading series. Using the childrens' own names is also very motivating.

The program was initially tested by Chapter I children. The beginning lessons require only two word discriminations. This was increased in later lessons. Many teachers do not prefer the multiple choice format. If your students are familiar with the keyboard, you may want to change this to a fill-in-the-blank format.

'Bob and Bill' tells

(who or what)

For more difficult lessons you may use longer sentences and/or prepositional phrases. For example:

Mary, when she was at home, worked very hard.

Mary tells

a. who

b. where

However you decide to modify the presentation, be sure the word who, what, when, where, or why is the first answer alternative. The computer looks for one of these words to give the appropriate feedback.

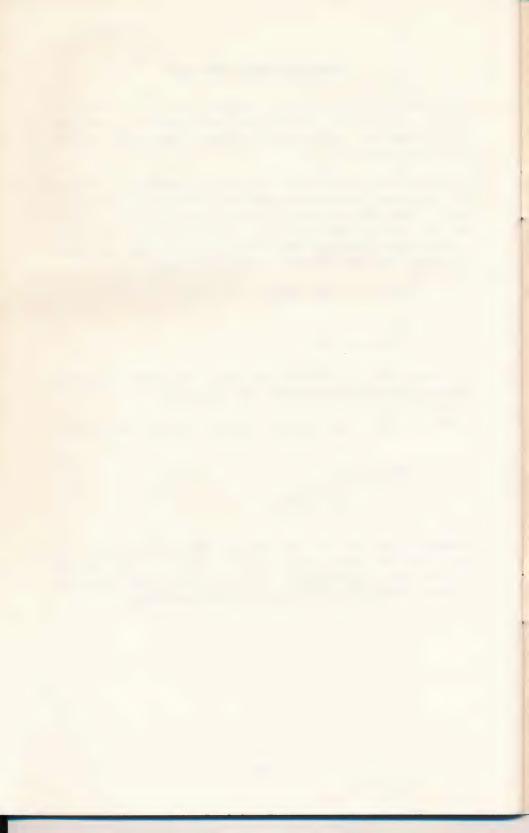

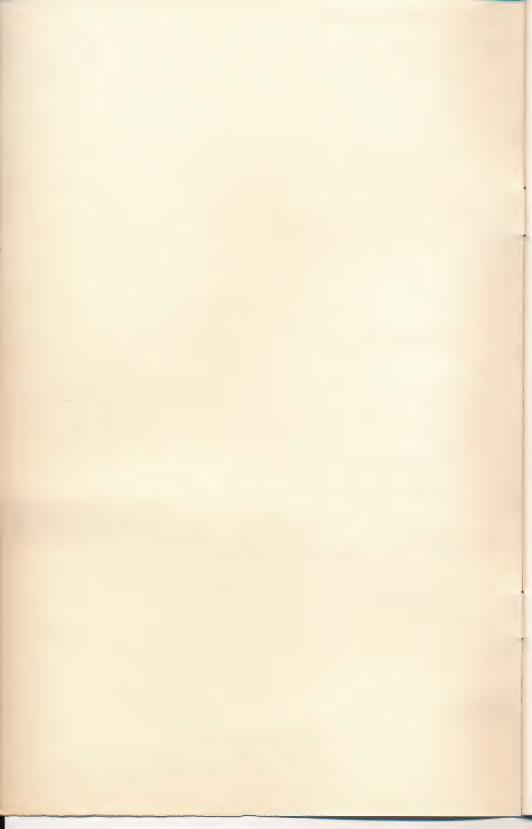

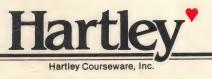

**Hartley** 

DEMO ONLY NOT FOR RESALE

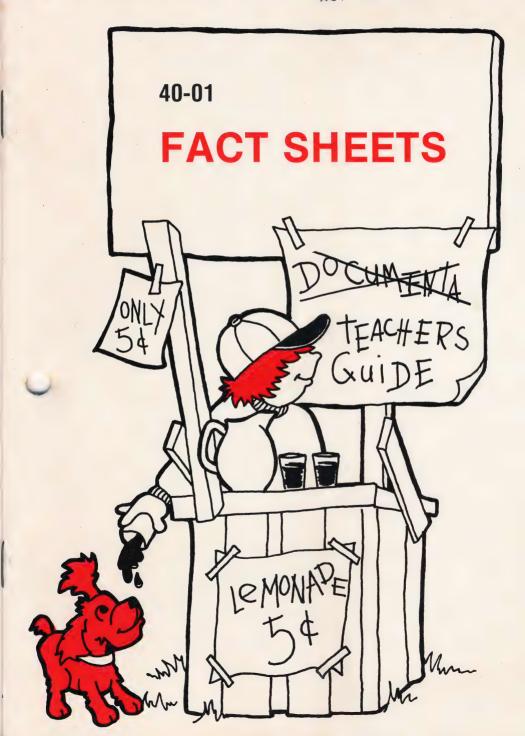

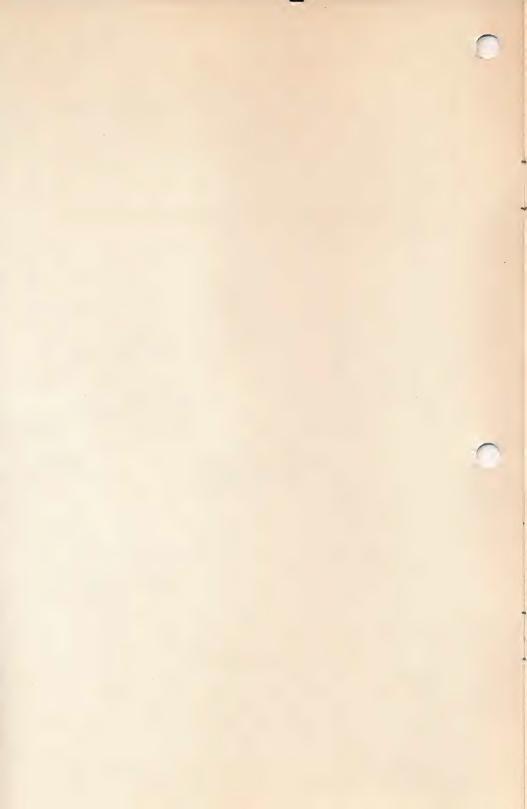

# **FACT SHEETS**

All Hartley courseware requires a 48K Apple II\* with Applesoft in ROM and one Disk Drive.

All Courseware will boot on 3.2 or 3.3 DOS.

1982 © Hartley Courseware, Inc.

.....

This disk was developed by teachers who believe timed tests on basic facts are a small, but important part of a student's training.

If you are one of those people, and are tired of making up new fact sheets and answers every week, this disk is for YOU! It will save you hours of time and is so simple to operate you may want to have your students create their own worksheets.

.....

#### \*\*\*NOTE\*\*\*

Math facts is a very simple program to run. The only difficulty you may encounter is with your printer. The information that goes from the computer to the printer is NOT standard. For example, 'CTRL A' may enlarge the print in one printer, but change the type style or line feed for another one.

In an effort to deal with this problem, we have included a printer MENU, where you can select the printer type you have. If your printer is not on the list, you will need to experiment.

If you cannot get the program to work to your satisfaction, please call us. We might be able to customize the program for your printer. Phone: (616) 942-8987 or (517) 646-6458.

#### PROGRAM OPERATION

'Boot' your disk. The following MENU will be shown:

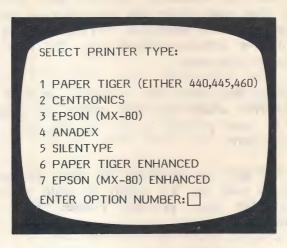

Enter the number and press RETURN.

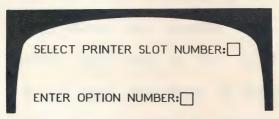

Enter the slot number. If you're not sure, TURN OFF YOUR COMPUTER--take off the cover and see which slot the printer cable is in. (Remember, the first slot on the left hand side is '0'.)

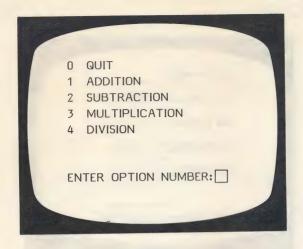

Enter the content area you wish for your fact sheet.

The following MENUS are available.

### ADDITION

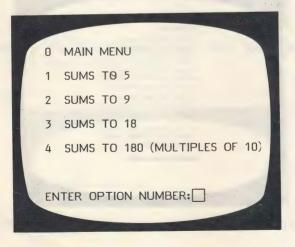

## SUBTRACTION

0 MAIN MENU
1 DIFFERENCES TO 5
2 DIFFERENCES TO 9
3 DIFFERENCES TO 12
4 DIFFERENCES TO 18

ENTER OPTION NUMBER:

### MULTIPLICATION

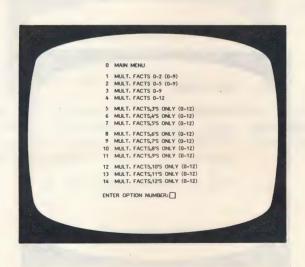

#### **DN ISION**

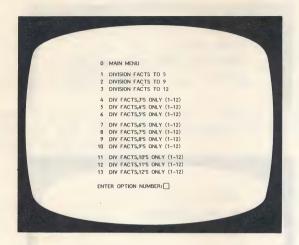

From your MENU pick the skill you wish. Type the number, press RETURN.

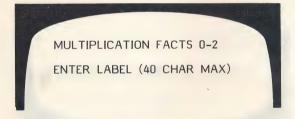

You have 2 lines to enter your own worksheet identification or a note to the child.

## Examples:

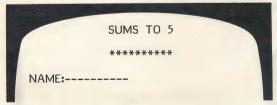

The skill will automatically be printed across the top.

OR,

SUMS TO 5
WORK AS FAST AS YOU CAN!
NAME: FORM 8/5/82

OR,

SUMS TO 5 8-5-82 FORM AA NAME:

NUMBER OF COPIES FOR KEY: 1

Default value is 1. If you press RETURN, you will get 1 answer key. The same applies for the number of worksheet copies.

NUMBER OF WORKSHEET COPIES: 1

When you press RETURN, your printer should begin to work.

Worksheets are generated randomly. If you run the program 10 times and pick the same objectives each time, you will have 10 different worksheets (and ten corresponding answer keys)—so be sure to identify each.

If you want to go all the way back to the printer selection frame, reBOOT the disk or press **RESET** or **CTRL RESET** and then type RUN HELLO.

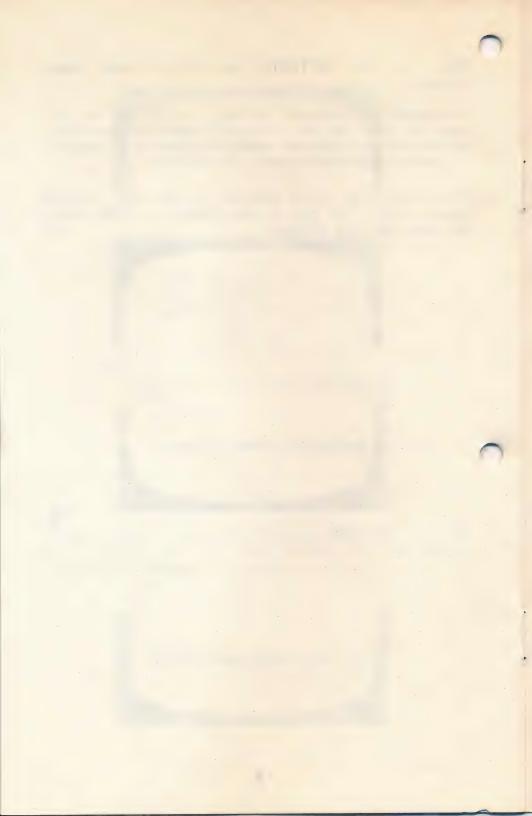

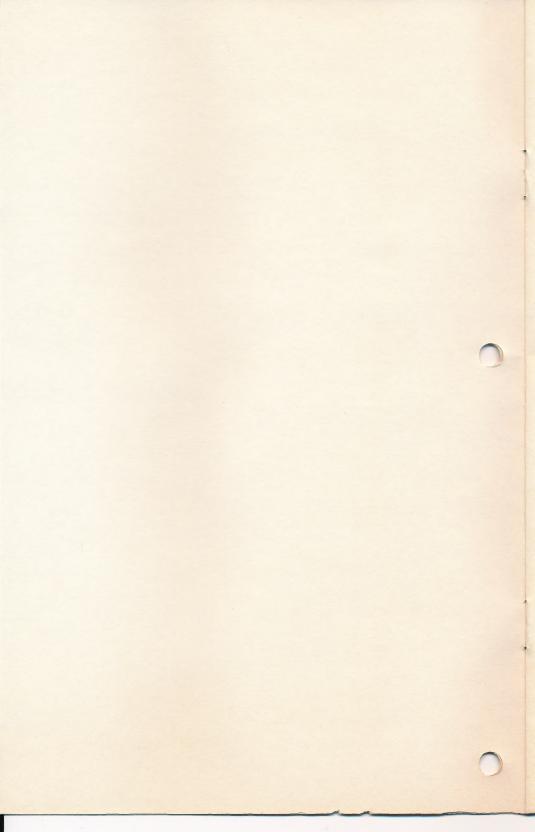

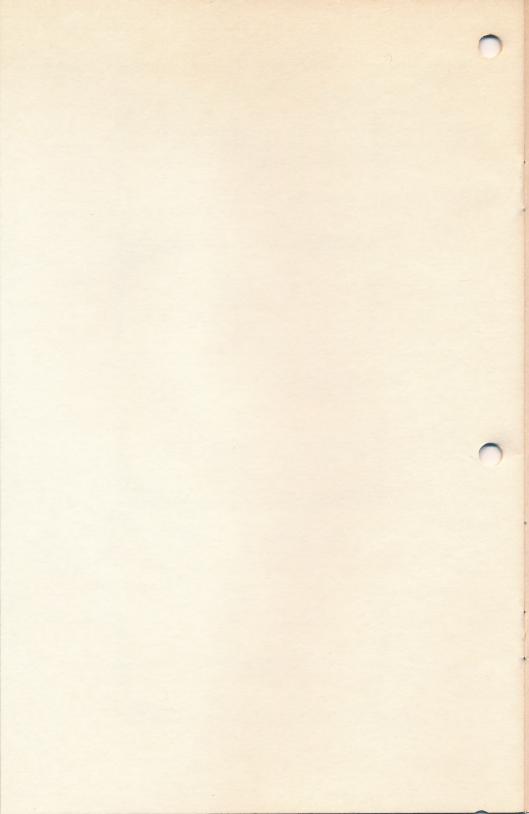

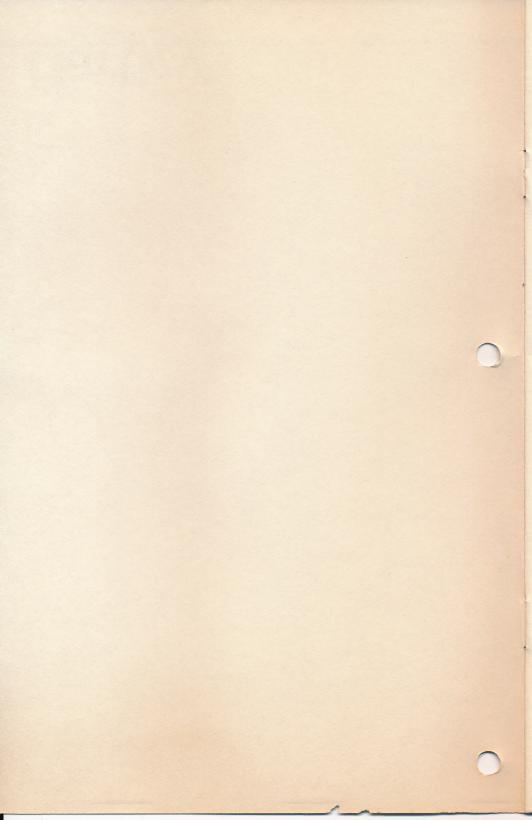

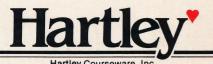

Hartley Courseware, Inc.